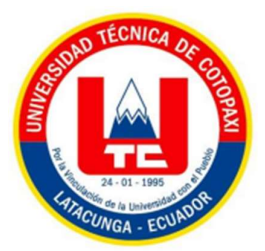

# UNIVERSIDAD TÉCNICA DE COTOPAXI FACULTAD DE CIENCIAS DE LA INGENIERÍA Y APLICADAS CARRERA DE INGENIERÍA EN INFORMÁTICA Y SISTEMAS COMPUTACIONALES

# PROPUESTA TECNOLÓGICA

# DESARROLLO DE UN SISTEMA INFORMÁTICO PARA AUTOMATIZAR EL PROCESO DE REGISTROS MÉDICOS DE LA CLÍNICA ODONTOLÓGICA OSD ORTODONCIA Y SALUD DENTAL APLICANDO PRÁCTICAS ÁGILES.

Proyecto de Titulación presentado previo a la obtención del Título de Ingenieros en Informática y Sistemas Computacionales.

## Autores:

Iza Quispe Germánico Rafael

Molina Cordones Bryan Alexander

# Tutor:

Ing. Mg. Iza Carate Miryan Dorila

Latacunga – Ecuador

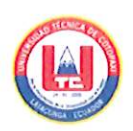

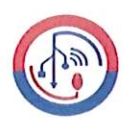

## DECLARACIÓN DE AUTORÍA

Nosotros, Germánico Rafael Iza Quispe con C.I.: 050384121-5 y Bryan Alexander Molina Cordones con C.I.: 050399541-7, ser los autores del presente proyecto de Investigación: "DESARROLLO DE UN SISTEMA INFORMÁTICO PARA AUTOMATIZAR EL PROCESO DE REGISTROS MÉDICOS DE LA CLÍNICA ODONTOLÓGICA OSD ORTODONCIA Y SALUD DENTAL APLICANDO PRÁCTICAS ÁGILES.", siendo la Ing. Mg. Miryan Dorila Iza Carate, tutora del presente trabajo, eximo expresamente a la Universidad Técnica de Cotopaxi y a sus representantes legales de posibles reclamos o acciones legales.

Además, certificamos que las ideas, conceptos, procedimientos y resultados vertidos en el presente trabajo investigativo, son de nuestra exclusiva responsabilidad.

Atentamente,

Iza Quispe Germánico Rafael C.I.: 050384121-5

Molina Cordones Bryan Alexander C.I.: 050399541-7

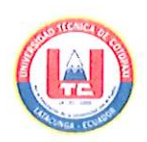

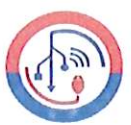

## AVAL DEL TUTOR DEL PROYECTO DE TITULACIÓN

En calidad de Tutor del Trabajo de Investigación con el título:

"DESARROLLO DE UN SISTEMA INFORMÁTICO PARA AUTOMATIZAR EL PROCESO DE REGISTROS MÉDICOS DE LA CLÍNICA ODONTOLÓGICA OSD ORTODONCIA Y SALUD DENTAL APLICANDO PRÁCTICAS ÁGILES.", de los estudiantes: Germánico Rafael Iza Quispe y Bryan Alexander Molina Cordones de la Carrera de Ingeniería en Informática y Sistemas Computacionales, considero que dicho Informe Investigativo cumple con los requerimientos metodológicos y aportes científico-técnicos suficientes para ser sometidos a la evaluación del Tribunal de Validación de Proyecto que el Honorable Consejo Académico de la Facultad de Ciencias de la Ingeniería y Aplicadas de la Universidad Técnica de Cotopaxi designe, para su correspondiente estudio y calificación.

Latacunga, agosto 2022

. . . . . . . . . . . . . . . .

Ing. Mg. Miryan Dorila Iza Carate C.I.: 050195761-7

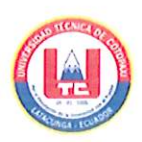

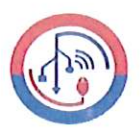

## APROBACIÓN DEL TRIBUNAL DE TITULACIÓN

En calidad de Tribunal de Lectores, aprueban el presente Informe de Investigación de acuerdo a las disposiciones reglamentarias emitidas por la Universidad Técnica de Cotopaxi, y por la Facultad de CIENCIAS DE LA INGENIERÍA Y APLICADAS; por cuanto, los postulantes: GERMÁNICO RAFAEL IZA QUISPE Y BRYAN ALEXANDER MOLINA CORDONES, con el título del proyecto de investigación: "DESARROLLO DE UN SISTEMA INFORMÁTICO PARA AUTOMATIZAR EL PROCESO DE REGISTROS MÉDICOS DE LA CLÍNICA ODONTOLÓGICA OSD ORTODONCIA Y SALUD DENTAL APLICANDO **PRÁCTICAS ÁGILES."**, ha considerado las recomendaciones emitidas oportunamente y reúne los méritos suficientes para ser sometido al acto de Sustentación del Proyecto.

Por lo antes expuesto, se autoriza realizar los empastados correspondientes, según la normativa institucional

Latacunga, agosto 2022

Dr. José Augusto Cadena Moreano C.I.: 050155279-8

um Ing. Segundo Humberto Corrales Beltrán  $C.I.: 050240928-7$ 

Dr. Juan Carlos/Chancusig Chisag

C.I.: 050227577-9

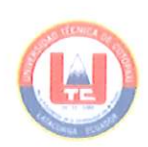

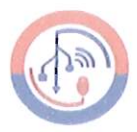

# **AVAL DE IMPLEMENTACIÓN**

Mediante el presente pongo a consideración que los señores estudiantes GERMÁNICO RAFAEL IZA QUISPE Y BRYAN ALEXANDER MOLINA CORDONES, realizaron su tesis a beneficio de la Clínica Odontológica OSD Ortodoncia y Salud Dental con el tema: "DESARROLLO DE UN SISTEMA INFORMÁTICO PARA AUTOMATIZAR EL PROCESO DE REGISTROS MÉDICOS DE LA CLÍNICA ODONTOLÓGICA OSD ORTODONCIA Y SALUD DENTAL APLICANDO PRÁCTICAS ÁGILES.", trabajo que fue presentado y probado de manera satisfactoria.

. . . . . . . .

Dra. Myriam Panchi C.I.: 050296625-2 Doctora encargada del área administrativa

### AGRADECIMIENTO

En primer Lugar, agradezco a Dios por regalarme la vida y la oportunidad de poder cumplir un objetivo más en mi vida, a mis padres Gloria Quispe y Germánico Iza, a mis hermanas y a mi sobrino, por el apoyo incondicional que me han brindado en el trascurso de mi formación académica, a la Universidad Técnica de Cotopaxi, a mi tutora Miryan Iza, a la clínica de especialidades OSD Ortodoncia y Salud dental por abrirme las puertas para poder realizar mi proyecto de titulación en sus instalaciones, a todos mis profesores y amigos que compartimos grandes recuerdos a lo largo de esta etapa universitaria. Germánico Rafael

El más sincero agradecimiento a nuestra alma mater, la Universidad Técnica de Cotopaxi por haberme permitido conocer a muchas personas maravillosas, a mi tutora, la ingeniera Miryan Iza por habernos guiado y compartido sus conocimientos en el desarrollo de nuestro proyecto de titulación y a todos mis estimados docentes de la carrera. Agradezco a la vida por mantener a mis amados padres Raúl y Marlene junto conmigo en el camino de la edificación moral y académica, a mis hermanos por motivarme y no dejar que me doblegue ante las adversidades, a mis amigos por brindarme su apoyo incondicional y a Joselyne Ortiz por impulsarme a cumplir todos mis propósitos.

Bryan Alexander

### DEDICATORIA

Este trabajo va dedicado a toda mi familia, en especial a mis padres que fueron el pilar fundamental para nunca rendirme, a mis seres queridos que siempre estuvieron apoyándome en los momentos más difíciles nunca me dejaron solo y me enseñaron a que siempre debo luchar por mis sueños y cumplir mis objetivos. y a la memoria de un gran amigo Víctor López que juntos prometimos cumplir el sueño de estudiar la carrera que nos apasiona.

Germánico Rafael

Este trabajo se lo dedico a toda mi familia y seres queridos que me apoyaron y nunca me dejaron solo, por todos los consejos que supieron brindarme para motivándome a seguir cumpliendo mis sueños por más minúsculos que sean.

Bryan Alexander

# ÍNDICE GENERAL

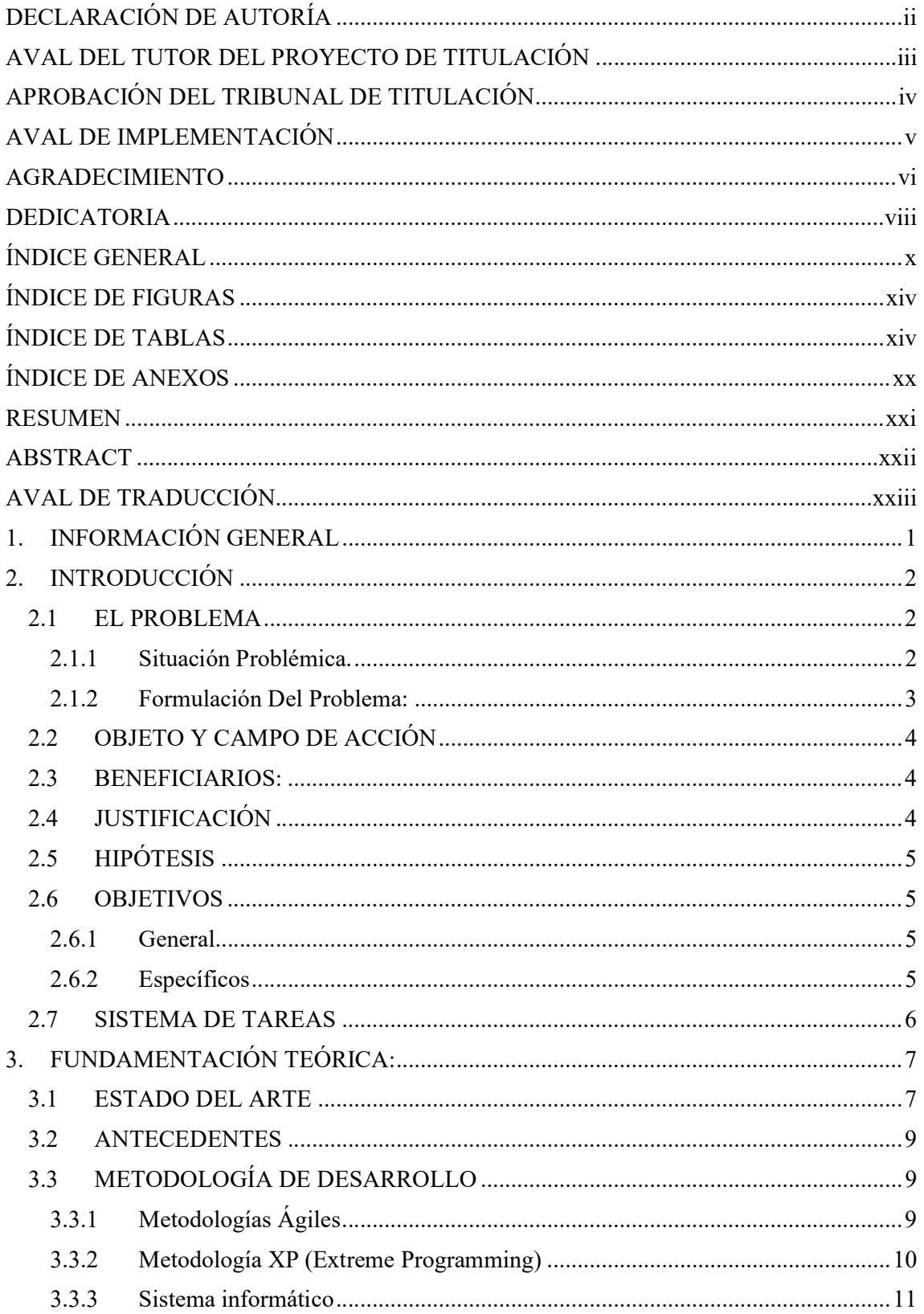

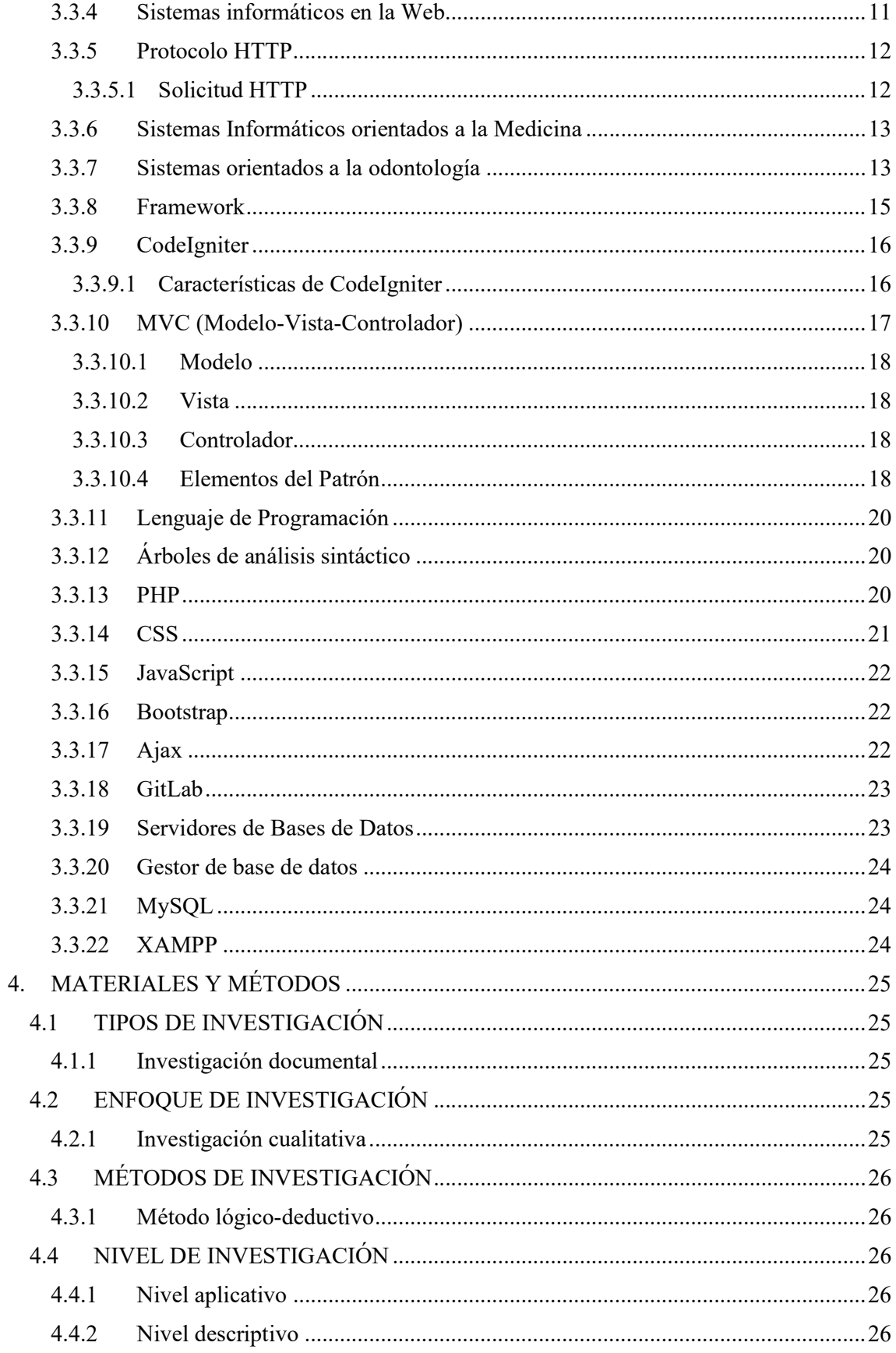

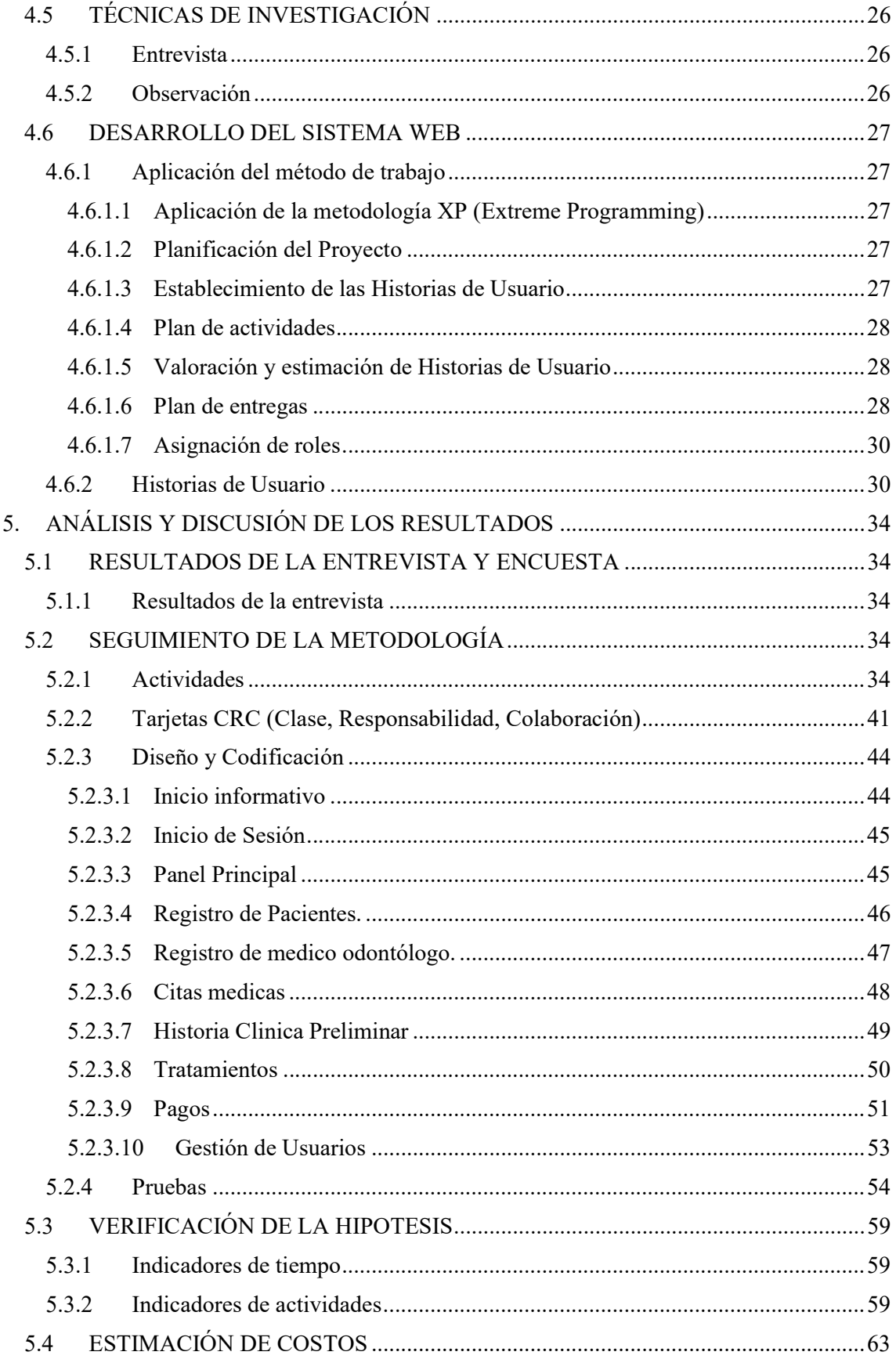

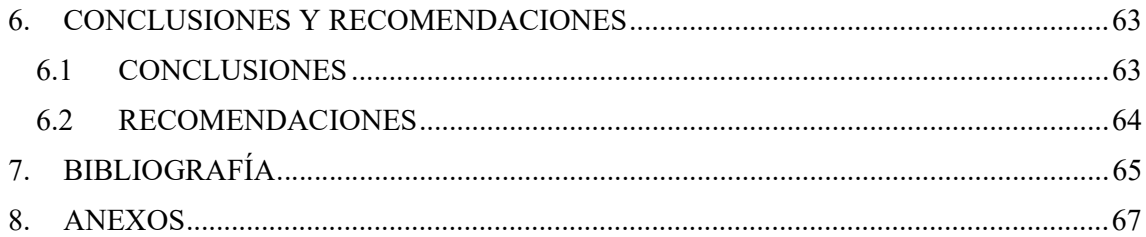

# ÍNDICE DE TABLAS

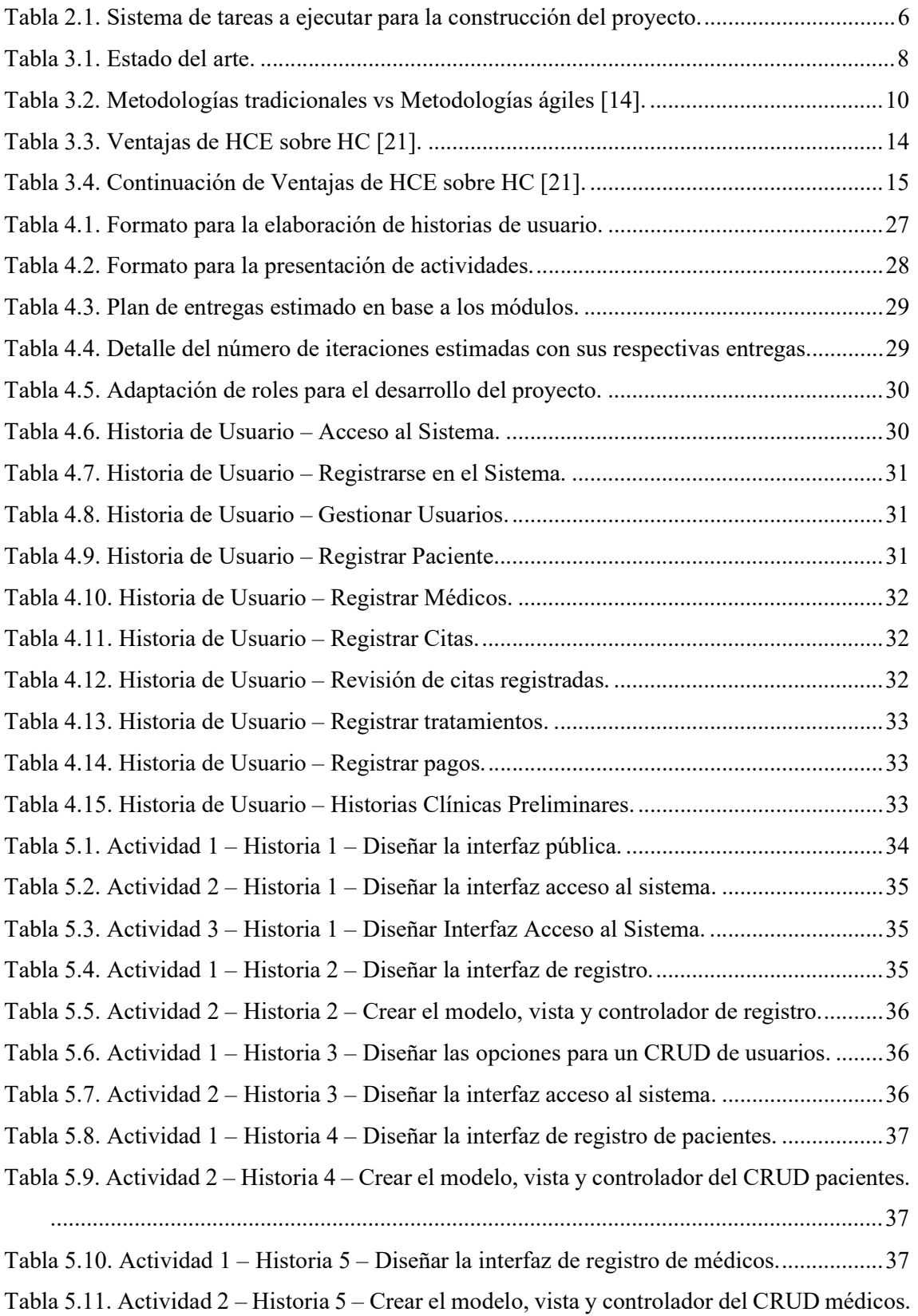

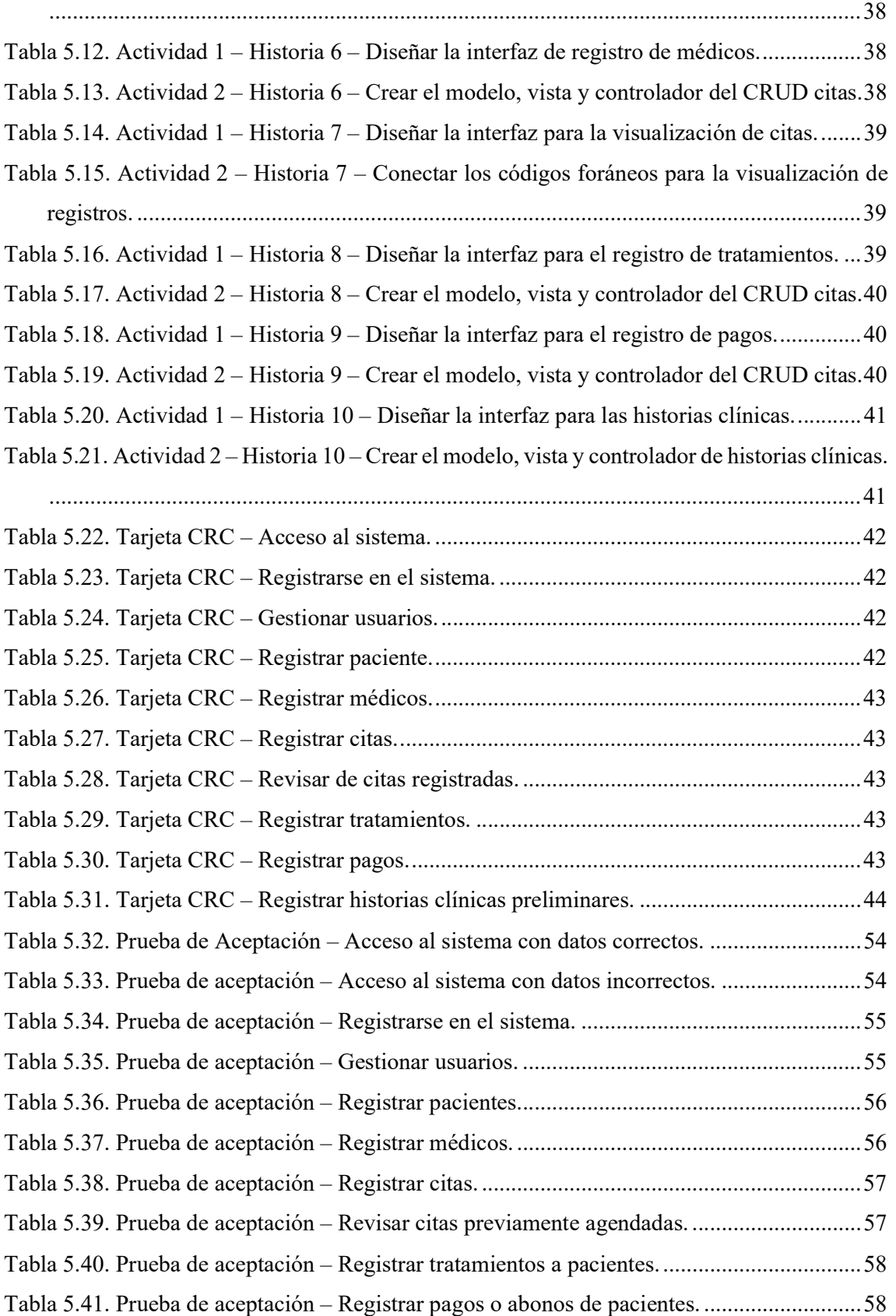

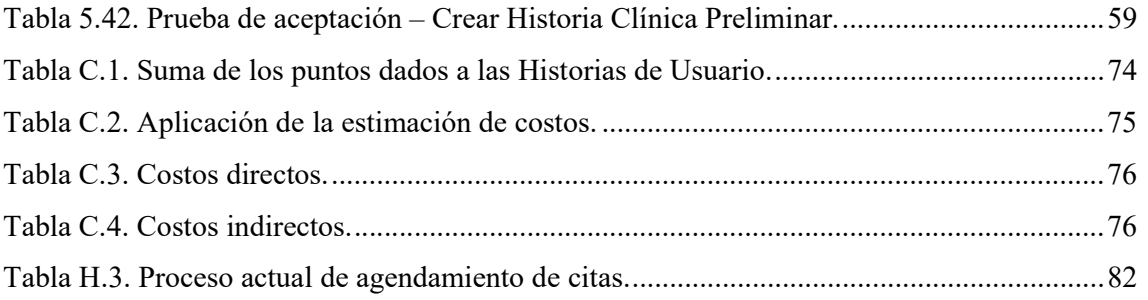

# ÍNDICE DE FIGURAS

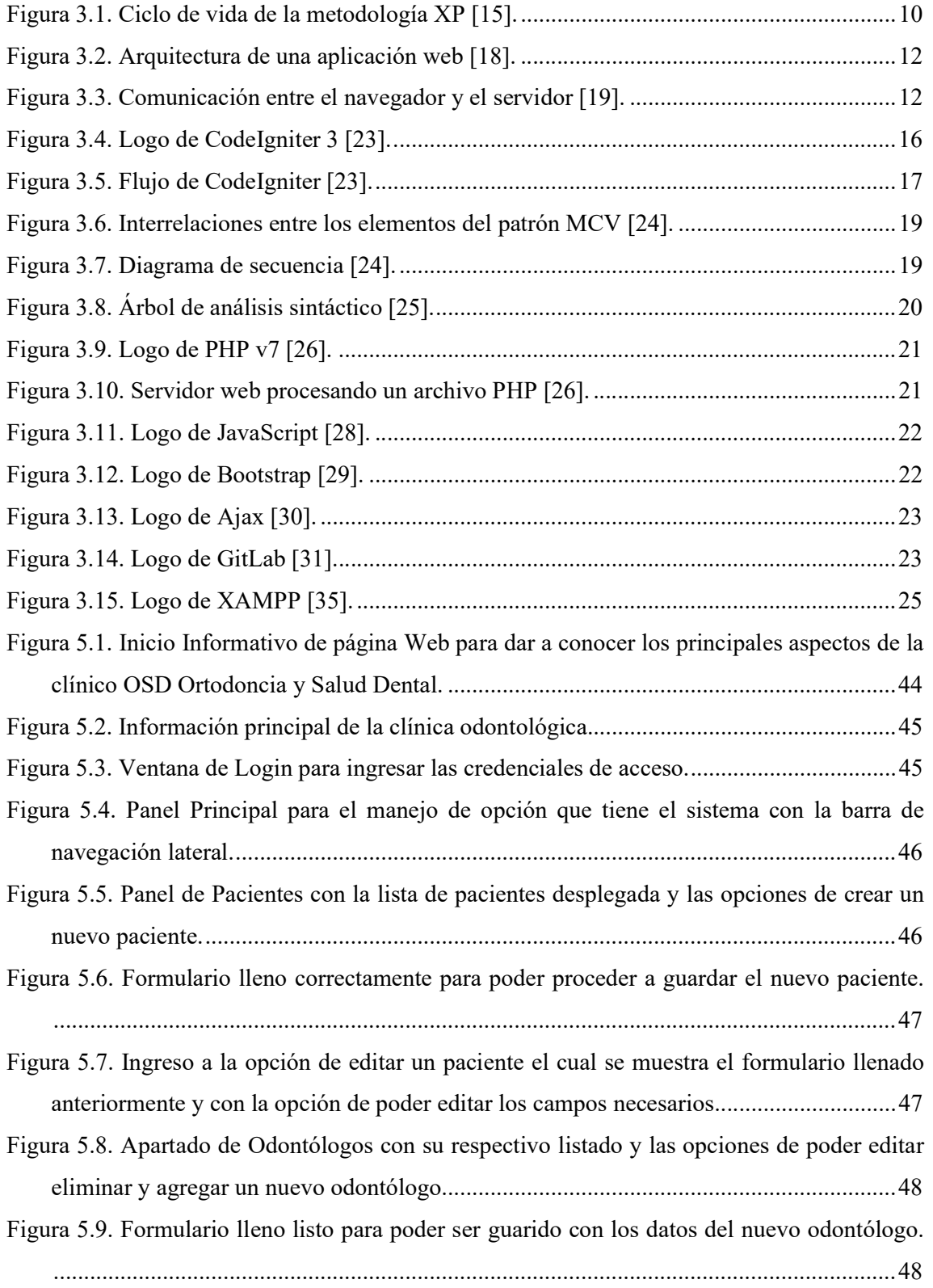

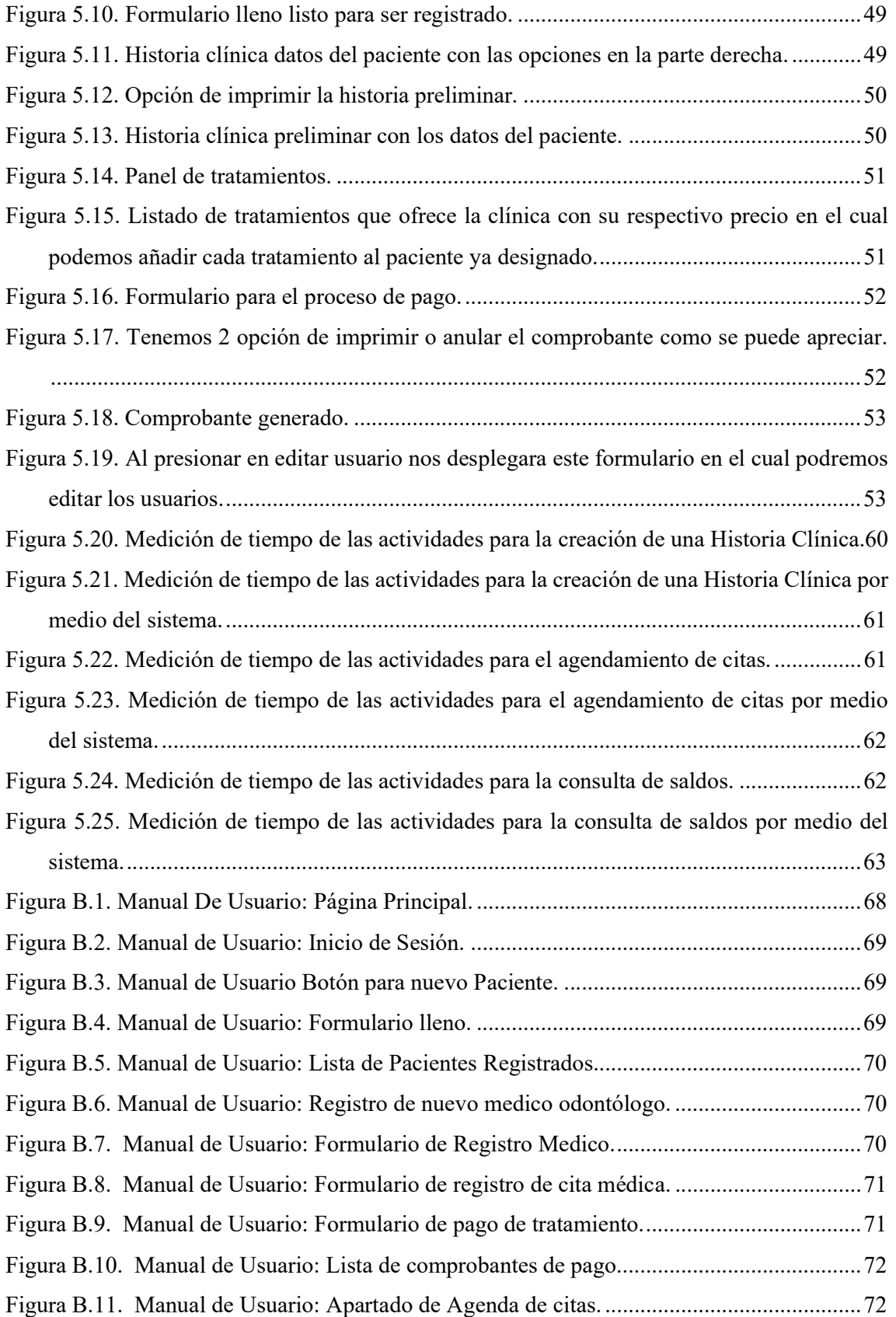

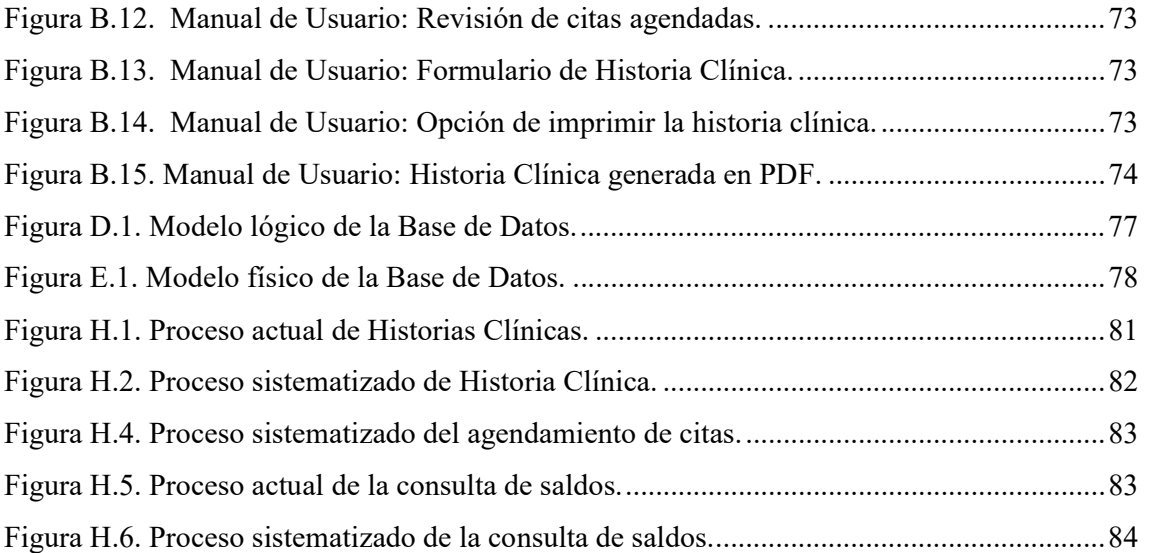

# ÍNDICE DE ANEXOS

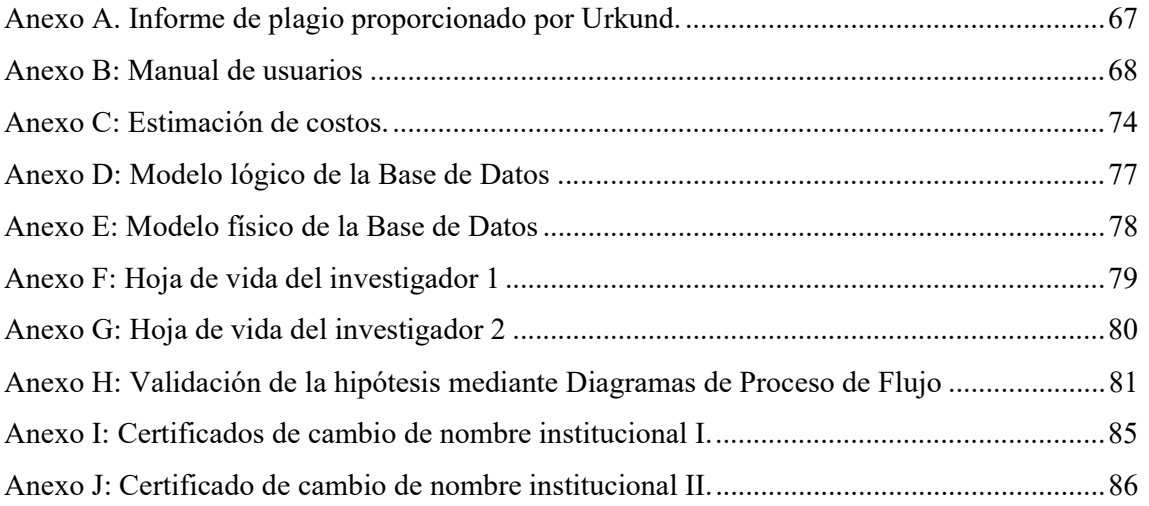

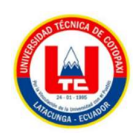

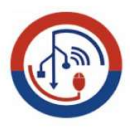

# UNIVERSIDAD TÉCNICA DE COTOPAXI FACULTAD DE CIENCIAS DE LA INGENIERÍA Y APLICADAS

TEMA: "DESARROLLO DE UN SISTEMA INFORMÁTICO PARA AUTOMATIZAR EL PROCESO DE REGISTROS MÉDICOS DE LA CLÍNICA ODONTOLÓGICA OSD ORTODONCIA Y SALUD DENTAL APLICANDO PRÁCTICAS ÁGILES."

Autores:

Iza Quispe Germánico Rafael Molina Cordones Bryan Alexander

## RESUMEN

La Clínica Odontológica OSD Ortodoncia y Salud Dental lleva en la actualidad un manejo de información poco eficaz, la información relacionada a los pacientes, citas médicas y estados de cuenta, su acceso genera demoras en la atención al cliente, para que la clínica pueda tener una mejora en la organización de dicha información se requiere la implantación de un sistema el cual gestione la información de manera efectiva.

El objetivo de este proyecto se enfoca en la elaboración e implementación de un sistema informático para la gestión documental y administrativa de la Clínica Odontológica OSD Ortodoncia y Salud Dental. ¿Cuánto tiempo reducirá la implementación del sistema informático, los procesos de historias clínicas preliminares, agendamiento de citas y consulta de saldos pendientes?

El desarrollo del proyecto se ha realizado bajo la aplicación de prácticas ágiles de la metodología XP, la participación activa del cliente permitió obtener requerimientos completos y entregas a tiempo. Mediante los diagramas de procesos de flujo se logó identificar la demora en los procesos que mantiene la clínica y a través del sistema simplificarlos. Se utilizó la entrevista que permitió el levantamiento de requerimientos de la Clínica Odontológica y para la comprobación de la hipótesis se utilizó estadística descriptiva.

El sistema está diseñado bajo la propiedad de escalabilidad lo que permitirá el agendamiento de citas directamente desde el sistema por parte del paciente, tratando de virtualizar la mayoría de procesos.

Palabras clave: Sistema informático, Procesos, web, requerimiento, escalabilidad, programación.

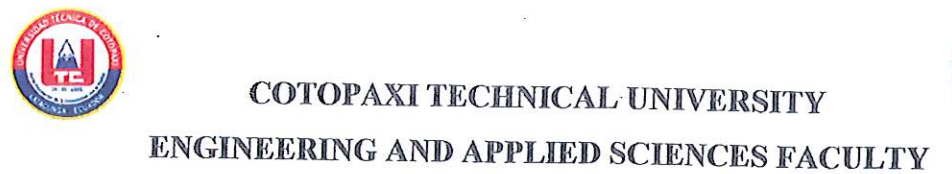

TOPIC: "A COMPUTER SYSTEM DEVELOPMENT FOR AUTOMATING THE MEDICAL RECORDS PROCESS OF OSD ORTHODONTICS AND CLINIC OF HEALTH DENTAL BY APPLYING AGILE PRACTICES".

### **Authors:**

Iza Quispe Germánico Rafael Molina Cordones Bryan Alexander

## **ABSTRACT**

The OSD Orthodontics and Dental Health Dental Clinic currently, has ineffective information management, the related information to patients, medical appointments and account statements, its access generates delays in the customer service, so that the clinic can have a improvement in the said information organization requires the system implementation, which manages the information effectively. The aim this project focuses on the computer system development and implementation for document and administrative management from OSD Orthodontics and Dental Health Dental Clinic. How much time will be reduced by the computer system implementation, the preliminary medical records processes, appointment scheduling and consultation of pending balances? The project development has been made under the XP methodology agile practices application, the client active participation client allowed to get complete requirements and deliveries on time. Through the flow process diagrams, it was reached to identify the delay in the maintained processes by the clinic and simplify them, through the system. It was used the interview, which allowed the requirements collection from Dental Clinic and for the verification the hypothesis was used descriptive statistics. The system is designed under the scalability property, what will allow the appointments scheduling directly from the system by the patient, trying to virtualize most of processes.

Keywords: Computer system, processes, web, requirement, scalability, programming.

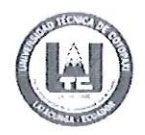

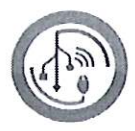

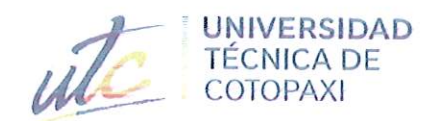

E)

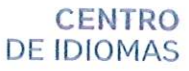

# **AVAL DE TRADUCCIÓN**

En calidad de Docente del Idioma Inglés del Centro de Idiomas de la Universidad Técnica de Cotopaxi; en forma legal CERTIFICO que:

La traducción del resumen al idioma Inglés del trabajo de titulación cuyo título versa: "DESARROLLO DE UN SISTEMA INFORMÁTICO PARA AUTOMATIZAR EL PROCESO DE REGISTROS MÉDICOS DE LA CLÍNICA ODONTOLÓGICA OSD ORTODONCIA Y SALUD DENTAL APLICANDO PRÁCTICAS ÁGILES" presentado por: Iza Quispe Germánico Rafael y Molina Cordones Bryan Alexander, estudiante de la carrera de: Ingeniería en Informática y Sistemas Computacionales, perteneciente a la Facultad de Ciencias de la Ingeniería y Aplicadas, lo realizaron bajo mi supervisión y cumple con una correcta estructura gramatical del Idioma.

Es todo cuanto puedo certificar en honor a la verdad y autorizo a los peticionarios hacer uso del presente aval para los fines académicos legales.

Latacunga, agosto del 2022

Atentamente Mg. Marco Beltrán

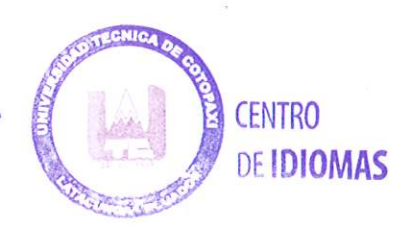

DOCENTE CENTRO DE IDIOMAS-UTC CI: 0502666514

# 1. INFORMACIÓN GENERAL

Título: Desarrollo de un sistema informático para automatizar el proceso de registros médicos de la clínica odontológica OSD Ortodoncia y Salud Dental aplicando prácticas ágiles.

Fecha de inicio: Abril del 2022.

Fecha de finalización: Agosto del 2022.

#### Lugar de ejecución:

Cotopaxi/Latacunga/Clínica Odontológica OSD Ortodoncia y Salud Dental/Calle Laguna Culebrilla, Barrio Locoa, Parroquia Ignacio Flores.

Facultad que auspicia: Ciencias de la Ingeniería y Aplicadas (CIYA).

Carrera que auspicia: Ingeniería en Informática y Sistemas Computacionales.

Proyecto de investigación vinculado: Desarrollo de software.

Equipo de trabajo:

Tutor de titulación:

Nombre: Ing. Mg. Miryan Dorila Iza Carate

Cédula de identidad: 0501957617

Correo electrónico: miryan.iza@utc.edu.ec

Dirección: Isla Marchena y Laguna El Junco

### Estudiante:

Nombre: Germánico Rafael Iza Quispe

Cédula de identidad: 0503841216

Correo electrónico: germanico.iza1215@utc.edu.ec

Dirección: Vía Salcedo-Tena kilómetro 4.5. Cantón Salcedo. Provincia de Cotopaxi.

#### Estudiante:

Nombre: Bryan Alexander Molina Cordones

Cédula de identidad: 0503995417

Correo electrónico: bryan.molina5417@utc.edu.ec

Dirección: Cdla. Maldonado Toledo, Calle Pangua Sur y Av. Cotopaxi. Cantón Latacunga. Provincia de Cotopaxi.

Área de Conocimiento: 06 Información y Comunicación (TIC) / 061 Información y Comunicación (TIC) / 0613 Software y desarrollo y análisis de aplicativos.

Línea de investigación: Tecnologías de la información y comunicación (TICS).

Sub línea de investigación de la Carrera: Ciencias Informáticas para la modelación de Sistemas de Información a través del desarrollo de software.

# 2. INTRODUCCIÓN

#### 2.1 EL PROBLEMA

#### 2.1.1 Situación Problémica.

En América Latina, dentro de la República Federativa de Brasil la atención médica está ligada a documentar los acontecimientos previos y presenciales de cualquier paciente durante su estadía con un profesional de la salud. Con ello, se pretende establecer una estructura de datos a la que se pueda acceder para cumplir el tratamiento o llegar a compartirlo bajo el atributo de interconsulta en otras especialidades médicas. Este proceso se vio facilitado por el uso de la computación, sobre todo con hojas de cálculo en Excel, pero existen ciertas inconsistencias de usar dicho programa, en especial con los niveles de seguridad que maneja. La vulneración de datos puede ser inminente en comparación con bases de datos estructurales. La normativa impuesta por La Organización Panamericana de la Salud todavía no impone el registro digital de dichos documentos al considerar que no todos los establecimientos y organizaciones dedicadas a la salud cuentan con el presupuesto para contratar un sistema que abarque todas las necesidades que soliciten para la recolección de datos, entre otras dificultades; y la última palabra para saber cómo se llevan los registros médicos queda a la libre elección de los administradores de los mismos.

El constante crecimiento de la virtualidad y la era digital en el escenario mundial, también tiene su impacto en el Ecuador sobre todo en el campo particular de la medicina. Los sistemas de ingreso de datos en instituciones médicas públicas como el IESS están regularizados y certificados por el gobierno, pero el sistema no ha dado el salto a versiones actualizadas, principalmente en lo que respecta a sus características gráficas. Las instituciones particulares como clínicas tienen la libertad de escoger sus parámetros administrativos amparados en el artículo 7 inciso f en donde no restringen la modalidad de redacción de una historia clínica o registro médico.

Los registros médicos son archivos o bancos de datos donde se almacena la información de un paciente. Cada institución médica implementa los parámetros de recolección de datos, pero por lo general estos documentos incluyen la recepción de información como el género, fecha de nacimiento, estado civil, antecedentes de enfermedades propias o bajo el linaje familiar, medicamentos, cirugías, alergias, entre otros. La modalidad con la que se registran los datos puede ser manual o adaptada bajo un sistema. En la provincia de Cotopaxi, existen sistemas orientados a la administración de documentos médicos en ciertas instituciones públicas y privadas, pero en su mayoría, no se centran en adaptarse a las necesidades del cliente y esto genera inconformidad con las interfaces por su estructura compleja en el manejo del mismo.

Al realizar un análisis de la situación actual de la Clínica Odontológica OSD Ortodoncia y Salud Dental, se encontró que a pesar de mantener una posición amplia y con gran prestigio en el Norte de la ciudad de Latacunga, y contar con gran demanda de pacientes, existen dificultades internas, las mismas que hacen que la clínica no pueda cumplir a cabalidad sus objetivos. Cabe recalcar que un inconveniente de la Clínica, es la dificultad que tiene el paciente al momento de solicitar una cita médica ya que por el momento solo lo puede hacer vía telefónica o personalmente provocando la inconformidad en el mismo, por la pérdida de tiempo y por la inseguridad que estas alternativas conllevan, y consecuentemente la pérdida de clientes a la Clínica. Ante esta realidad y luego de observar que los registros médicos tradicionalmente se llevan en papeles o en hojas de cálculo en Excel como en la mayoría de países sudamericanos; y al poder encontrarse con el filtrado de datos que originalmente existe en relación al paciente. Pueda que no estén disponibles en la próxima visita que éste realice, ya que es un hecho bien conocido que parte de los registros tienden a perderse con el pasar del tiempo como consecuencia de su manipulación y almacenamiento; esto acarrea consecuencias nefastas ya que las notas clínicas son resúmenes de hechos importantes que han sido guardados previamente y que reiteran resultados de pruebas que deberían estar a disposición ante una revisión por parte del Ministerio de Salud Pública del Ecuador. La Clínica Odontológica OSD Ortodoncia y Salud Dental llevaba el control de sus datos bajo un sistema local, pero el sistema no cumplía con los requerimientos solicitados y excedía su complejidad en el manejo.

### 2.1.2 Formulación Del Problema:

¿El manejo de la documentación y agendamiento de turnos que actualmente lleva la Clínica Odontológica OSD Ortodoncia y Salud Dental causa un estancamiento de datos ante las necesidades de los pacientes?

#### 2.2 OBJETO Y CAMPO DE ACCIÓN

#### Objeto de estudio

Clínica Odontológica OSD Ortodoncia y Salud Dental.

#### Campo de acción

3304 Tecnologías de los ordenadores / 3304.99 Otras (Desarrollo de software) / Desarrollo de un Sistema informático.

### 2.3 BENEFICIARIOS:

#### Beneficiarios Directos:

1500 pacientes recurrentes de la clínica odontológica.

6 doctores de planta.

2 auxiliares.

#### Beneficiarios Indirectos:

5 doctores especialistas externos a la clínica.

### 2.4 JUSTIFICACIÓN

Los repositorios donde se almacena la documentación administrativa se establecen como el eje de funcionamiento de la Clínica Odontológica OSD Ortodoncia y Salud Dental en donde se tiene como prioridad brindar una atención más dinámica y automatizada a los pacientes en base a las historias clínicas preliminares donde se puedan recolectar ciertos datos personales que liguen al paciente al tratamiento deseado y al médico que está a cargo de llevar su caso clínico. También, se presenta una necesidad en base al seguimiento de cobros de saldos pendientes en lo que respecta a los tratamientos diferidos económicamente a los pacientes. La disponibilidad de los médicos depende del tiempo de los pacientes y viceversa, ya que en ciertos casos el agendamiento de turnos se estanca en el aspecto de no concordar las horas y fechas.

Ante lo especificado anteriormente, se planteó resolver la problemática mediante la automatización de los registros médicos con lo que se pueda dar el correcto seguimiento de

tratamientos a los pacientes, también ligado con los saldos disponibles para proceder con los cobros y la disponibilidad de los doctores en conjunto con sus pacientes. Un atributo adicional es la disponibilidad de información para cada uno de los beneficiarios y en sí para la institución ya que se dará a conocer dentro de la web.

El desarrollo del sistema web se dio en el periodo académico abril 2022- agosto 2022 con la aplicación de la metodología XP (Extreme Programming o Programación Extrema) en lo que respecta al desarrollo y para el análisis de documentación se planteó utilizar la investigación documental. La aprobación dada por el cliente se dio en base a los recursos tecnológicos que nos dieron a conocer como computadoras y dispositivos móviles y el plan de alojamiento que tendrá en la web; esto representa la viabilidad del proyecto

## 2.5 HIPÓTESIS

¿La implementación de un sistema informático que gestione las historias clínicas preliminares, agendamiento de citas y consulta de saldos pendientes mejorará la atención a pacientes en la Clínica Odontológica OSD Ortodoncia y Salud Dental?

### 2.6 OBJETIVOS

#### 2.6.1 General

Implementar un sistema informático adaptando practicas ágiles y herramientas de desarrollo de software para la sistematización del agendamiento de citas, estado de pagos y gestión de pacientes de la Clínica Odontológica OSD Ortodoncia y Salud Dental.

### 2.6.2 Específicos

- Analizar el estado del arte de los antecedentes teóricos relacionados con sistemas informáticos, citas médicas, estado de pagos y la gestión de clientes basados en la literatura científica que sirva de base teórica para la investigación.
- Desarrollar el sistema web determinando el software de desarrollo y las modalidades tecnológicas con bases en la programación.
- Ejecutar pruebas de aceptación referentes a la Metodología XP para garantizar el cumplimiento de los requerimientos de los usuarios en el Sistema Informático.

# 2.7 SISTEMA DE TAREAS

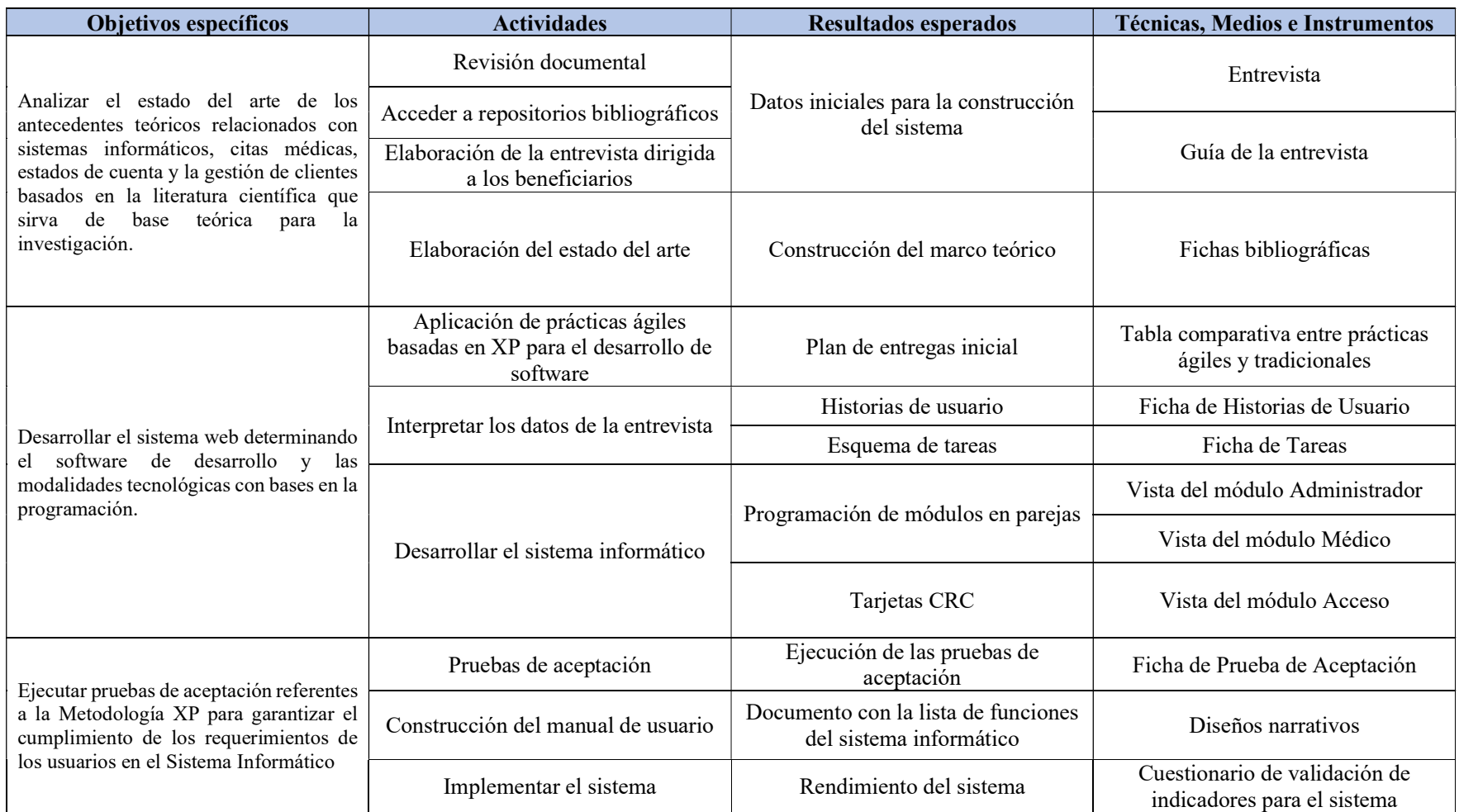

Tabla 2.1. Sistema de tareas a ejecutar para la construcción del proyecto.

# 3. FUNDAMENTACIÓN TEÓRICA:

### 3.1 ESTADO DEL ARTE

La modalidad está conceptualizada como uno de los pilares de la investigación documental en donde se puede analizar el estudio general y acumulado de la temática tratada en base a las variables que se identifiquen. Para llevar a cabo esta técnica, es necesario abordar tres perspectivas o pasos fundamentales: contextualización, clasificación y categorización para que se pueda finalizar con el análisis de manera estructural; con lo que se garantice la circulación de la información. El resultado de la aplicación del estado del arte es la división del tema de investigación, identificando las secciones relevantes para solventar el problema con diferentes perspectivas bibliográficas que se esté tratando dentro de los aspectos teóricos [1]. Como se muestra en la Tabla 3.1.

## Tabla 3.1. Estado del arte.

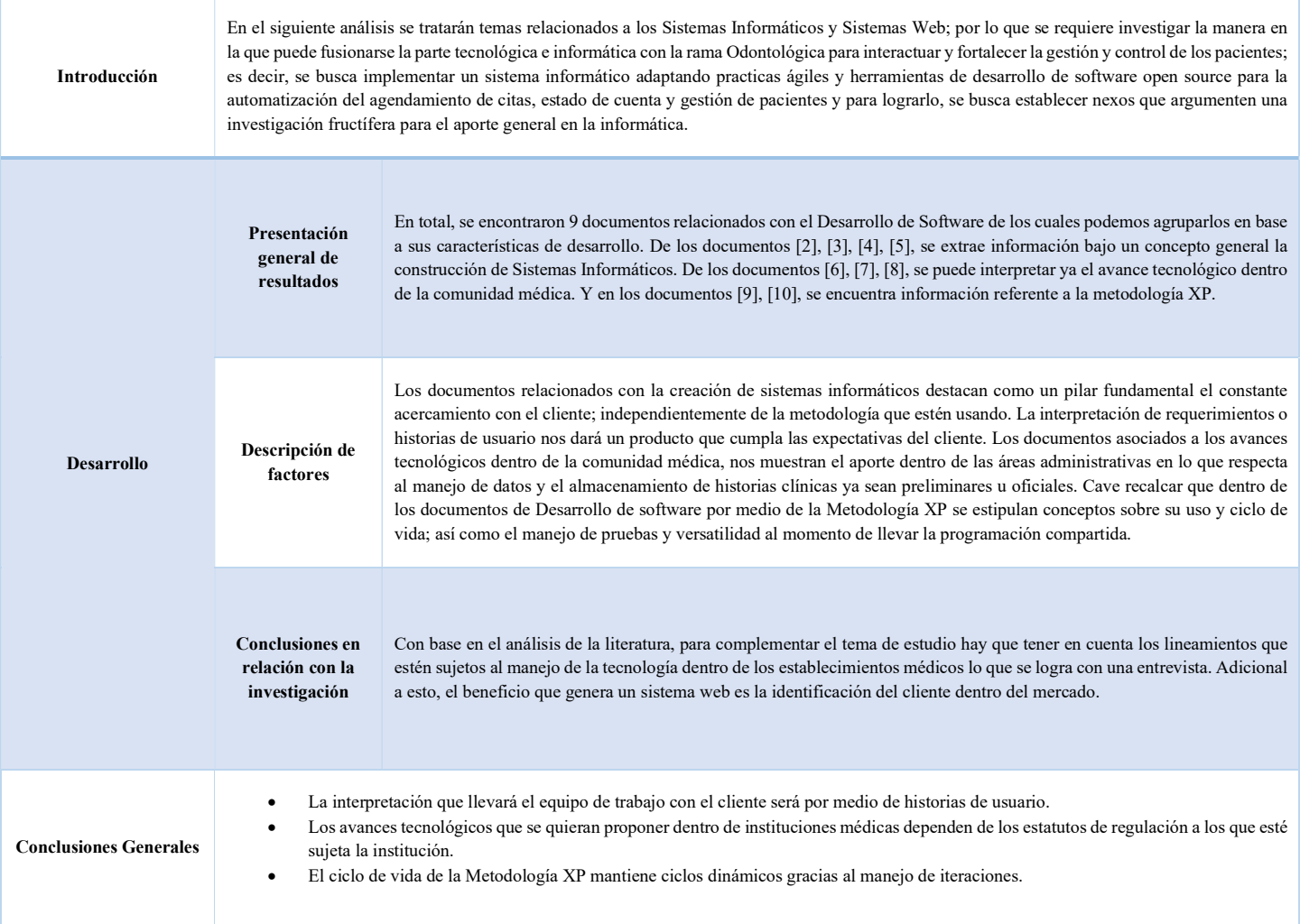

#### 3.2 ANTECEDENTES

Los proyectos informáticos orientados al campo de la medicina varían dependiendo de los requerimientos que estos generen en el proceso de recolección de datos, ya sea para el agendamiento de turnos, ordenes de exámenes en algún laboratorio o tratamientos secundarios. El propósito es mantener la información a disposición en tiempo real por medio de la web y esto se refleja en una atención dinámica hasta con un posible diagnóstico virtual sin el traslado físico de un paciente. Esto se visualizó en el punto más grave de la pandemia, en donde la mayoría de negocios migraron su información a la web, buscando posicionarse dentro del mercado; otros bajo las prácticas de e-commerce [11].

La fiabilidad de los datos es algo que los consultorios médicos deben garantizar a sus pacientes ya que en la mayoría de modelos de historias clínicas se recogen datos personales, por lo que la seguridad del sistema recae en la ingeniería que se aplique para la construcción del mismo [12].

#### 3.3 METODOLOGÍA DE DESARROLLO

En la década de los 70, surgieron un conjunto de normativas eficientes capaces de resolver los problemas encontrados y a esto se le conoce en la actualidad como metodologías de desarrollo de software en donde se las puede dividir en tres grupos dependiendo del sistema a desarrollar: escritorio, móvil y web. Con la implementación de las metodologías de desarrollo web se consiguió una respuesta eficiente a la línea de requerimientos gracias a una su estructura guiada por etapas y procesos ya sea por el desarrollo tradicional o con una perspectiva de las metodologías ágiles; generando un beneficio adicional que es el reconocimiento y posicionamiento del cliente dentro del Internet [13].

#### 3.3.1 Metodologías Ágiles

Las metodologías ágiles presentan como su principal característica a la flexibilidad, gracias a la subdivisión del proyecto en partes más pequeñas. Junto con ello, la participación del cliente y beneficiarios es muy activa y genera un constante cambio hasta conseguir un producto final llegando al beneficio de ambas partes [14].

| <b>Metodologías Tradicionales</b>              | <b>Metodologías Ágiles</b>             |
|------------------------------------------------|----------------------------------------|
|                                                |                                        |
| Predictivos                                    | Adaptativos                            |
| Orientados a procesos                          | Orientado a personas                   |
|                                                |                                        |
| Proceso rígido                                 | Proceso flexible                       |
| Se concibe como un proyecto                    | Un proyecto es subdividido en varios   |
|                                                | proyectos más pequeños.                |
|                                                |                                        |
| Poca comunicación con el cliente               | Comunicación constante con el cliente. |
| Entrega de software al finalizar el desarrollo | Entregas constantes de software        |
| Documentación extensa                          | Poca documentación                     |

Tabla 3.2. Metodologías tradicionales vs Metodologías ágiles [14].

## 3.3.2 Metodología XP (Extreme Programming)

Esta metodología fue creada en 1999 por Kent Beck. Básicamente, tomó ciertas prácticas que no son novedosas y las agrupó de tal manera que facilite la producción de software en base a los requerimientos que el cliente desee. Sus principales características son: Una producción sostenible, calidad de software, respuestas inmediatas frente a cambios.

El ciclo de vida está impuesto en cuatro fases dependientes de las anteriores: Planificación, Diseño, Desarrollo y Pruebas; todas estas, previas al lanzamiento del producto final, manteniendo cuatro variables para el proyecto: costo, calidad, tiempo y alcance [15].

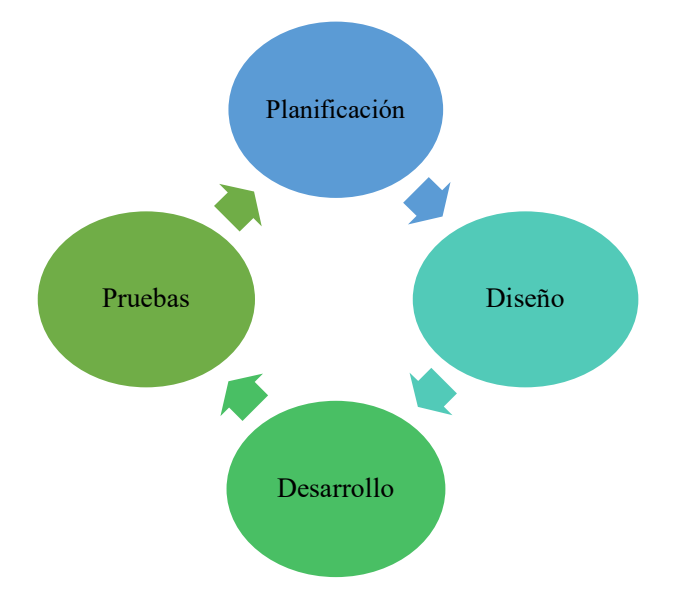

Figura 3.1. Ciclo de vida de la metodología XP [15].

Las actividades de planificación empiezan escuchando y analizando la situación problémica para recolectar datos que permitan entender el contexto del negocio para el sistema; estas son redactadas como Historias de Usuario con Valores y Criterios de pruebas de aceptación y el plan de iteración en donde se otorga la funcionalidad y características del software que se va a desarrollar [16].

La fase de diseño mantiene como base la sencilles, evitando ciertas representaciones complejas para después ser usadas como guías de una implementación de historias de usuario en donde se sugiere realizar Diseños simples en Tarjetas CRC y Soluciones en base a prototipos [16].

En la etapa de desarrollo se sostiene una programación en parejas bajo un mismo ordenador y pruebas unitarias de integración (en algunos casos con rediseño) que permitan aprender sobre lo que debe implementarse para aprobarla [16].

El periodo de pruebas empieza evaluando las pruebas unitarias previamente aplicadas para consolidarlas como pruebas de aceptación previas al lanzamiento [16].

#### 3.3.3 Sistema informático

Consta de componentes interconectados, hardware, software y también requiere de un operario. Un sistema informático convencional está compuesto de computadoras u otros dispositivos de hardware que utilizan datos estructurados o bases de datos para recopilar, almacenar, consultar y organizar información; también pueden estar alojados en plataformas digitales de acceso web o por medio del Internet. El hardware dispone de una o varias computadoras, dispositivos de almacenamiento externo, etc. El software abarca al sistema operativo y los más sobresalientes son los programas de gestión de base de datos. Finalmente, la última línea de soporte incluye al personal técnico como por ejemplo programadores, operarios, etc. [17].

#### 3.3.4 Sistemas informáticos en la Web

Está contemplada como una herramienta tecnológica que estipula y consensa la arquitectura Cliente-Servidor, que básicamente se centra en las peticiones que el cliente realice dentro de un navegador web para que se enlacen a la dirección en la que está alojado el servicio web. El requerimiento principal para que se de este enlace es que el dispositivo que use el cliente esté conectado a Internet o una Intranet; respetando las normativas impuestas por el protocolo de comunicación HTTP que vendría a ser el camino por el que se da el intercambio de información por medio de la World Wide Web [18].

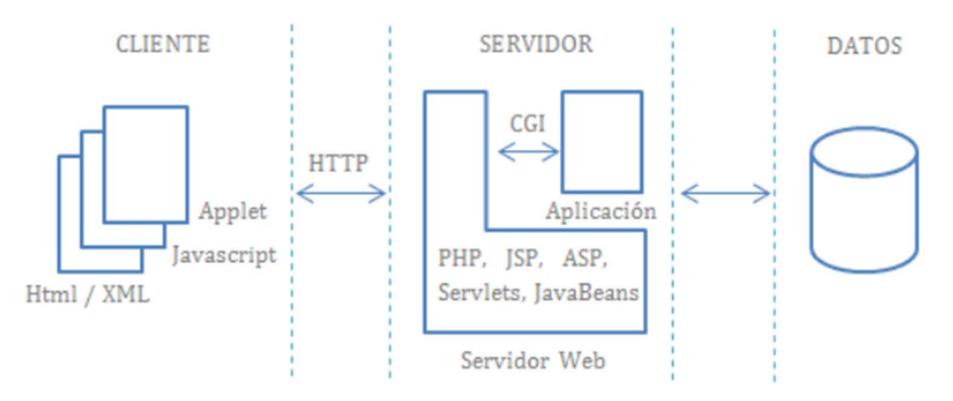

Figura 3.2. Arquitectura de una aplicación web [18].

#### 3.3.5 Protocolo HTTP

Hypertext Transfer Protocol o Protocolo de transferencia de Hipertextos, es la técnica más utilizada para establecer el intercambio de información en Internet, transportando las páginas alojadas en un servidor web hacia un cliente. Dicho protocolo trabaja en el nivel de aplicación en donde se transfieren los archivos de comprensión por parte del cliente o de tipo HTML el cual emplea etiquetas para la conformación de sus elementos [19].

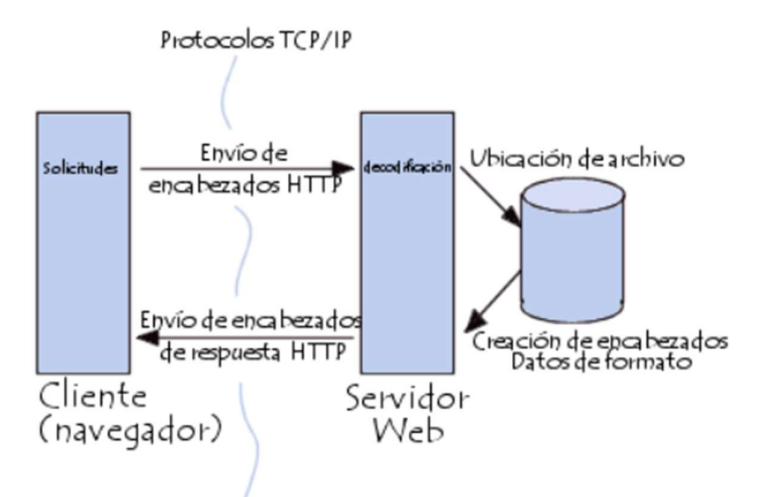

Figura 3.3. Comunicación entre el navegador y el servidor [19].

### 3.3.5.1 Solicitud HTTP

Se entiende que la solicitud HTTP es un conjunto de líneas que el navegador web envía al servidor donde se aloja la petición. Comprende la siguiente estructura: una línea de solicitud la cual especifica que documento se ha solicitado, la versión de protocolo que se usa y el método que se aplica. Los campos del encabezado de la solicitud, que no es más que un grupo de líneas opcionales que detallan información adicional sobre el cliente o la solicitud. El cuerpo de la solicitud que también viene a ser un grupo de líneas opcionales que deben estar separadas por una línea en blanco, permitiendo que se transmitan datos por un comando POST utilizando algún formulario [19].

#### 3.3.6 Sistemas Informáticos orientados a la Medicina

Las tecnologías de la información y comunicación están presentes dentro de los ámbitos de la medicina para diversos propósitos; y la administración de los datos que proporcionan los pacientes es una de ellas. La llamada era de la medicina digital (salud electrónica o eHealth) hace referencia a los diferentes aplicativos que se pueden implementar como buscadores de bases bibliográficas y aplicaciones que dinamicen la atención a pacientes e incluso virtualizar la consulta. Los Sistema Informáticos orientados a la medicina se centran en transmisión de información referente a la salud y dentro de los mismos se abren nuevos campos como la Historia Clínica Electrónica (HCE) [20].

#### 3.3.7 Sistemas orientados a la odontología

Los sistemas orientados a la rama de la odontología se focalizan en implementar requerimientos como una Historia Clínica Electrónica, la codificación del CIE-10 (Clasificación Internacional de Enfermedades) aplicada a la odontología y funciones administrativas como cobros y facturación o recibos. En algunas versiones de sistemas más sofisticados se implementó el odontograma en donde se pueda realizar el diagnóstico interactivo por medio del aplicativo [21].
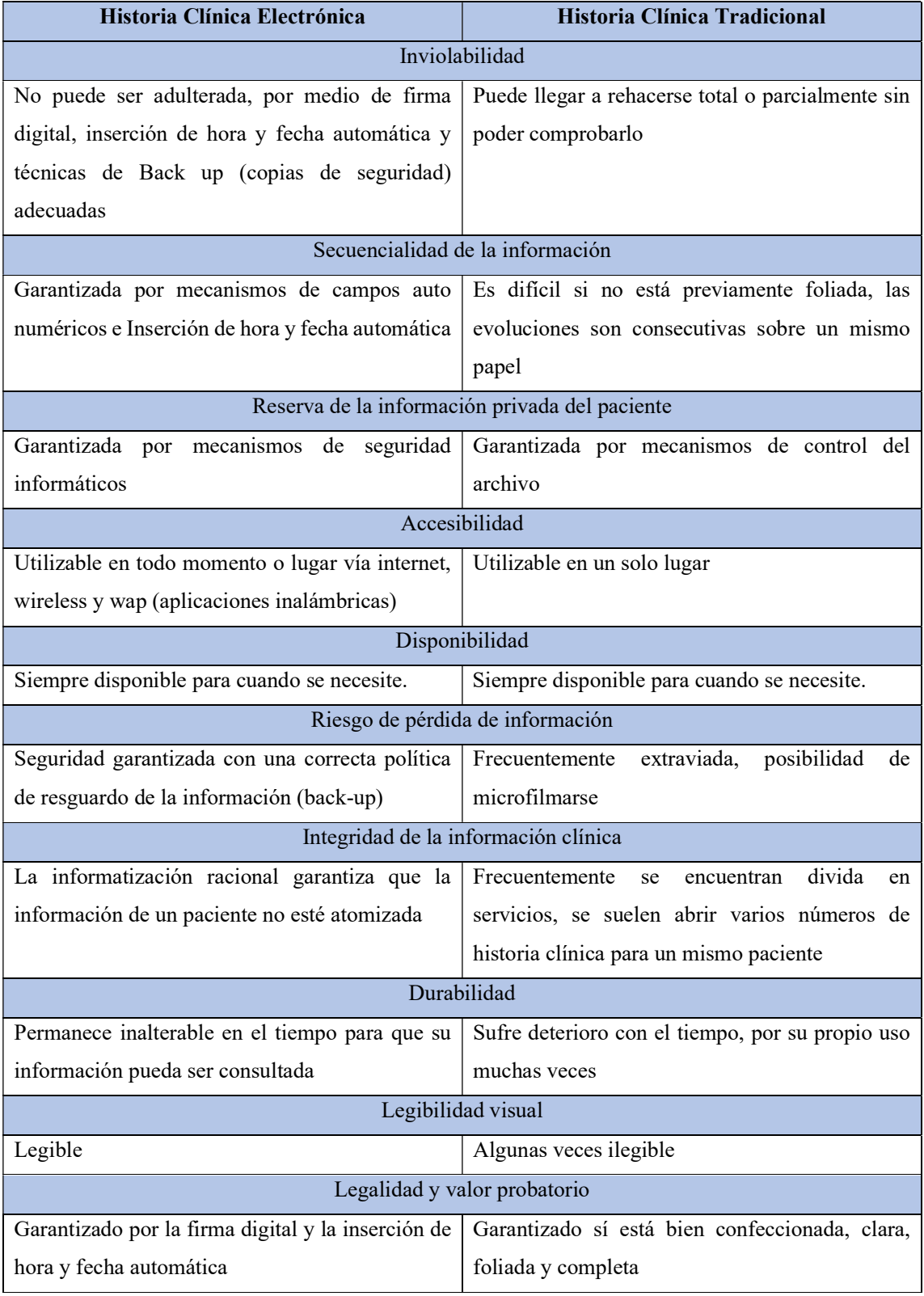

# Tabla 3.3. Ventajas de HCE sobre HC [21].

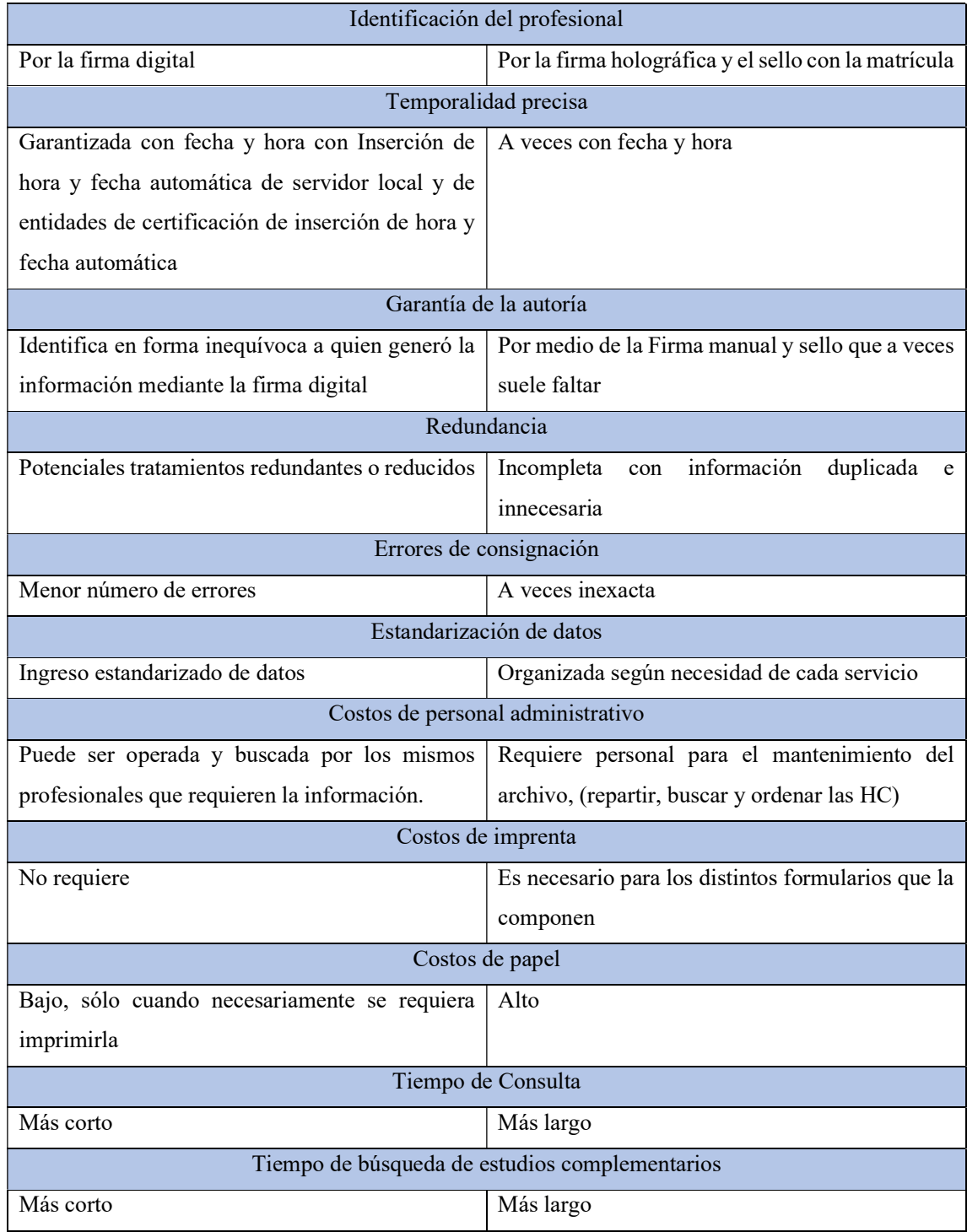

# Tabla 3.4. Continuación de Ventajas de HCE sobre HC [21].

## 3.3.8 Framework

Es utilizado en muchas áreas para el desarrollo de sistema de software, así como en el área de aplicaciones web. Los framework se pueden encontrar para el desarrollo de aplicaciones

médicas, visión por computadora, creación de videojuegos y cualquier campo que podamos encontrar. Cuando hablamos de framework describimos a una estructura de software que consta de componentes personalizables e intercambiables que se utilizan para desarrollar aplicaciones. En conclusión, se puede pensar en una aplicación de propósito general inconclusa y adaptable a la que podemos agregar piezas finales para implementar una aplicación específica.

Las actividades de las que se encarga el framework son: optimizar el proceso de desarrollo, utilizar el código existente e iniciar técnicas adecuadas de desarrollo, como lo son el uso de patrones. Por lo tanto, un marco web se puede definir como un conjunto de componentes (como clases Java y archivos de configuración en XML) que forman un modelo reutilizable que mejora el desarrollo de sistemas web [22].

#### 3.3.9 CodeIgniter

Consiste en un programa desarrollado en PHP para crear varios tipos de aplicaciones Web bajo PHP. Es un producto de código libre y de uso gratuito para distintas aplicaciones. Codeigniter incluye una colección de bibliotecas para desarrollar aplicaciones web, también presenta una metodología de desarrollo que debemos seguir para sacar el máximo provecho de la aplicación. Es decir, marca una forma específica de codificar páginas web y categorizar sus diferentes scripts, lo que ayuda a mantener el código organizado y de esta manera pueda ser más fácil de crear y mantener. CodeIgniter utiliza un proceso de desarrollo llamado Model View Controller (MVC), estandarizado para la programación de aplicaciones que es utilizado para crear sitios web y programas tradicionales. Contiene muchas alternativas para crear aplicaciones PHP avanzadas, las mismas que aceleran el proceso de desarrollo, además contiene herramientas que nos permitirán programar de una manera más eficiente, ordenada y segura. [23].

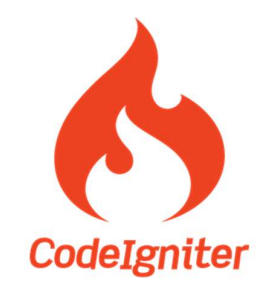

Figura 3.4. Logo de CodeIgniter 3 [23].

### 3.3.9.1 Características de CodeIgniter

### a. Versatilidad:

Puede funcionar con la mayoría de los servidores, como también en los sistemas de alojamiento compartido, en el que se tiene solamente acceso FTP para emitir archivos al servidor en el que no se puede acceder a su configuración [23].

#### b. Compatibilidad:

Tiene la cualidad de ser compatible con versiones antiguas, tales como PHP 4 y de igual manera con versiones actualizadas como podría serlo en PHP 5 [23].

#### c. Facilidad de instalación:

En la mayoría de veces lo único que se requiere para obtener CodeIgniter en el servidor es tener una cuenta de FTP. Tampoco se necesita de un acceso a la línea de comandos para poder configurarlo [23].

#### d. Flexibilidad:

No es necesario seguir las reglas de codificación del sistema al pie de la letra, lo que nos permite trabajar de una manera más a gusto. Tanto el uso de plantillas como la manera específica que se tiene para trabajar son opcionales teniendo así una manera didáctica para el aprendizaje del manejo de CodeIgniter [23].

#### e. Ligereza:

El núcleo de CodeIgniter permite que el servidor no sobrepase su capacidad al momento de interpretar o ejecutar porciones de código relativamente grandes [23].

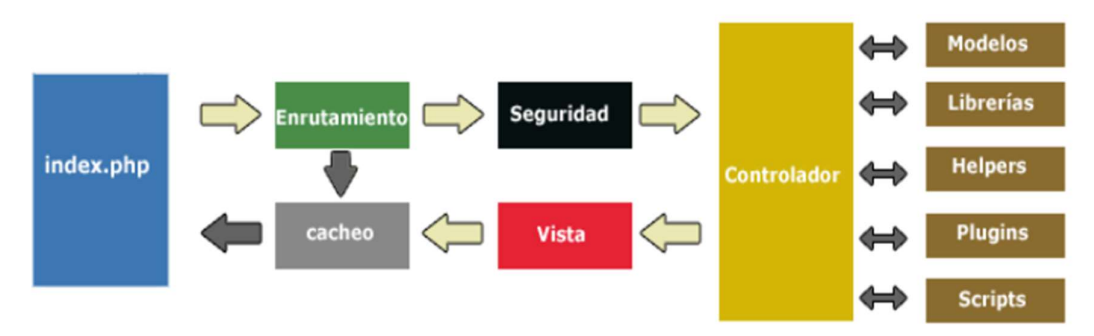

Figura 3.5. Flujo de CodeIgniter [23].

### 3.3.10 MVC (Modelo-Vista-Controlador)

El Este patrón se encarga de dividir las partes que forman una aplicación en el Modelo, las Vistas y los Controladores, obteniendo de esta manera una implementación por separado de cada elemento, así el mantenimiento y la actualización del software estarán garantizados de una forma rápida y sencilla. Los frameworks basados en el MVC favorecen a una mejor organización y especialización de los desarrolladores y diseñadores [24].

Uno de los principales objetivos del MVC es reducir el esfuerzo que se necesita para programar durante la implementación de sistemas sincronizados de los mismos datos. El Modelo, las Vistas y los Controladores se tratan como entidades separadas permitiendo realizar cualquier cambio, los mismos que se reflejaran desde el Modelo hacia las vistas. Este tipo de arquitectura se puede aplicar en sistemas de representación gráfica de datos [24].

Con el modelo de arquitectura MVC se puede construir un programa por diferentes partes y posteriormente unirlas en el momento en que se lo va a ejecutar. Si se tiene el caso de que una de las partes no funciona adecuadamente, se la puede reemplazar sin que afecte a las otras partes [24].

#### 3.3.10.1 Modelo

Se encarga de representar y manejar los datos del programa, controla todas sus transformaciones. No tiene conocimiento de los Controles ni de las Vistas, el sistema es el encargado de mantener vínculos entre el Modelo y las Vistas y de esta manera notificar a las Vistas cuando haya cambios en el Modelo [24].

#### 3.3.10.2 Vista

Presenta los resultados visuales de los datos representados por el Modelo. Proporciona una presentación visual del Modelo y también muestra los datos al usuario. Puede interactuar con el Controlador o bien con el Modelo [24].

### 3.3.10.3 Controlador

Es Proporciona un determinado significado a las órdenes del usuario, funcionando sobre los datos representados por el Modelo, focaliza la comunicación entre la Vista y el Modelo. Detecta cuando se realizan cambios en el Modelo o en las Vistas [24].

#### 3.3.10.4 Elementos del Patrón

- Modelo: Reglas y datos de negocio [24].
- Vista: indica La información del modelo al usuario [24].
- Controlador: Se encarga de las entradas del usuario [24].

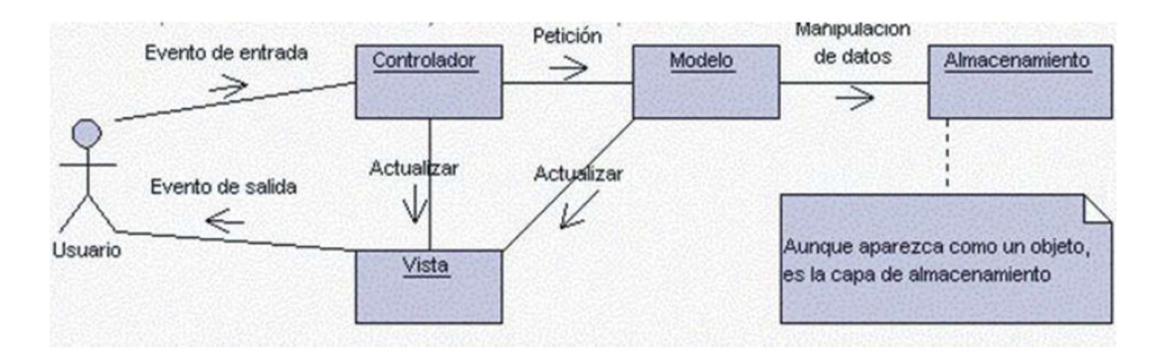

Figura 3.6. Interrelaciones entre los elementos del patrón MCV [24].

Los Modelos pueden tener distintas vistas, con un controlador según corresponda, se puede asignar varias vistas para un único controlador. Existen varios ejemplos de información de una base de datos de diversas formas como lo son las barras, tabular, diagramas de estadísticas, etc. [24].

El modelo es el encargado de acceder a la capa de almacenamiento de datos. Preferiblemente el modelo tiene que ser independiente del sistema de almacenamiento. Una de las tareas del Modelo es la de notificar a las vistas los cambios que se puedan producir en los datos por un agente externo si se está ante un modelo activo [24].

Por otra parte, el controlador es el responsable de receptar los eventos de entrada. Contiene normas para la administración de eventos, del tipo "Si Evento A, entonces Acción B". Este tipo de acciones pueden admitir peticiones al modelo o a las vistas [24].

Las vistas son aquellas que reciben datos procesados por el modelo y mostrarlos al usuario. Poseen un registro de su controlador agrupado. Pueden realizar actualizaciones, logrando una comunicación por el controlador o por el modelo si este es un modelo activo que informa de las alternancias en los datos realizados por distintos agentes [24].

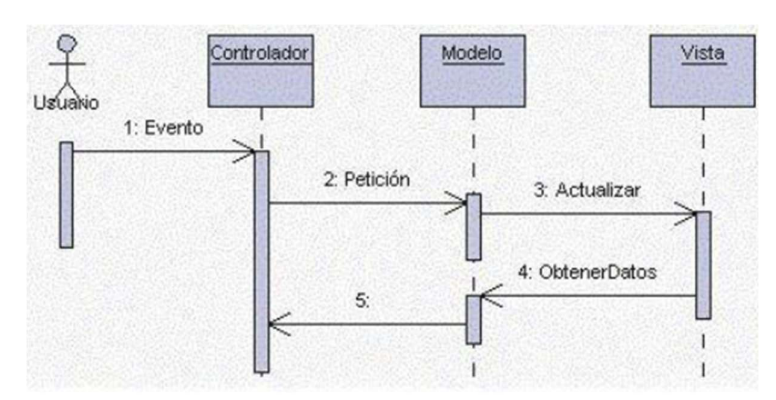

Figura 3.7. Diagrama de secuencia [24].

#### 3.3.11 Lenguaje de Programación

Los de lenguajes de programación son notaciones que se utilizan para poder emitir a una computadora las acciones que se desean que cumpla. Es un sistema notacional que ayuda a describir sistematizaciones computacionales en una forma más didáctica tanto para la máquina y para el operario [25].

# 3.3.12 Árboles de análisis sintáctico

El proceso de árbol de análisis sintáctico empieza por determinar si las cadenas representan una expresión o a su vez un enunciado, el mismo que es válido en los dichos lenguajes en donde su sintaxis estará definida por una gramática BNF. Lo que se busca con esto es conseguir la cadena que se busca desde el símbolo inicial varios pasos de derivación. La estructura del árbol empieza por la raíz que es el símbolo inicial de la gramática. Primeramente, se debe sustituir dicho símbolo dependiendo de la cadena que se busque por alguno de los consecuentes de las producciones en las que el símbolo inicial pueda aparecer como un antecedente. En dicho árbol se representa asignado un símbolo del consecuente como un hijo del símbolo inicial, el proceso se repetirá por reiteradas ocasiones hasta que las hojas de dicho árbol resulten como símbolos terminales [25].

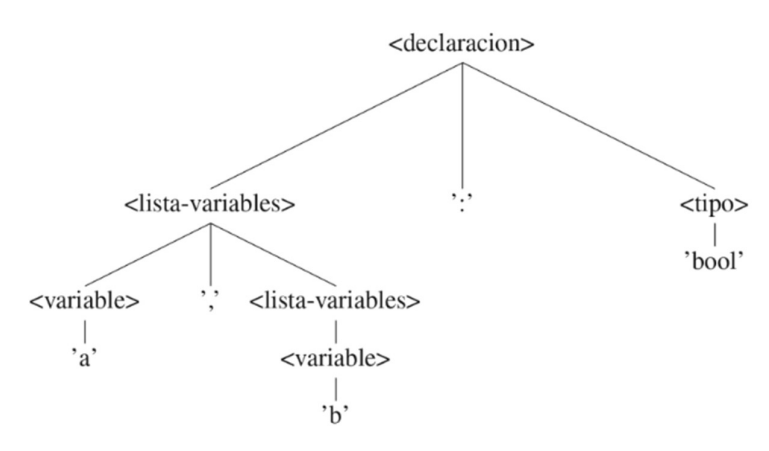

Figura 3.8. Árbol de análisis sintáctico [25].

#### 3.3.13 PHP

PHP o Hypertext Preprocessor es un lenguaje de programación script que se establece del lado del servidor y se incluye en una estructura HTML normal; entonces, se puede optar por el mismo junto con otros leguajes de tipo script que se establecen bajo el mismo principio como ASP, JSP, PSP [26].

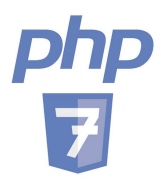

Figura 3.9. Logo de PHP v7 [26].

El resultado de mantener una ejecución del lado del servidor es incrustar directamente las sentencias dentro de la página HTML, esto se envía al navegador. Con esta técnica se establecen páginas web dinámicas en donde su contenido se presenta de una manera total o parcial ante la llamada de la página; esto por la información que se extrae en una base de datos o se recopila en algún tipo de formulario [26].

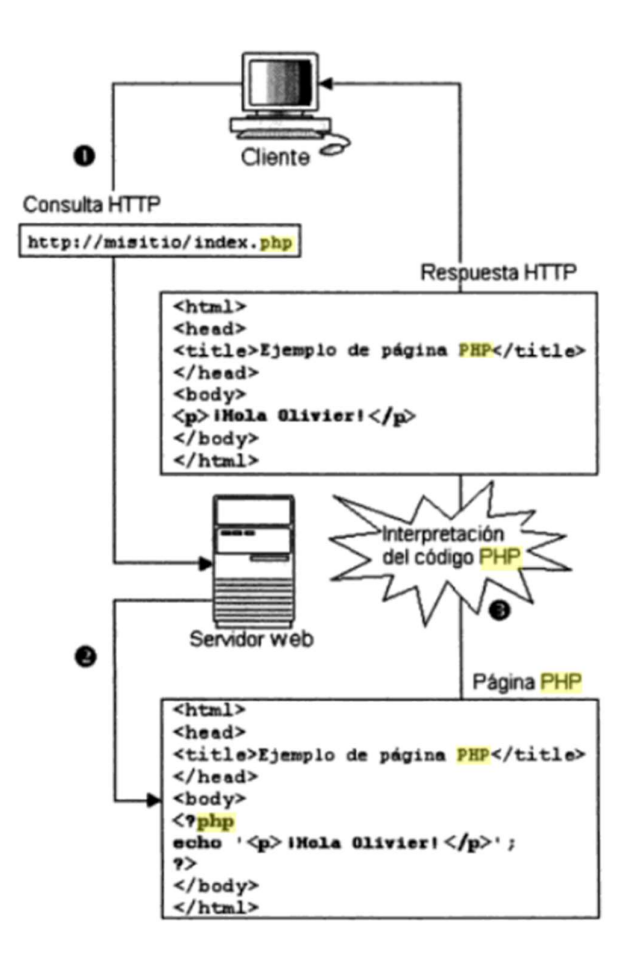

Figura 3.10. Servidor web procesando un archivo PHP [26].

# 3.3.14 CSS

CSS o Cascading Style Sheets (Hojas de estilo en Cascada) es el formato adecuado y

recomendado para la construcción de páginas escritas en HTML, esto según la W3C (World Wide Web Consotium). El uso de este estándar implementa consistencia y reduce el nivel de dificultad para la escritura de páginas web [27].

# 3.3.15 JavaScript

Es un lenguaje de programación basado en objetos y compacto, desarrollado para su uso en la construcción de aplicaciones Cliente-Servidor por medio de internet. Cuando se construye una aplicación destinada a un cliente, las sentencias de JS alojadas dentro del documento HTML pueden responder y reconocer lo que un usuario genere como peticiones a través del mouse, navegación y formularios. También es capaz de ejecutar la toma de decisiones en base a lo programado verificando la información que el usuario ingrese; además ejecuta archivos de audio, plug-ins y applets en reacción a la apertura o cierre de una página con una interactividad más allá de lo que ofrece un sitio ejecutado solamente con HTML [28].

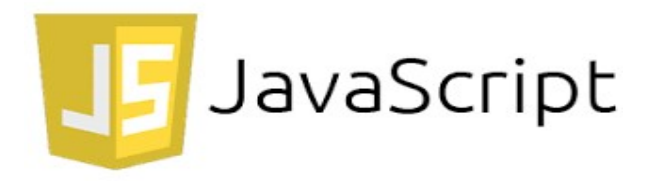

Figura 3.11. Logo de JavaScript [28].

# 3.3.16 Bootstrap

Bootstrap es un popular frot-end framework de diseño responsive y de codificación abierta que simplifica todo ese proceso, desarrollado por Jacbod Thornton y Mark Otto, integrado por HTML, JavaScript y CSS que básicamente sirve como un esqueleto o estructura de inicio en la construcción de aplicaciones web [29].

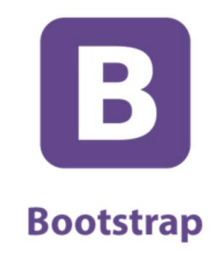

Figura 3.12. Logo de Bootstrap [29].

Ajax es un grupo de tecnologías de desarrollo web el cual nos permite una mejor recepción de datos entre el servidor web y el sistema web. Ajax define una forma para que el cliente inicie la conexión del servidor sin recargar la página. Proporciona una manera de permitir actualizaciones de página parciales desde el punto de vista del usuario [30].

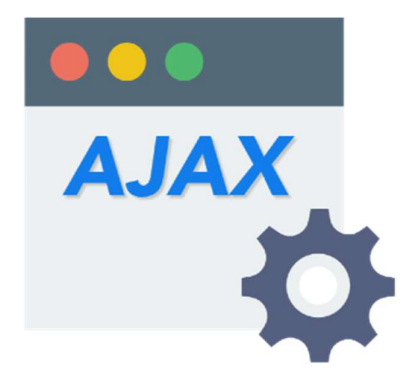

Figura 3.13. Logo de Ajax [30].

### 3.3.18 GitLab

Es un sistema de manejo en versiones que puede escanear un conjunto de líneas de código para posteriormente analizar los cambios que se realice o realicen los usuarios añadidos al repositorio durante cierto periodo de tiempo. Esto se logra con la conformación de objetos con sus referencias [31].

Esta herramienta permito la creación de un repositorio para tener la facilidad de realizar actualizaciones de sistema web, tener respaldos del mismo, poder trabajar en simultaneo en el desarrollo del sistema, con la ayuda de dicha herramienta se pudo trabajar desde otros dispositivos ya que permite la descargar del código desde cualquier otro dispositivo mediante la cuenta creada en GitLab y teniendo el permiso del repertorio [31].

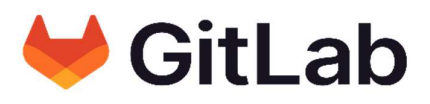

Figura 3.14. Logo de GitLab [31].

#### 3.3.19 Servidores de Bases de Datos

Un servidor de base de datos, también conocido como database server o RDBMS (Relational DataBase Management Systems) en caso de bases de datos relacionales, es un tipo de software de servidor que permiten la organización de la información mediante el uso de tablas, índices y registros [32].

A nivel de hardware, un servidor de base de datos es un equipo informático especializado en servir consultas a clientes remotos o locales que solicitan información o realizan modificaciones a los registros y tablas que existen dentro de las bases de datos del sistema (en muchos casos desde un servidor web o de aplicaciones) [32].

Las bases de datos que existen dentro, sirven para gestionar y administrar inmensas cantidades de información, como sucede en casos de empresas, instituciones, universidades o bancos, que almacenan datos de usuarios/clientes tales como direcciones, teléfonos, emails, ingresos, egresos, calificaciones, etc. [32].

La función fundamental de un servidor de base de datos es el servicio que provee de información a otras aplicaciones web o equipos/hosts [32].

#### 3.3.20 Gestor de base de datos

Los Sistemas Gestores de Bases de Datos (SGBD) o Data Base Management (DGBA) es un conjunto de programas ejecutables no visibles que se encargan de la parte administrativa y gestionan la información que proporciona una base de datos. Su principal función es hacer posible la administración a la base de datos, ya sea por acceso, seguridades o consultas. Son la interfaz entre sí misma, las aplicaciones y el usuario [33].

Otra de sus funciones es la de otorgar permisos de acceso y almacenamiento. Lo que respectivamente derivaría en modificaciones de los archivos que el negocio o la empresa manejen. Esto es fundamental a la hora de realizar informes de auditoría [33].

#### 3.3.21 MySQL

Es un Sistema Gestor de Bases de Datos (SGBD) de código abierto; esto significa que cualquier tipo de usuario tiene acceso a la programación para realizar cambios según sus necesidades. MySQL usa una licencia General Public License (GNU/GPL) [34].

Su estructura de trabajo se basa en la arquitectura Cliente-Servidor que es un servidor SQL multi-threaded (multihilo), lo que quiere decir que trabaja con varias bibliotecas y programas del lado del cliente, algunas herramientas administrativas y una gran variedad de interfaces de programación para aplicaciones o APIS [34].

### 3.3.22 XAMPP

A XAMPP representa el acrónimo de X (Para cualquier sistema operativo), A (Apache), M

(María DB/MySQL), P (PHP), P, (Perl). Es una distribución de Apache que integra a varios tipos de software libre. Creado originalmente por Apache Friends bajo la licencia GNU [35].

Apache viene a ser el servidor web open source o de código abierto que sirve para la entrega de aplicativos o contenido destinado a la web. Peri es un lenguaje de programación usado en el desarrollo web, administración de sistemas y programaciones de red. Las otras iniciales del acrónimo y sus conceptos ya se vieron en el documento [35].

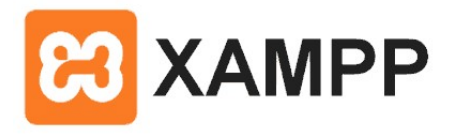

Figura 3.15. Logo de XAMPP [35].

# 4. MATERIALES Y MÉTODOS

# 4.1 TIPOS DE INVESTIGACIÓN

#### 4.1.1 Investigación documental

La aplicación de esta metodología se dio para obtener un enfoque cualitativo respecto a los instrumentos mencionados en la investigación bibliográfica para la elección de las herramientas de desarrollo como el lenguaje de programación PHP bajo la estructura de desarrollo impuesta por el framework CodeIgniter; dicha elección se la realizó con la construcción del Estado del Arte, con ello se pudo comparar varias tecnologías y discernir las que no se acoplan a las necesidades del cliente.

Se empleó este tipo de investigación mediante la recopilación de información de revistas científicas, tesis, artículos y libros; con el objeto de establecer los parámetros y similitudes referentes al tema, en donde se puede conciliar las bases para la aplicación de la metodología de desarrollo de software, lenguajes de programación acoplados con frameworks y gestores de bases de datos que se utilizaron en cada uno de los proyectos revisados.

# 4.2 ENFOQUE DE INVESTIGACIÓN

#### 4.2.1 Investigación cualitativa

Este tipo de enfoque investigativo fue utilizado para obtener información relevante en base al funcionamiento interno de la clínica referente a las historias clínicas, pacientes, servicios

adicionales y políticas internas que sean relevantes para el desarrollo del proyecto. Por ello, se aplicó la entrevista al personal administrativo y médico de la clínica odontológica OSD Ortodoncia y Salud Dental.

# 4.3 MÉTODOS DE INVESTIGACIÓN

### 4.3.1 Método lógico-deductivo

Este método proporcionó la deducción en criterios particulares sobre los primeros acercamientos dentro del manejo de las historias clínicas preliminares. Esto se trasladó de forma digital al sistema.

### 4.4 NIVEL DE INVESTIGACIÓN

### 4.4.1 Nivel aplicativo

A partir de este nivel investigativo, se estructuró la solución al problema en base a la innovación tecnológica que proporciona el manejo de datos con un Sistema Informático anclado en la Web; además del posicionamiento que genera, garantiza la portabilidad de datos.

### 4.4.2 Nivel descriptivo

Con la aplicación de este nivel, se conoce el manejo actual de los procesos administrativos e historias clínicas que lleva la Clínica Odontológica OSD Ortodoncia y Salud Dental; los cuales se manejan en su mayoría con documentación física lo que podría representar la vulnerabilidad de los mismos. También, se dio a conocer que el cliente ya manejaba un sistema de manera local pero no cumplía con los requerimientos que se solicitaba y excedía la complejidad en su manejo.

# 4.5 TÉCNICAS DE INVESTIGACIÓN

#### 4.5.1 Entrevista

Esta técnica fue aplicada directamente con la doctora Myriam Panchi, donde se plantearon las principales necesidades que posteriormente serían transformadas a historias de usuario para la distribución de módulos y la primera deducción sobre el funcionamiento administrativo y médico de la Clínica Odontológica OSD Ortodoncia y Salud Dental.

# 4.5.2 Observación

Con base en el principio de la técnica que es la obtención de información de forma específica mediante la observación sobre los procesos que generan problemas o estancamientos en la ejecución de los mismos, Se aplicó en la Clínica Odontológica OSD Ortodoncia y Salud Dental y se pudo constatar cómo se llevan los registros de información perteneciente a cada paciente,

y cómo esta es distribuida para los respectivos tratamientos y pagos por el servicio de los mismos.

# 4.6 DESARROLLO DEL SISTEMA WEB

# 4.6.1 Aplicación del método de trabajo

# 4.6.1.1 Aplicación de la metodología XP (Extreme Programming)

Para el desarrollo del proyecto, se optó por la aplicación de una metodología ágil como lo es "Extreme Programming" o Metodología XP. La deducción se dio gracias a las cualidades basadas en atributos de flexibilidad ofrecidas por la misma.

# 4.6.1.2 Planificación del Proyecto

Basado en la metodología XP, se inició realizando reuniones con el cliente permitiendo recolectar información esencial para el desarrollo del sistema informático, a su vez se realizó la definición de varias historias de usuario conjuntamente con sus respectivas tareas.

# 4.6.1.3 Establecimiento de las Historias de Usuario

Luego de realizar varias reuniones con el cliente, se definió los requerimientos que tendrá el sistema mediante el análisis de cada caso. Esto escrito como Historias de Usuario bajo el siguiente esquema.

|                             | Historia de Usuario   |
|-----------------------------|-----------------------|
| Código:                     | Usuario:              |
| Nombre de la historia:      |                       |
| Prioridad en el negocio:    | Riesgo de desarrollo: |
| <b>Puntos estimados:</b>    | Iteración asignada:   |
| Programadores responsables: |                       |
| Descripción:                |                       |
|                             |                       |
| Observación:                |                       |
|                             |                       |

Tabla 4.1. Formato para la elaboración de historias de usuario.

#### 4.6.1.4 Plan de actividades

El plan de actividades es la secuencia organizada para la elaboración de los fragmentos del sistema que deben entregarse al cliente. Su estructura es de simple comprensión para que el cliente capte lo que el equipo de trabajo va a realizar. Se las realizó bajo el siguiente esquema.

Tabla 4.2. Formato para la presentación de actividades.

|                             |                          | <b>Tarea</b> |
|-----------------------------|--------------------------|--------------|
| Código:                     | Código de historia:      |              |
| <b>Nombre de la Tarea:</b>  |                          |              |
| Tipo de tarea:              | <b>Puntos estimados:</b> |              |
| Tiempo:                     |                          |              |
| Programadores responsables: |                          |              |
| Descripción:                |                          |              |

#### 4.6.1.5 Valoración y estimación de Historias de Usuario

Se consideró una valoración temporal de las Historias de Usuario para la elaboración de las mismas; estimando el aproximado de semanas, días y horas.

La estimación del esfuerzo se la pudo definir en la representación de tres módulos: Acceso, Administrador y Médico/Auxiliar.

#### 4.6.1.6 Plan de entregas

Ya establecidas las Historias de Usuario, se realizó la estimación de entregas y resultados bajo los parámetros del cliente ya que la variable reservada por el equipo de trabajo fue la del alcance.

| <b>Módulo</b> | Historia de Usuario          |                | Tiempo estimado |              |  |
|---------------|------------------------------|----------------|-----------------|--------------|--|
|               |                              | <b>Semanas</b> | <b>Días</b>     | <b>Horas</b> |  |
| Acceso        | Acceso al sistema            | 1              | 4               | 24           |  |
|               | Gestionar usuarios           | $\overline{2}$ | 10              | 60           |  |
| Administrador | Registrarse en el sistema    | 1              | 5               | 30           |  |
|               | Registrar médicos            | 1              | 5               | 30           |  |
|               | Registrar paciente           | 1              | 5               | 30           |  |
|               | Registrar citas              | 1              | 5               | 30           |  |
|               | Revisar citas registradas    | 2              | 8               | 48           |  |
| Médico        | Registrar tratamientos       | 1              | 4               | 24           |  |
|               | Registrar pagos              | $\overline{2}$ | 5               | 30           |  |
|               | Registrar historias clínicas | 2              | 10              | 60           |  |
|               | preliminares                 |                |                 |              |  |
|               | Tiempo estimado total        | 14             | 66              | 396          |  |

Tabla 4.3. Plan de entregas estimado en base a los módulos.

Tabla 4.4. Detalle del número de iteraciones estimadas con sus respectivas entregas.

| <b>Módulo</b> | Historia de Usuario                          |   | <b>Iteraciones</b> |   | <b>Entregas</b> |  |
|---------------|----------------------------------------------|---|--------------------|---|-----------------|--|
|               |                                              | 1 | $\mathbf{2}$       | 3 |                 |  |
| Acceso        | Acceso al sistema                            | X |                    |   | 1               |  |
|               | Gestionar usuarios                           |   | X                  |   | $\overline{2}$  |  |
| Administrador | Registrarse en el sistema                    | X |                    |   | 1               |  |
|               | Registrar médicos                            |   | X                  |   | $\overline{2}$  |  |
|               | Registrar paciente                           |   | X                  |   | $\mathfrak{D}$  |  |
|               | Registrar citas                              | X |                    |   | 1               |  |
|               | Revisar citas registradas                    |   | $\boldsymbol{X}$   |   | $\overline{2}$  |  |
| Médico        | Registrar tratamientos                       | X |                    |   |                 |  |
|               | Registrar pagos                              | X |                    |   |                 |  |
|               | Registrar historias clínicas<br>preliminares |   | X                  |   | $\overline{2}$  |  |

# 4.6.1.7 Asignación de roles

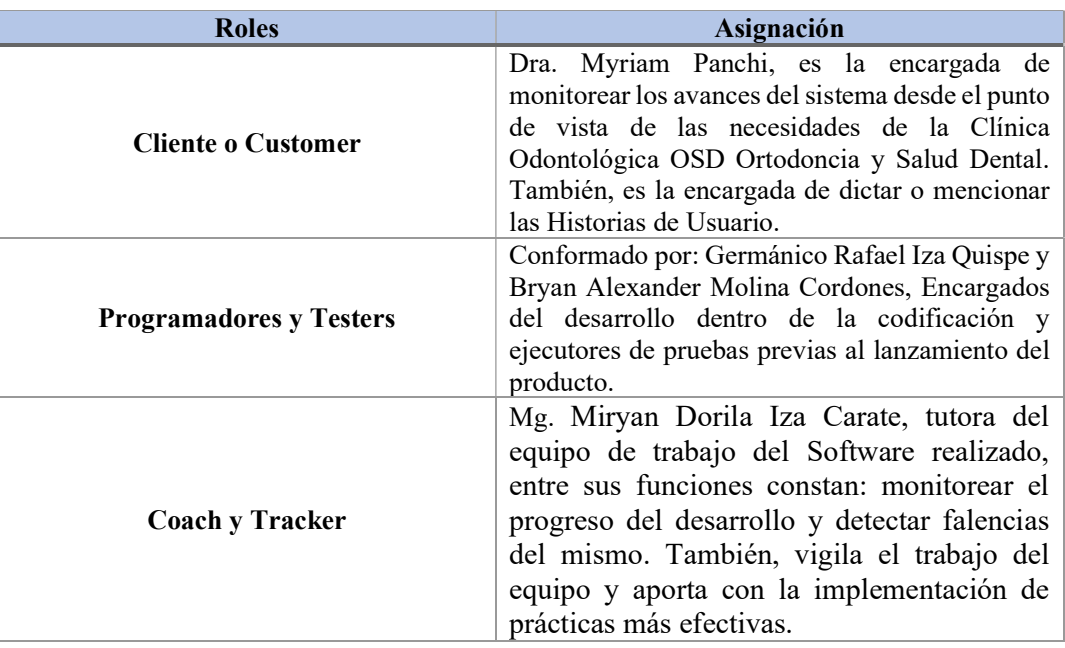

Tabla 4.5. Adaptación de roles para el desarrollo del proyecto.

# 4.6.2 Historias de Usuario

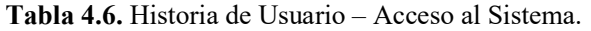

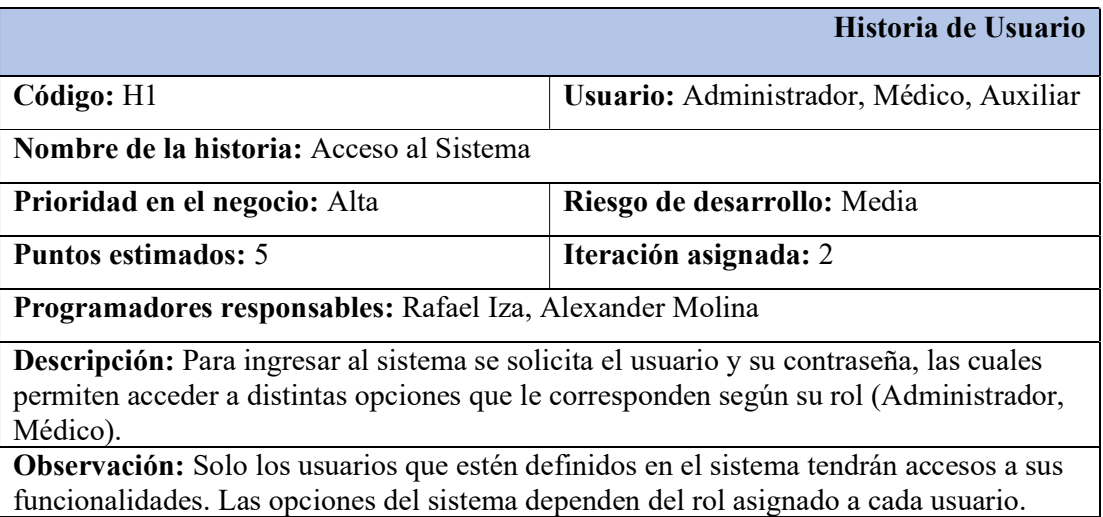

# Tabla 4.7. Historia de Usuario – Registrarse en el Sistema.

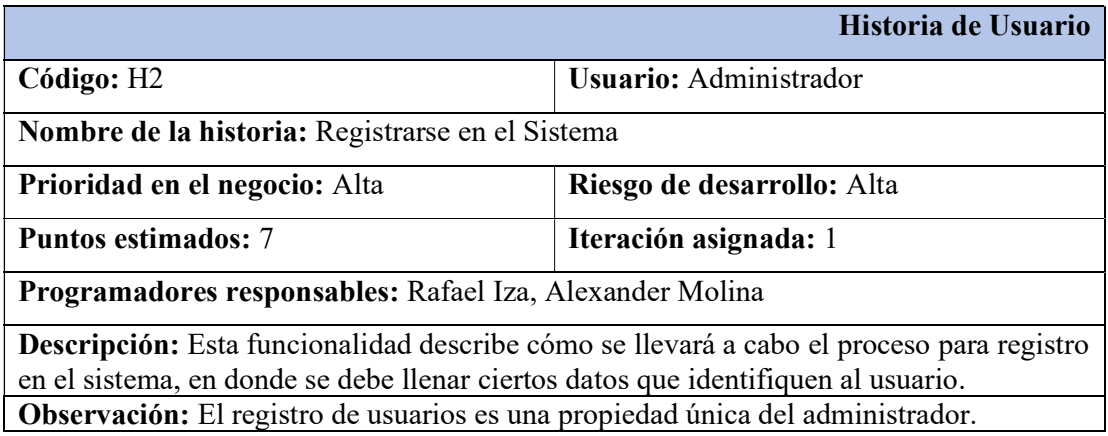

|                                                                                          | Historia de Usuario         |
|------------------------------------------------------------------------------------------|-----------------------------|
| Código: H3                                                                               | Usuario: Administrador      |
| <b>Nombre de la historia: Gestionar Usuarios</b>                                         |                             |
| Prioridad en el negocio: Alta                                                            | Riesgo de desarrollo: Media |
| Puntos estimados: 4                                                                      | Iteración asignada: 2       |
| Programadores responsables: Rafael Iza, Alexander Molina                                 |                             |
| <b>Descripción:</b> El administrador podrá insertar, buscar y gestionar los datos de los |                             |
| usuarios.                                                                                |                             |
| <b>Observación:</b> Los datos designados por el sistema, no podrán ser modificados.      |                             |

Tabla 4.8. Historia de Usuario – Gestionar Usuarios.

Tabla 4.9. Historia de Usuario – Registrar Paciente.

|                                                                                        | Historia de Usuario                      |
|----------------------------------------------------------------------------------------|------------------------------------------|
| Código: H4                                                                             | Usuario: Administrador, Médico, Auxiliar |
| Nombre de la historia: Registrar Paciente                                              |                                          |
| Prioridad en el negocio: Alta                                                          | Riesgo de desarrollo: Alta               |
| Puntos estimados: 6                                                                    | Iteración asignada: 2                    |
| Programadores responsables: Rafael Iza, Alexander Molina                               |                                          |
| <b>Descripción:</b> El usuario podrá registrar los datos personales del paciente como: |                                          |
| Apellidos, Nombres, Dirección, Teléfono, Correo Electrónico, Fecha de Nacimiento,      |                                          |
| Estado Civil, Observaciones, Alergias, Sexo, Número de Cédula.                         |                                          |
| Observación: El estado del paciente será controlado por el Administrador en base a la  |                                          |
| recurrencia del paciente.                                                              |                                          |

# Tabla 4.10. Historia de Usuario – Registrar Médicos.

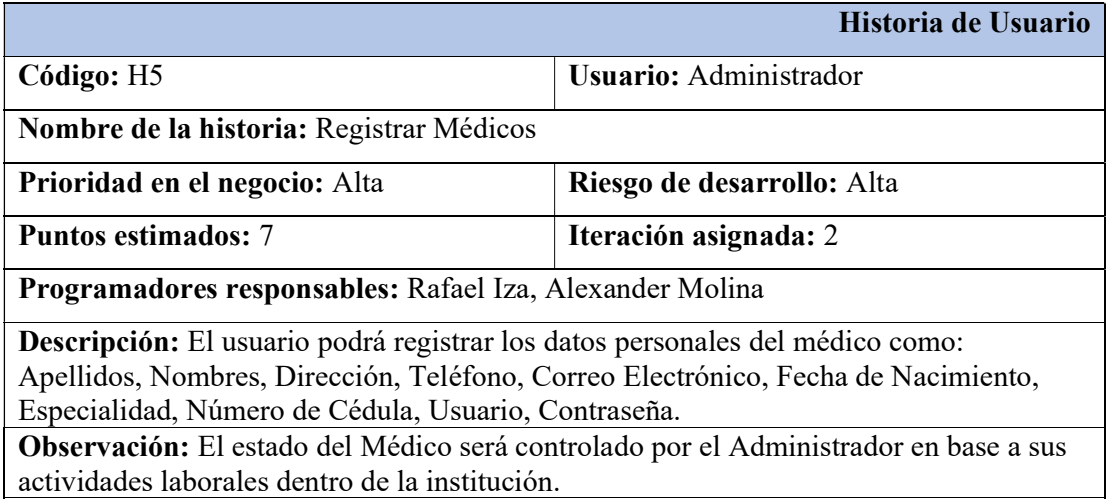

# Tabla 4.11. Historia de Usuario – Registrar Citas.

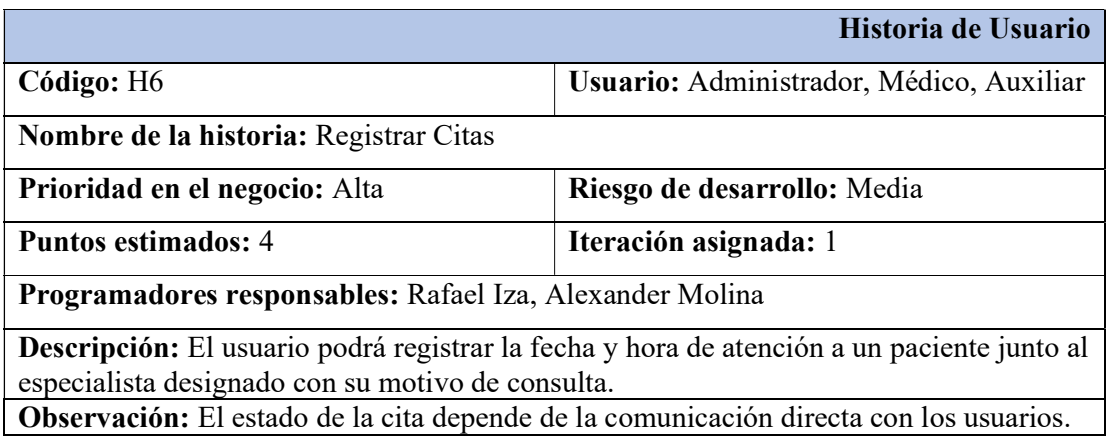

Tabla 4.12. Historia de Usuario – Revisión de citas registradas.

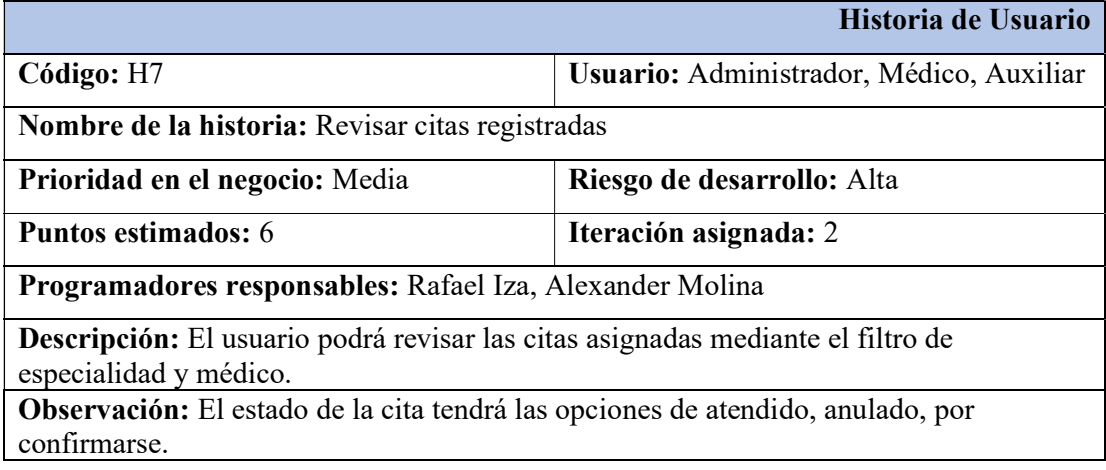

# Tabla 4.13. Historia de Usuario – Registrar tratamientos.

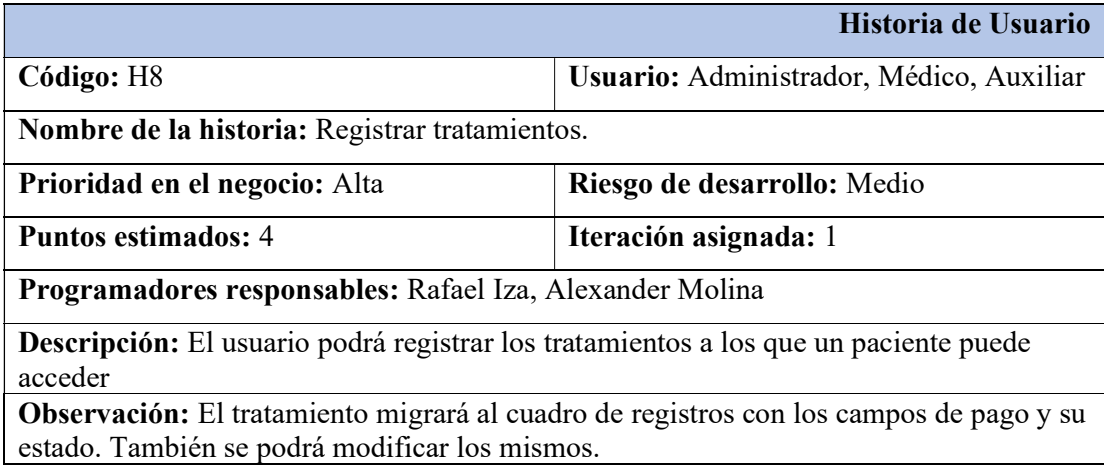

# Tabla 4.14. Historia de Usuario – Registrar pagos.

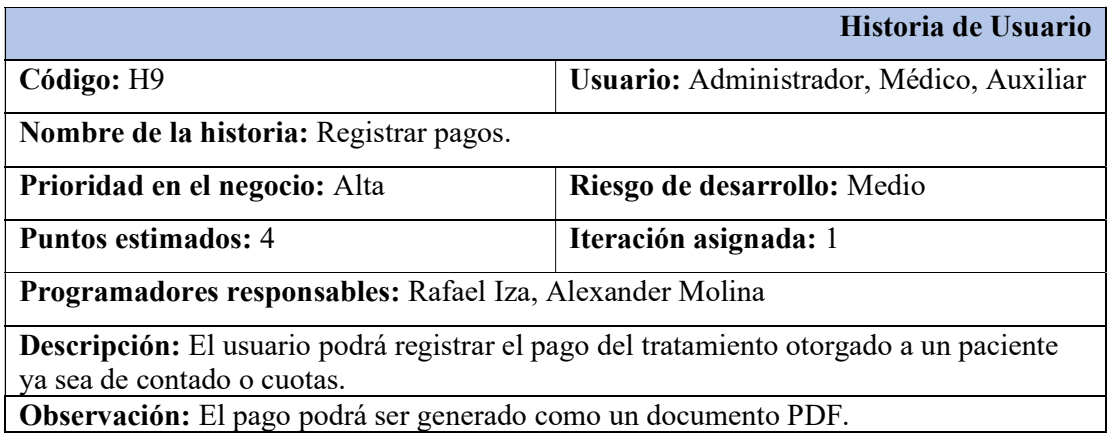

Tabla 4.15. Historia de Usuario – Historias Clínicas Preliminares.

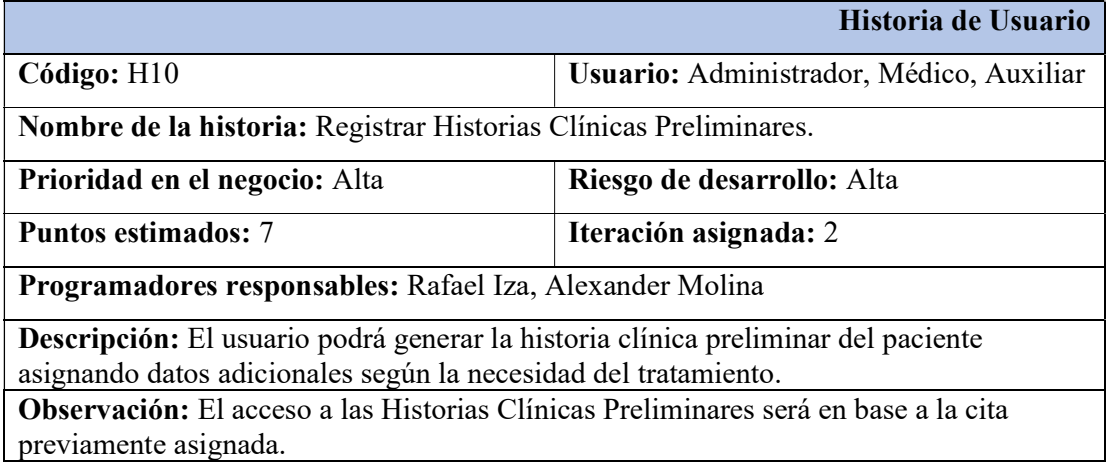

# 5. ANÁLISIS Y DISCUSIÓN DE LOS RESULTADOS 5.1 RESULTADOS DE LA ENTREVISTA Y ENCUESTA

### 5.1.1 Resultados de la entrevista

Luego de aplicar la entrevista dirigida a la administradora de la Clínica Odontológica OSD Ortodoncia y Salud Dental. Se pudo obtener los requerimientos necesarios para poder interpretarlos como Historias de Usuarios; en donde se estipulan las necesidades que se requieren implementar en el Sistema Informático. Las preguntas guiaron al equipo de trabajo en la definición de los tres módulos a desarrollar: el módulo de acceso, administrador y médicos. Cave recalcar que la clínica ya ha utilizado un sistema de manera local el cual no tenía una estructura guiada, ni una interfaz amigable por lo que no cumplía con las necesidades del cliente; y el benefició publicitario que tendrá la clínica al anclar el sistema a la web le pareció innovador al cliente.

# 5.2 SEGUIMIENTO DE LA METODOLOGÍA

# 5.2.1 Actividades

### Tabla 5.1. Actividad 1 – Historia 1 – Diseñar la interfaz pública.

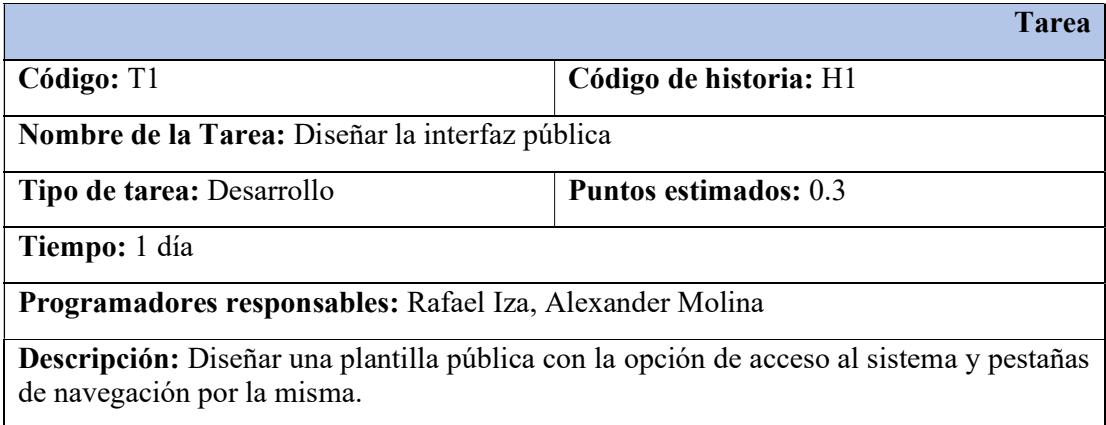

Tabla 5.2. Actividad 2 – Historia 1 – Diseñar la interfaz acceso al sistema.

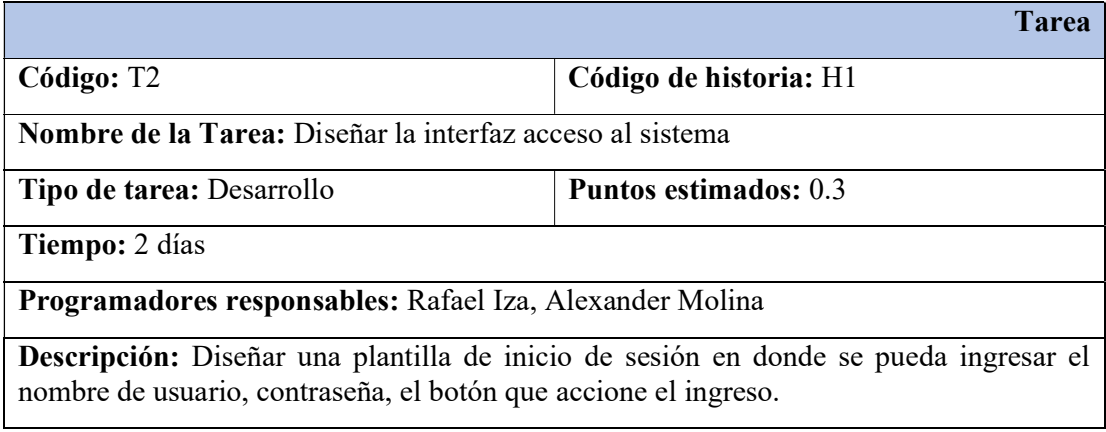

Tabla 5.3. Actividad 3 – Historia 1 – Diseñar Interfaz Acceso al Sistema.

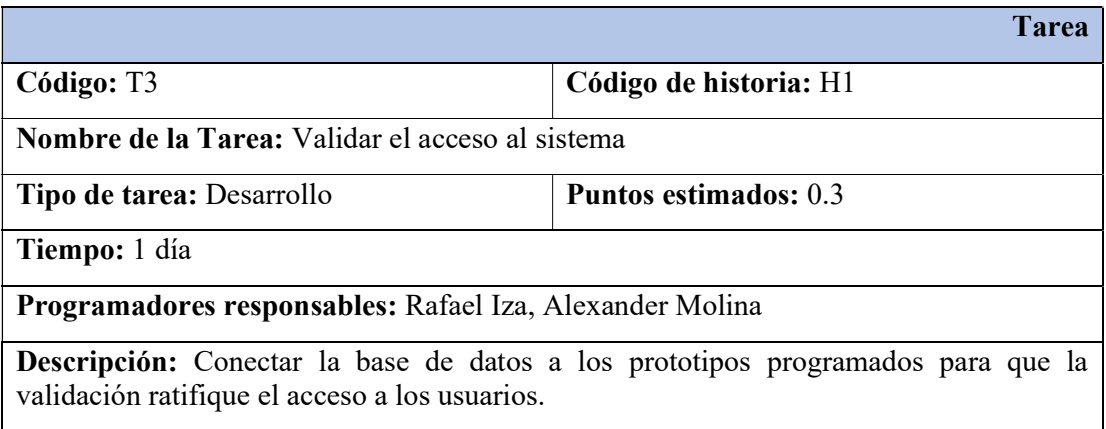

Tabla 5.4. Actividad 1 – Historia 2 – Diseñar la interfaz de registro.

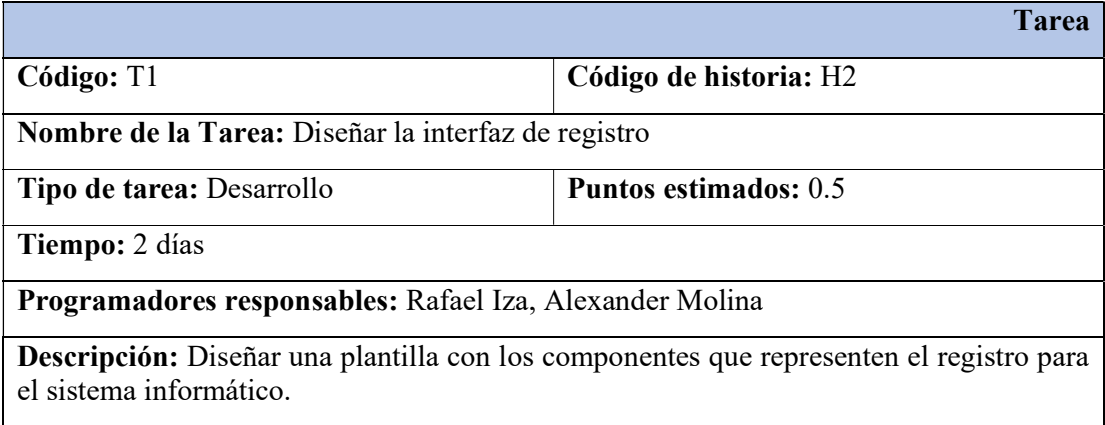

Tabla 5.5. Actividad 2 – Historia 2 – Crear el modelo, vista y controlador de registro.

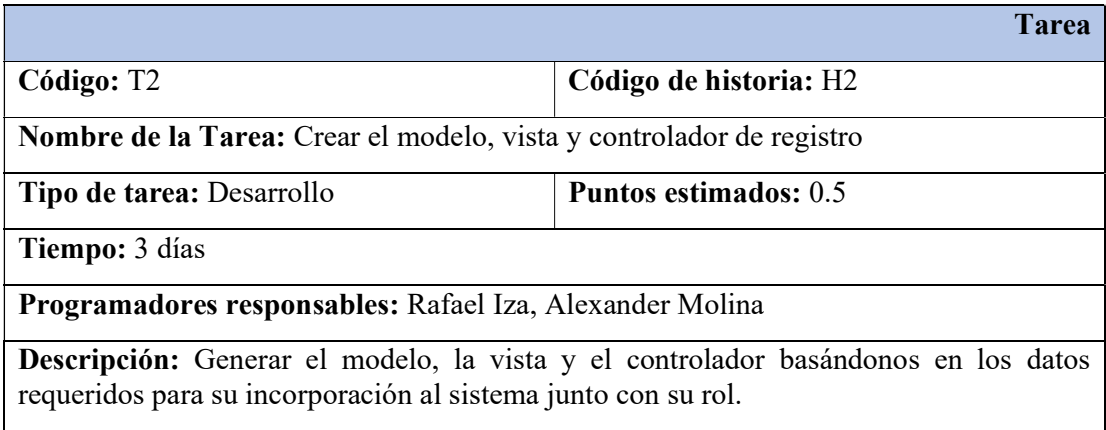

Tabla 5.6. Actividad 1 – Historia 3 – Diseñar las opciones para un CRUD de usuarios.

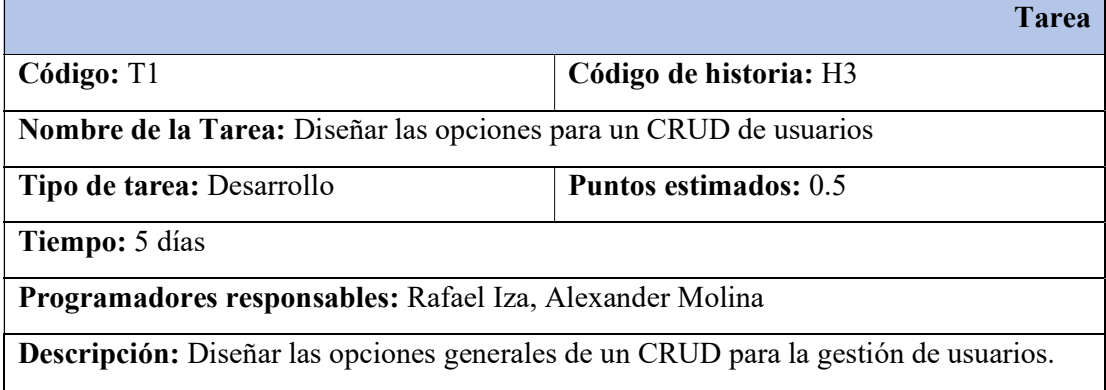

Tabla 5.7. Actividad 2 – Historia 3 – Diseñar la interfaz acceso al sistema.

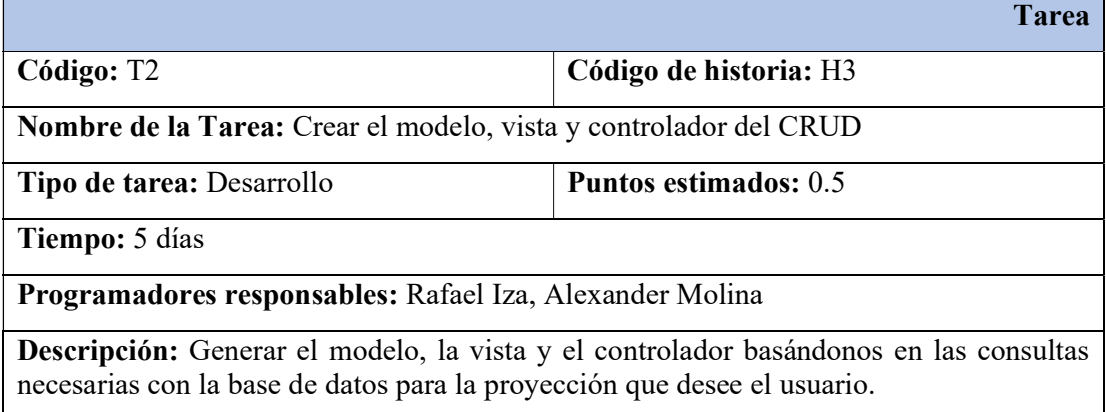

# Tabla 5.8. Actividad 1 – Historia 4 – Diseñar la interfaz de registro de pacientes.

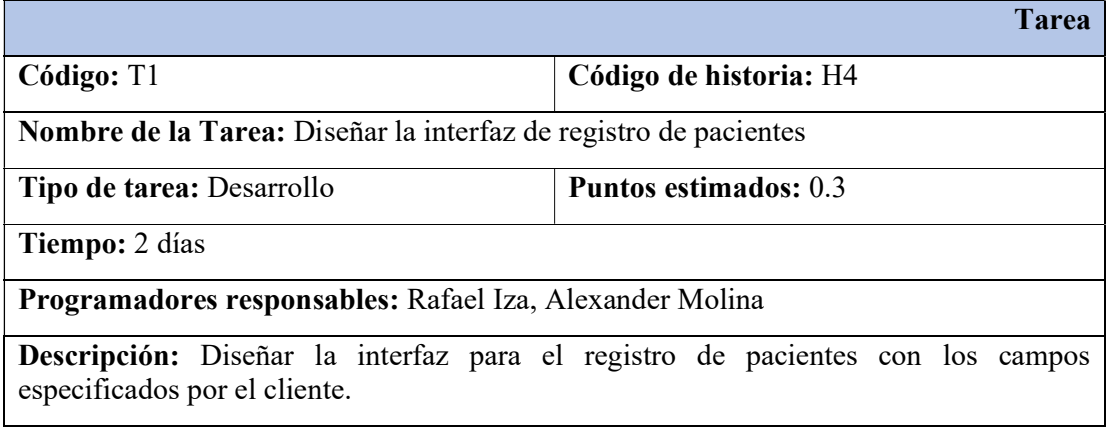

Tabla 5.9. Actividad 2 – Historia 4 – Crear el modelo, vista y controlador del CRUD pacientes.

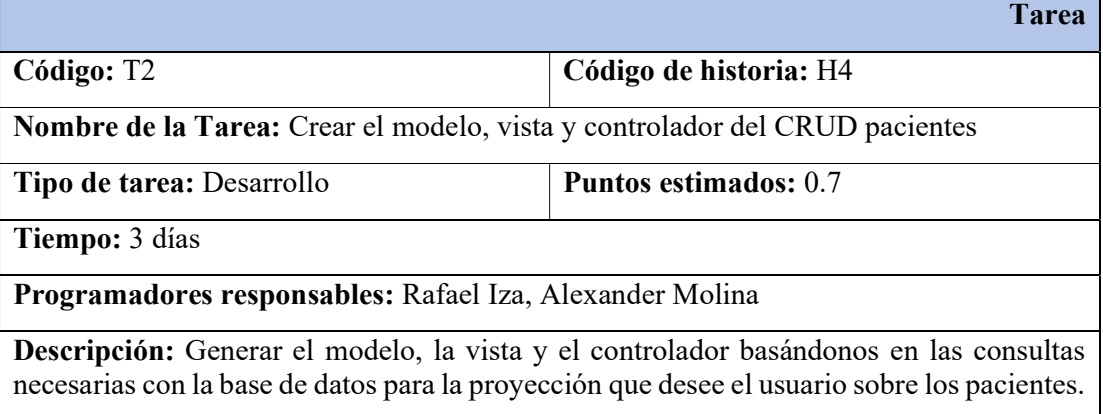

Tabla 5.10. Actividad 1 – Historia 5 – Diseñar la interfaz de registro de médicos.

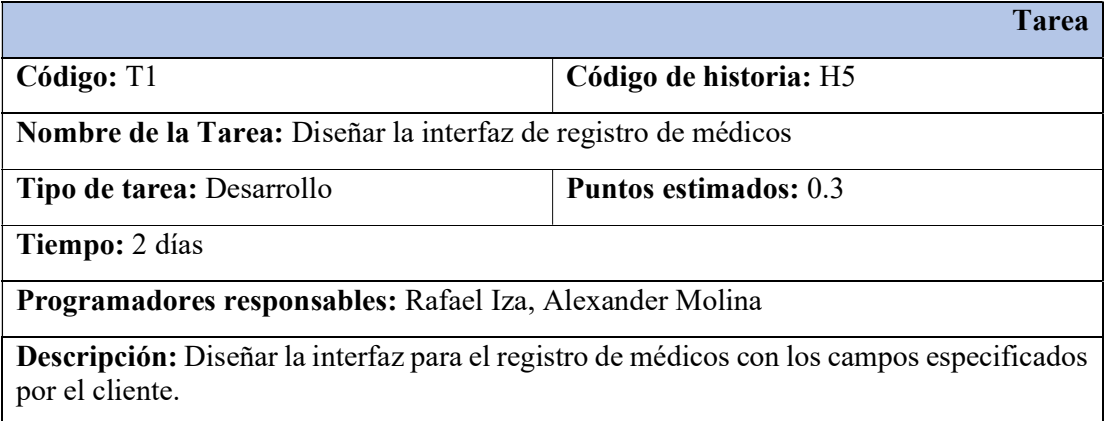

Tabla 5.11. Actividad 2 – Historia 5 – Crear el modelo, vista y controlador del CRUD médicos.

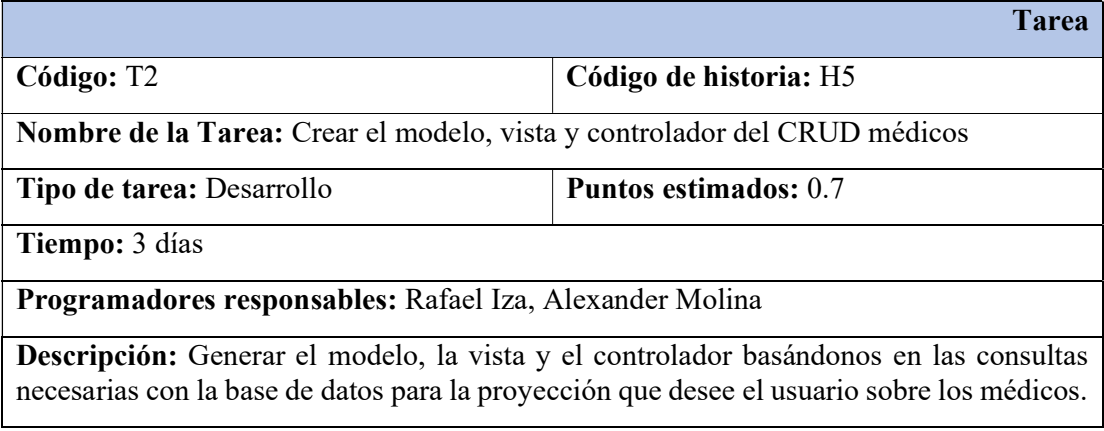

Tabla 5.12. Actividad 1 – Historia 6 – Diseñar la interfaz de registro de médicos.

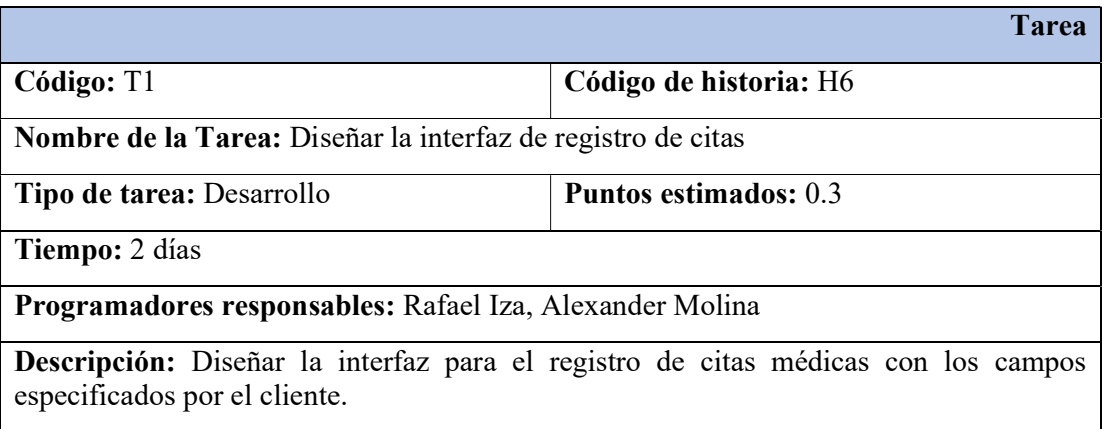

Tabla 5.13. Actividad 2 – Historia 6 – Crear el modelo, vista y controlador del CRUD citas.

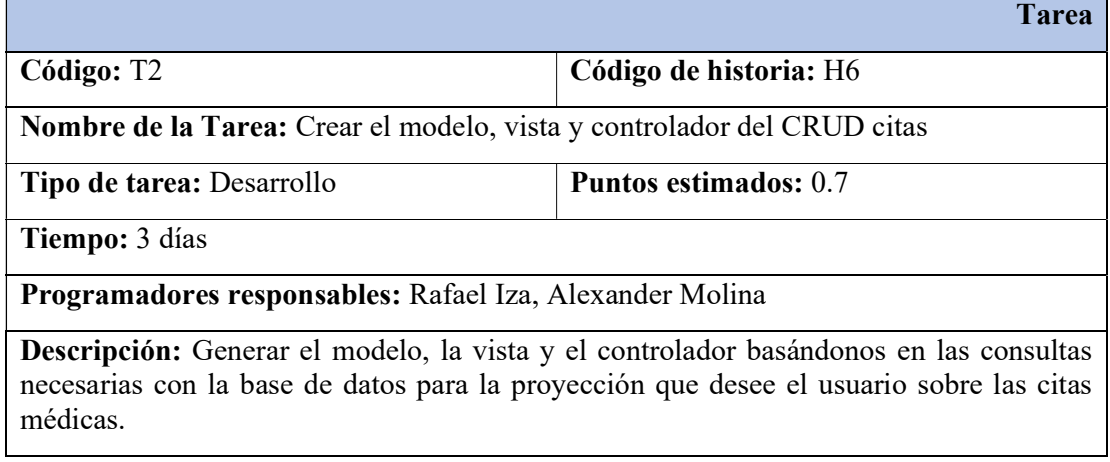

Tabla 5.14. Actividad 1 – Historia 7 – Diseñar la interfaz para la visualización de citas.

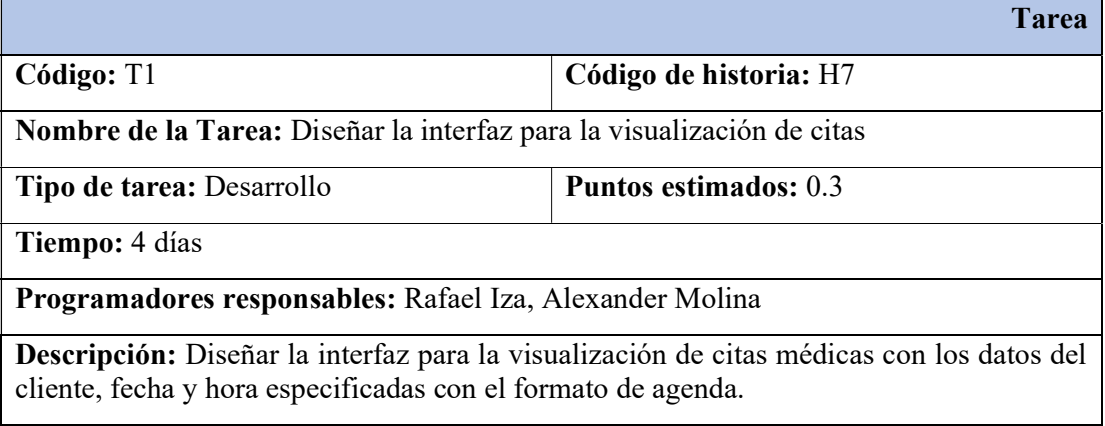

Tabla 5.15. Actividad 2 – Historia 7 – Conectar los códigos foráneos para la visualización de registros.

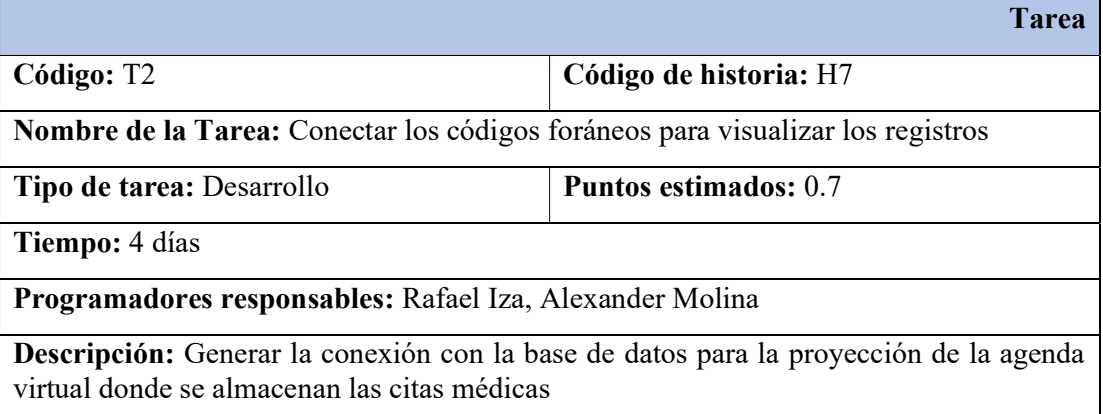

Tabla 5.16. Actividad 1 – Historia 8 – Diseñar la interfaz para el registro de tratamientos.

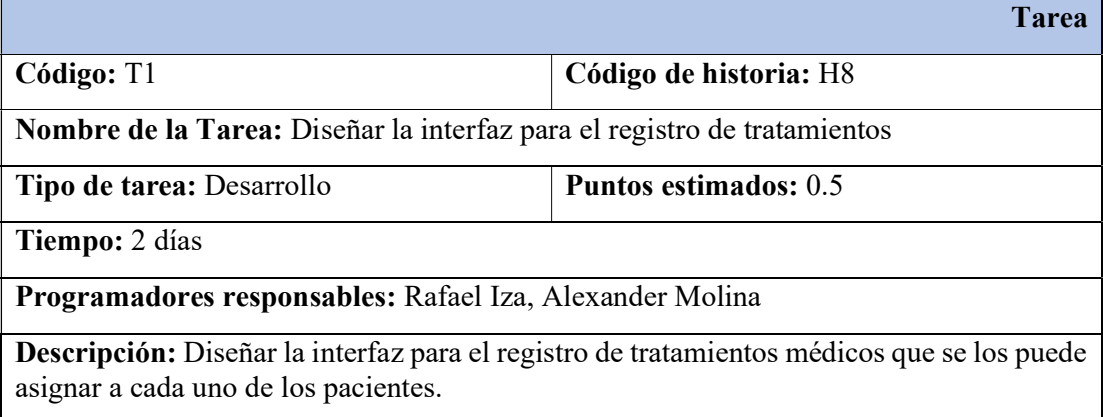

Tabla 5.17. Actividad 2 – Historia 8 – Crear el modelo, vista y controlador del CRUD citas.

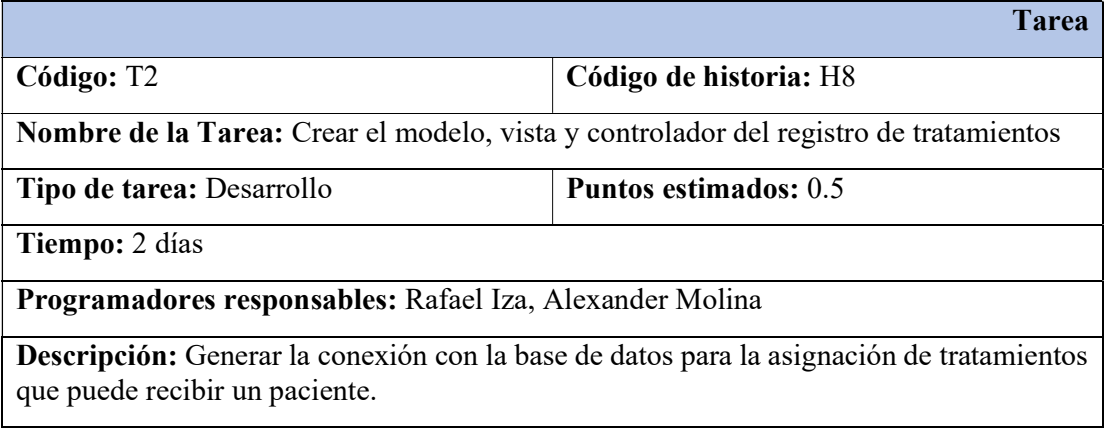

Tabla 5.18. Actividad 1 – Historia 9 – Diseñar la interfaz para el registro de pagos.

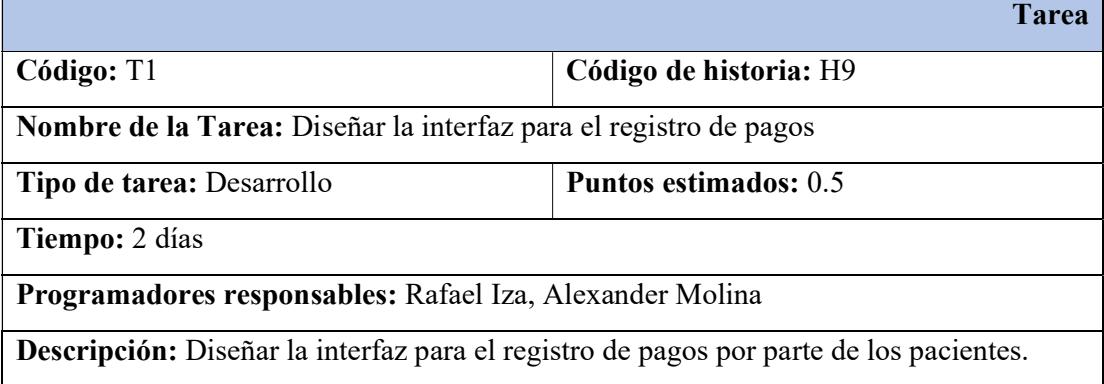

Tabla 5.19. Actividad 2 – Historia 9 – Crear el modelo, vista y controlador del CRUD citas.

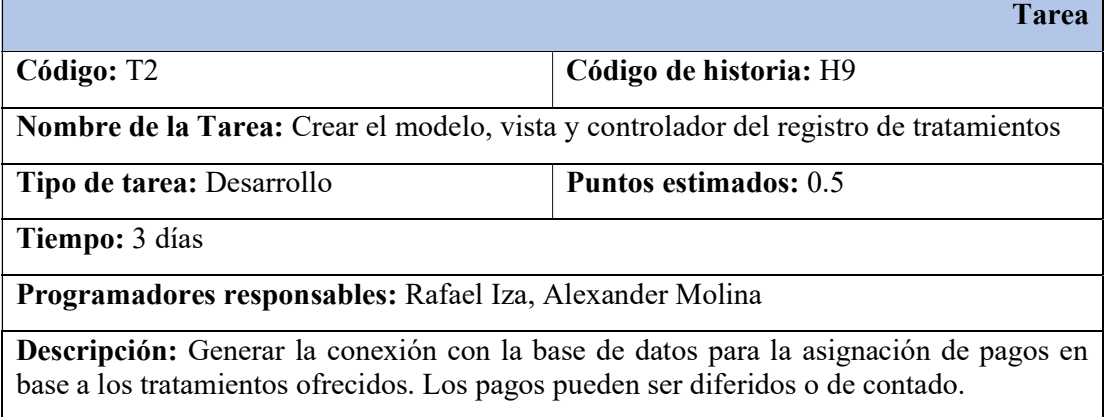

Tabla 5.20. Actividad 1 – Historia 10 – Diseñar la interfaz para las historias clínicas.

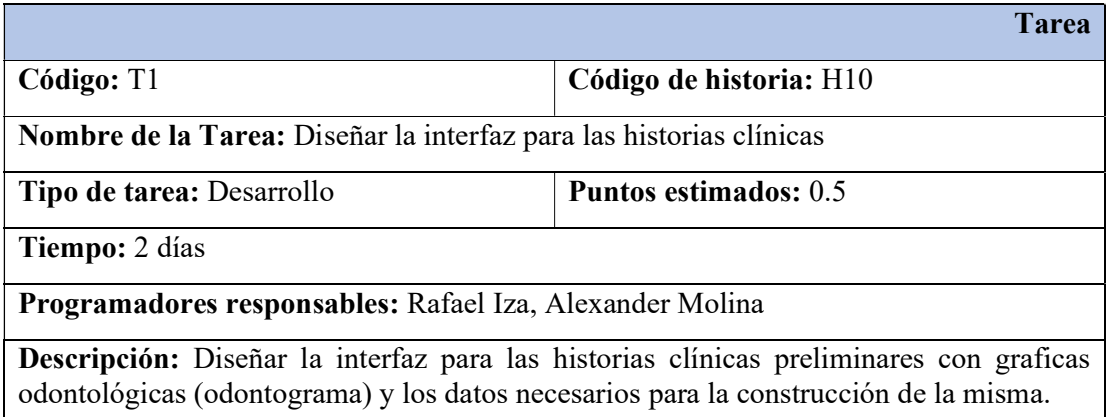

Tabla 5.21. Actividad 2 – Historia 10 – Crear el modelo, vista y controlador de historias clínicas.

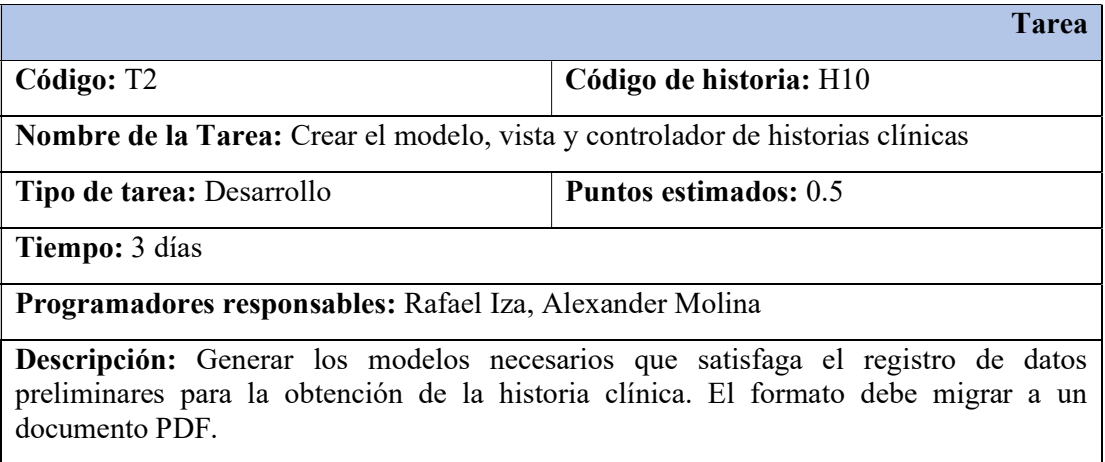

### 5.2.2 Tarjetas CRC (Clase, Responsabilidad, Colaboración)

En la metodología XP para la fase de Diseño, la herramienta que regularmente se usa para la preparación del manejo de software orientado por objetos son las Tarjetas CRC designadas a cada Historia de Usuario; esto porque genera una funcionalidad directa al negocio. Las responsabilidades de la clase son los objetivos de más alto nivel y los colaboradores son otras clases que ayudan con el cumplimiento de las responsabilidades.

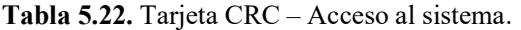

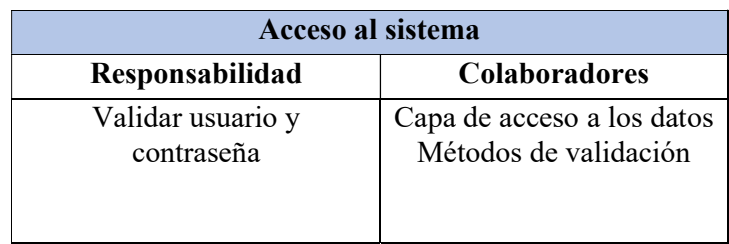

Tabla 5.23. Tarjeta CRC – Registrarse en el sistema.

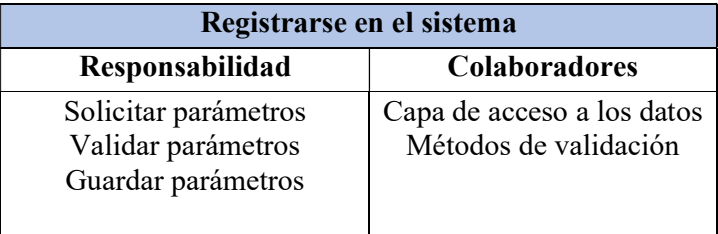

Tabla 5.24. Tarjeta CRC – Gestionar usuarios.

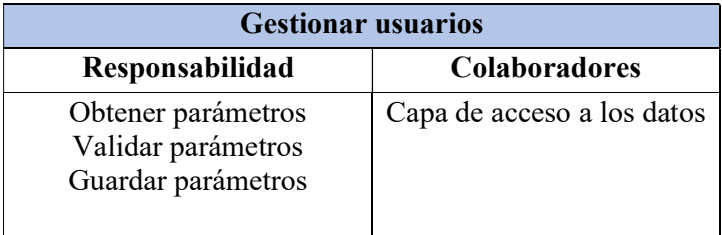

Tabla 5.25. Tarjeta CRC – Registrar paciente.

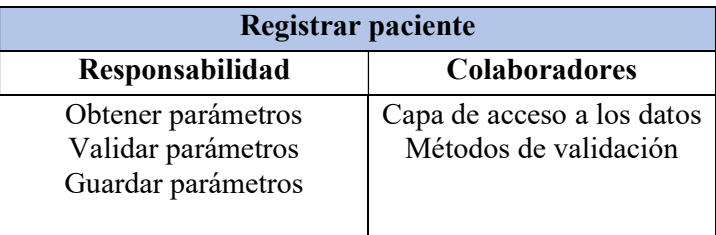

Tabla 5.26. Tarjeta CRC – Registrar médicos.

| Registrar médicos                                              |                                                     |
|----------------------------------------------------------------|-----------------------------------------------------|
| Responsabilidad                                                | Colaboradores                                       |
| Obtener parámetros<br>Validar parámetros<br>Guardar parámetros | Capa de acceso a los datos<br>Métodos de validación |

Tabla 5.27. Tarjeta CRC – Registrar citas.

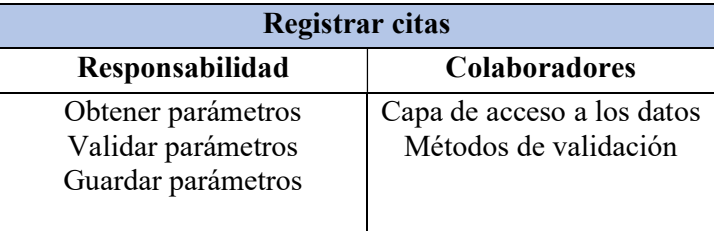

Tabla 5.28. Tarjeta CRC – Revisar de citas registradas.

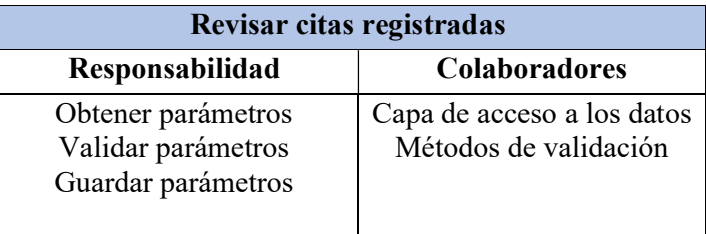

Tabla 5.29. Tarjeta CRC – Registrar tratamientos.

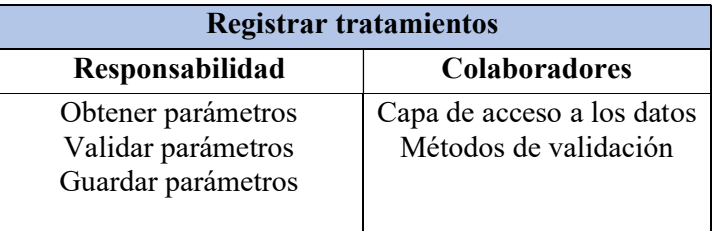

Tabla 5.30. Tarjeta CRC – Registrar pagos.

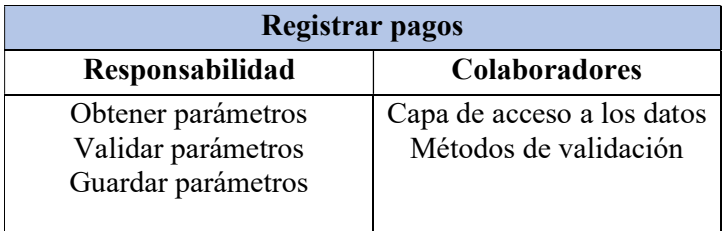

| Registrar historias clínicas preliminares                      |                                                     |
|----------------------------------------------------------------|-----------------------------------------------------|
| Responsabilidad                                                | <b>Colaboradores</b>                                |
| Obtener parámetros<br>Validar parámetros<br>Guardar parámetros | Capa de acceso a los datos<br>Métodos de validación |

Tabla 5.31. Tarjeta CRC – Registrar historias clínicas preliminares.

# 5.2.3 Diseño y Codificación

La interfaz de usuario está relacionada con las iteraciones de las historias de usuarios. De acuerdo a los requerimientos dados por el cliente, las interfaces del sistema fueron desarrolladas con el propósito de que sean amigables y de fácil manejo para el usuario final.

# 5.2.3.1 Inicio informativo

Esta pantalla será la primera que vera el usuario la cual cuenta con las secciones de: Nosotros, Servicios y Contactos Figura 5.1, también tiene información sobre la clínica odontología para que las personas que visiten la página puedan tener una información de que se realiza en la clínica odontología Figura 5.2, en la parte superior derecha cuenta con el botón de iniciar sesión para que el usuario pueda tener la entrada al sistema web donde gestionara todos los procedimientos que lleva a cabo la clínica odontológica

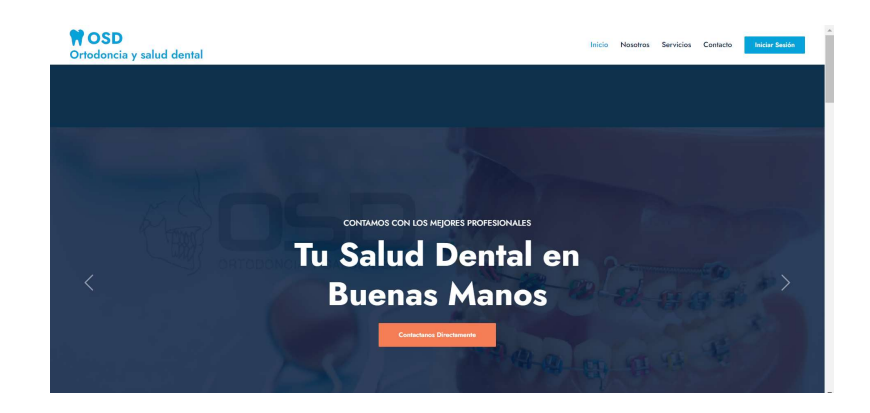

Figura 5.1. Inicio Informativo de página Web para dar a conocer los principales aspectos de la clínico OSD Ortodoncia y Salud Dental.

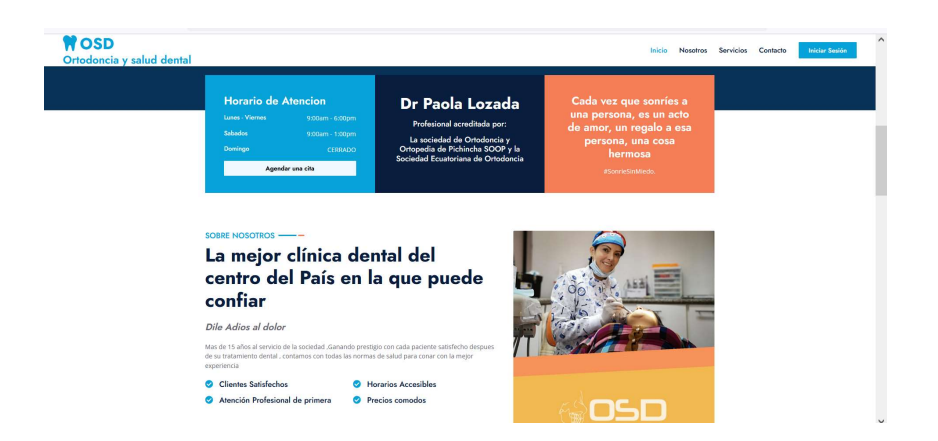

Figura 5.2. Información principal de la clínica odontológica.

# 5.2.3.2 Inicio de Sesión

La pantalla de inicio de sesión tendra un formulario que consta de 2 partes la cual es el ingreso del nombre de usuario y su constraseña , debajo de estos 2 campos se encontrara el boton de ingresar como se muestra en la Figura 5.3, para que este se ejecute correctamente previamente el usuario debe de estar regsitrado

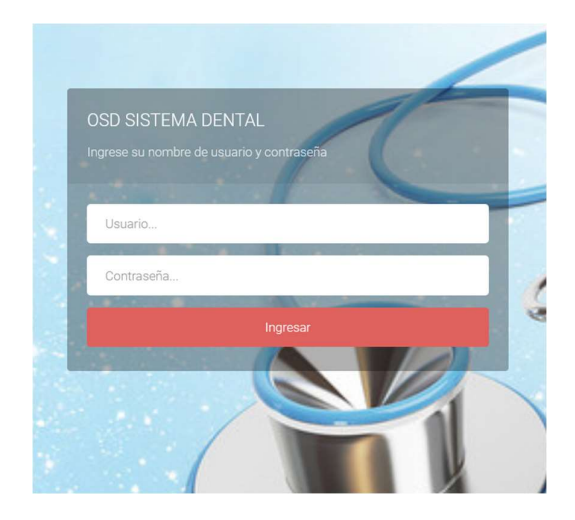

Figura 5.3. Ventana de Login para ingresar las credenciales de acceso.

### 5.2.3.3 Panel Principal

Una vez se validen las credenciales de acceso al sistema web y estas sean correctas al ingresar al sistema se muestra el panel principal con la información de quien acaba de ingresar también podemos observar una barra lateral la cual será de navegación que contiene los procedimientos

que el sistema ayudara a facilitar a la clínica odontológica como se muestra en la Figura 5.4.

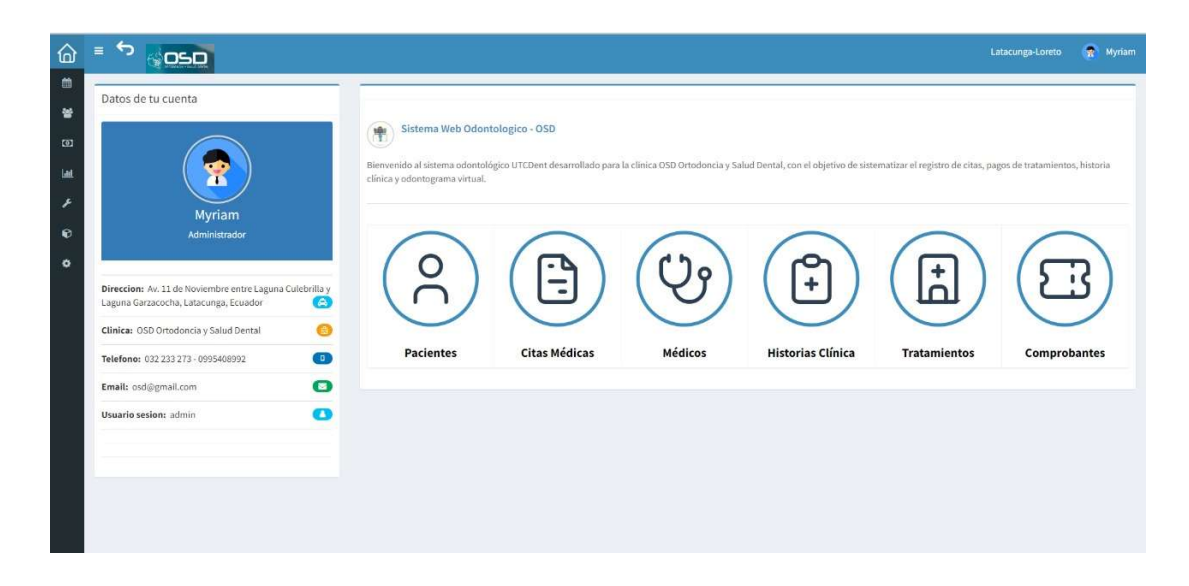

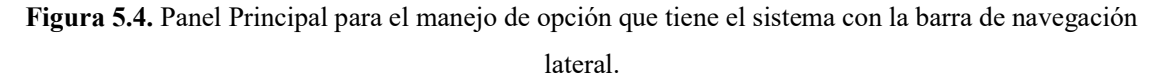

#### 5.2.3.4 Registro de Pacientes.

En el Apartado de pacientes tenemos una lista de pacientes como se puede observar al ingresar se despliegan los pacientes que están ya registrados en el sistema también contando con una barra de búsqueda y las opciones de registrar un nuevo paciente o actualizar la lista como se muestra en la Figura 5.5.

| <b>OSD</b>              | $\equiv$                  |                             |      |                        |                        |                     |          | $\mathbb{R}^2$<br>Paola          |
|-------------------------|---------------------------|-----------------------------|------|------------------------|------------------------|---------------------|----------|----------------------------------|
| $\bullet$               | <b><i>I</i></b> Pacientes |                             |      |                        |                        |                     |          | Pacientes > Listado<br>de Modulo |
| $\alpha$                | C Lista / & Nuevo         |                             |      |                        |                        |                     |          |                                  |
| 曲<br>a                  | Desde:                    | Hasta:<br>$\equiv$          | 盖    | Busqueda por paciente: |                        | Q Buscar            |          |                                  |
| $\qquad \qquad \Box$    |                           |                             |      |                        |                        |                     |          |                                  |
| $\mathop{\mathrm{int}}$ | Mostrar 10                | $\vee$ registros            |      |                        |                        |                     |          |                                  |
| 0                       | Ħ<br>$N^*$                | Paciente                    | Edad | Nº Cedula              | <b>Direccion</b><br>m  | <b>F.registro</b>   | Estado   | <b>Opciones</b>                  |
| 晉                       | 17                        | martin alaniz               | 23   | 0503678445             | NApo calle 23          | 2022-08-04 10:17:08 | Activo   | $\alpha$ $\alpha$                |
|                         | 16                        | geardo manuel iza tapia     | 23   | 0503456734             | tena                   | 2022-08-02 15:18:17 | Inactivo | $\alpha$ if                      |
|                         | 14                        | gerardo mejia               | 23   | 3343423232             | sfdfs                  | 2022-08-02 10:59:04 | Activo   |                                  |
|                         | 13                        | carlos ac                   | 20   | 0503841215             | quito                  | 2022-08-01 09:30:13 | Activo   | 図■                               |
|                         | 12                        | julio tercero               | 56   | 12345678               | Latacunga              | 2022-08-01 09:28:12 | Activo   | 図目                               |
|                         | 11                        | Germanico Rafael Iza Quispe | 23   | 0503841233             | carretera salcedo-tena | 2022-07-28 11:08:15 | Activo   | 図面                               |
|                         | 10                        | wendy ramos                 | 23   | 43125456               | san jacinto            | 2020-01-16 19:09:44 | Activo   | $\alpha$ $\alpha$                |
|                         | $^{9}$                    | jose alfredo diaz falcon    | 23   | 1234567895             | san jacinto            | 2019-07-27 20:52:56 | Activo   | ◎■                               |
|                         | 8                         | CESAR SOLANO                | 25   | 15760814               | Av. Echenique 315      | 2019-07-22 21:14:07 | Activo   | <b>■■</b>                        |

Figura 5.5. Panel de Pacientes con la lista de pacientes desplegada y las opciones de crear un nuevo paciente.

Una vez se presione en la opción de nuevo el sistema presentará un formulario, como se muestra en la Figura 5.6 el cual deberá ser llenado para poder tener todos los datos del paciente. Una vez guardada también se tiene la opción de editar los datos del paciente para lo cual también se despliega el formulario de edición como se muestra en la Figura 5.7.

| $\equiv$                                  |                                 |                      |                       |              |               | Paola                            |
|-------------------------------------------|---------------------------------|----------------------|-----------------------|--------------|---------------|----------------------------------|
| Registrar Paciente                        |                                 |                      |                       |              |               | to Inicio > Paciente > Registrar |
|                                           | Nombres: *                      |                      |                       | Apellidos: * |               |                                  |
|                                           | Juan                            |                      |                       | Lopez        |               |                                  |
| т                                         | Edad: *                         | Grado Instruccion: * |                       | Salcedo      |               |                                  |
| Paciente                                  | $23\,$                          | Secundaria Completa  | $\check{~}$           |              |               |                                  |
| Elegir archivo   No se eligióngún archivo | Direccion: *                    |                      |                       |              |               |                                  |
|                                           | SalSan miguel barrio la tebaida |                      |                       |              |               |                                  |
| Fecha registro:                           | Nº Cedula: *                    |                      |                       |              |               |                                  |
| iii<br>2022-08-04                         | 0502536473                      |                      |                       |              |               |                                  |
|                                           | Telefono: *                     |                      | Fecha nacimiento: *   |              | Estado civil: |                                  |
| <b><i><u>A</u></i></b> Regresar           | 0979327843                      |                      | 1999-04-19            | $\equiv$     | Soltero(a)    | $\check{~}$                      |
|                                           | Sexo:                           |                      | Estado <sup>*</sup>   |              |               |                                  |
|                                           | O Femenino<br>@ Masculino       |                      | Activado              | $\checkmark$ |               |                                  |
|                                           | Alergia:                        |                      | Correo: *             |              |               |                                  |
|                                           | Ninguna                         |                      | χ<br>Juan23@gmail.com |              |               |                                  |
|                                           | Observacion:                    |                      |                       |              |               |                                  |
|                                           | Paciente con caries             |                      |                       |              |               |                                  |
|                                           |                                 |                      |                       |              |               | A                                |
|                                           | <b>四 Guardar</b>                |                      |                       |              |               |                                  |
|                                           |                                 |                      |                       |              |               |                                  |

Figura 5.6. Formulario lleno correctamente para poder proceder a guardar el nuevo paciente.

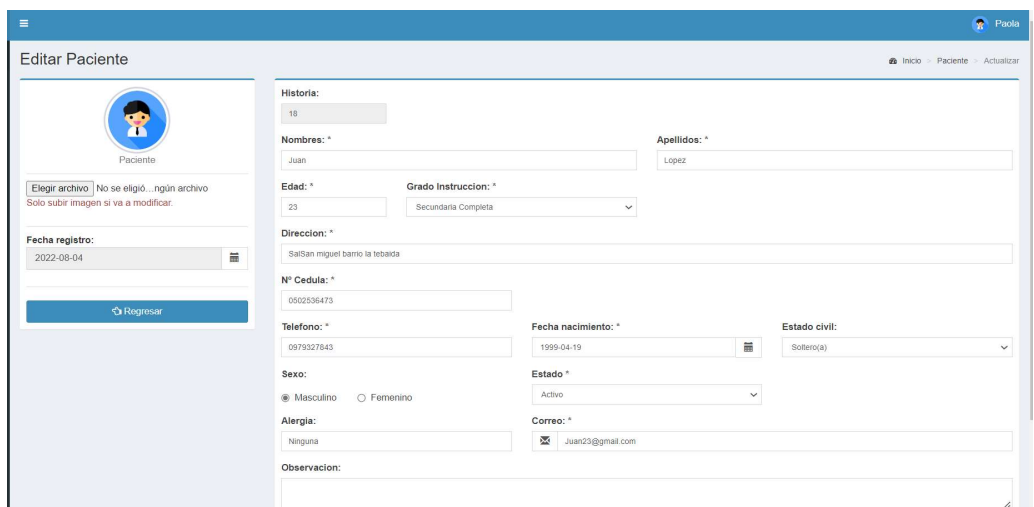

Figura 5.7. Ingreso a la opción de editar un paciente el cual se muestra el formulario llenado anteriormente y con la opción de poder editar los campos necesarios.

# 5.2.3.5 Registro de medico odontólogo.

En el Apartado de medico se muestra una lista de pacientes al ingresar con los datos de los

médicos existentes en el sistema también contando con una barra de búsqueda y las opciones de registrar un nuevo médico o actualizar lista como se muestra en la Figura 5.8.

| $\leftarrow$               | C              | ⋒                           | $\bigcirc$                                                | localhost/dental/mantenimiento/medico |          |                     |             |                     |                           |                                                                                                    | AÑ<br>$\hat{c}$ | €                   | m                             | $\cdots$ |
|----------------------------|----------------|-----------------------------|-----------------------------------------------------------|---------------------------------------|----------|---------------------|-------------|---------------------|---------------------------|----------------------------------------------------------------------------------------------------|-----------------|---------------------|-------------------------------|----------|
| $OSD \equiv$               |                |                             |                                                           |                                       |          |                     |             |                     |                           |                                                                                                    |                 |                     | ÷                             | Paola    |
| $\bullet$                  |                | <b>&amp;</b> Medicos        |                                                           |                                       |          |                     |             |                     |                           |                                                                                                    |                 |                     | <b>et Modulo</b><br>> Medicos |          |
| $\alpha$                   | Registro       |                             |                                                           |                                       |          |                     |             |                     |                           |                                                                                                    |                 |                     |                               |          |
| 曲<br><b>O</b><br>$\boxdot$ |                | $P$ aciente<br>& Odontologo | Hasta<br>$\equiv$                                         |                                       | iii      | Busqueda por medico |             |                     | Especialidad<br>$-Tools-$ |                                                                                                    | $\check{~}$     | Q Buscar            |                               |          |
| $\mathbf{H}$<br>Ŵ          |                | Mostrar<br>10               | $\vee$ registros                                          |                                       |          |                     |             |                     |                           |                                                                                                    |                 |                     |                               |          |
| 營                          |                | $N^{\circ}$<br>u            | Medico                                                    | Especialidad                          |          | N° Cedula           | Colegiatura | F. registro         | ٠                         | Estado                                                                                                    |                 | <b>Opciones</b>     |                               |          |
|                            | 21             |                             | Rafael Martinez                                           | General                               |          |                     | 24343       | 2022-08-01 09:51:05 |                           | Activo                                                                                                    |                 | $\alpha$            |                               |          |
|                            |                | 20                          | Juan Ruiz                                                 | Endodoncia                            |          |                     | 23432       | 2022-07-28 12:14:54 |                           | Activo                                                                                                    |                 | $\overline{a}$<br>m |                               |          |
|                            | 19             |                             | Alex Molina                                               | Ortodoncia                            |          |                     | 223434      | 2022-07-28 12:13:44 |                           | Activo                                                                                                    |                 | ■■                  |                               |          |
|                            | 18             |                             | carlos punina                                             | Odontopediatria                       |          |                     | 838374773   | 2022-07-12 17:18:24 |                           | Activo                                                                                                    |                 | ■■                  |                               |          |
|                            |                |                             | Mostrando registros del 1 al 4 de un total de 4 registros |                                       |          |                     |             |                     |                           |                                                                                                    |                 | Anterior            | Siguiente                     |          |
|                            | $\overline{4}$ |                             |                                                           |                                       |          |                     |             |                     |                           |                                                                                                    |                 |                     |                               |          |
|                            |                |                             |                                                           |                                       |          |                     |             |                     |                           |                                                                                                    |                 |                     |                               |          |
|                            |                |                             | SISTEMA DE ODONTOLOGIA                                    |                                       |          |                     |             |                     |                           |                                                                                                    |                 |                     | Version 2.1                   |          |
| ÷                          | $\mathcal{L}$  |                             | Escribe aquí para buscar                                  | $\circ$                               | <b>目</b> | E                   | Ħ<br>ia.    | $\mathbf{w}$<br>ඍ   | $\sim$                    | $\overline{D}$ $\overline{C}$ $\overline{C}$ $\overline{$ |                 |                     | 17:53<br>Q<br>4/8/2022        |          |

Figura 5.8. Apartado de Odontólogos con su respectivo listado y las opciones de poder editar eliminar y agregar un nuevo odontólogo.

Al presionar en la opción de Nuevo se ejecutará el proceso para poder registrar un nuevo medico con la ayuda del formulario como se muestra en la Figura 5.9 de registro llenando todos los campos se procede a guardar y queda registrado el nuevo médico.

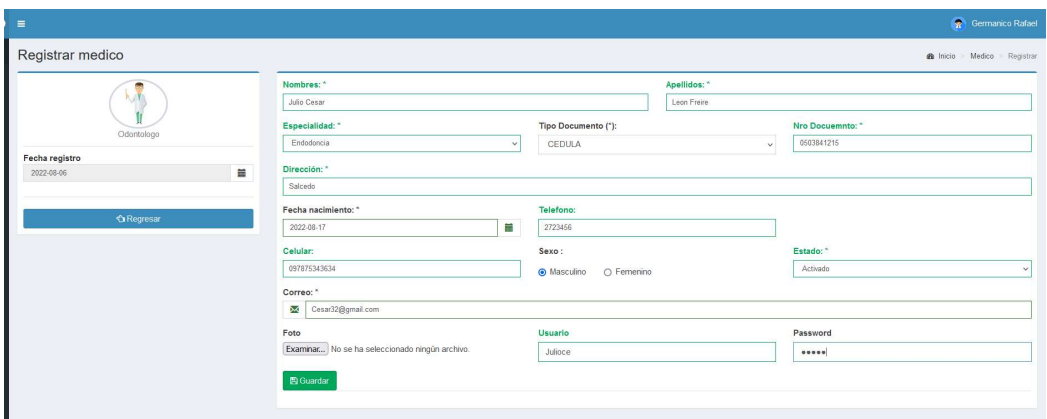

Figura 5.9. Formulario lleno listo para poder ser guarido con los datos del nuevo odontólogo.

#### 5.2.3.6 Citas medicas

Se selecciona la fecha que desea la cita, luego la especialidad a la cual va a acudir para que

se le despliegue los odontólogos que son de dicha especialidad como se muestra en la Figura 5.10.

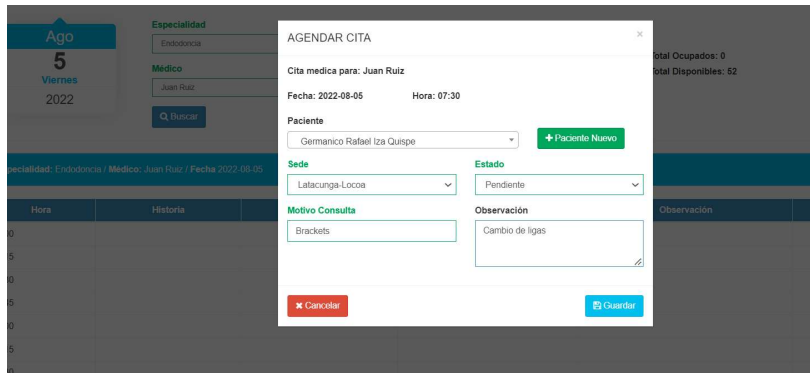

Figura 5.10. Formulario lleno listo para ser registrado.

# 5.2.3.7 Historia Clinica Preliminar

Una vez generada la cita el nombre del paciente aparece en el apartado historia clínica para poder manejar desde ahí toda la historia clínica preliminar ingreando a esta opcion se deplegara los datos del paciente que solicito la cita medica y en este se encotraran las distintas opciones que podra ingresar el medico con respecto a lo que vaya a realizar con el paciente como se muestra en la Figura 5.11.

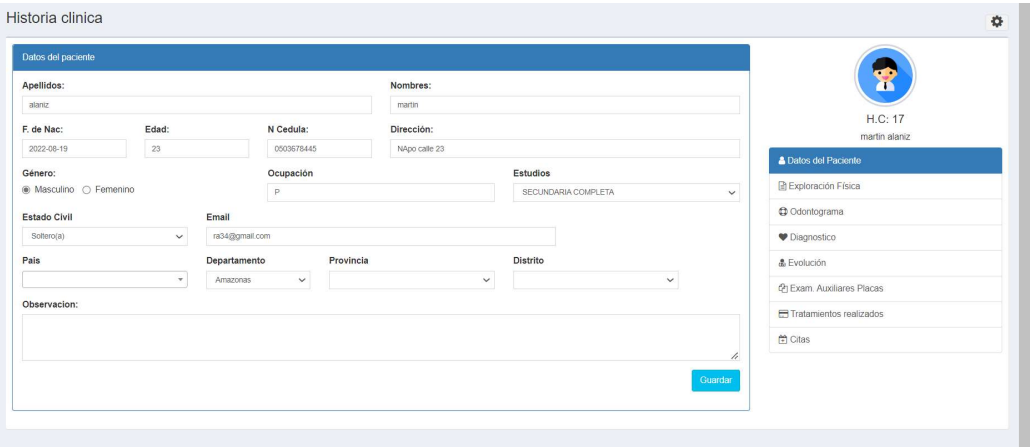

Figura 5.11. Historia clínica datos del paciente con las opciones en la parte derecha.

Una vez realizada la revison del paciente y haber llenado los distintos campos que tienen que ver con la cuestion medica del paciente tenemos la opcion de imprimir la ficha preliminar como se muestra en la Figura 5.12 dichos datos se iran plasmando automaticmanete en la historia
prelimnar como se muestra en la Figura 5.13.

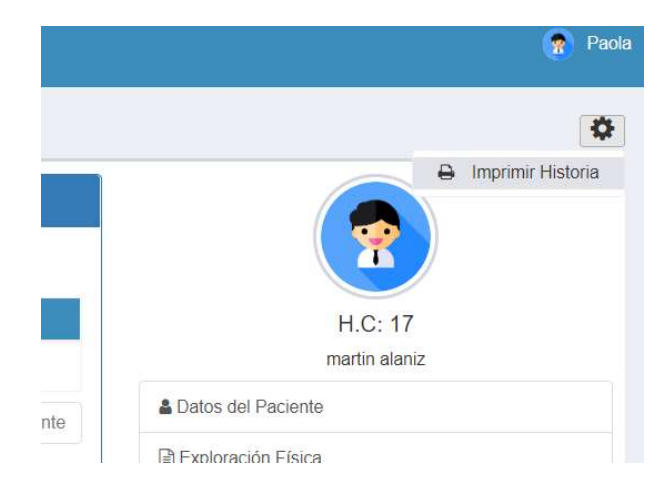

Figura 5.12. Opción de imprimir la historia preliminar.

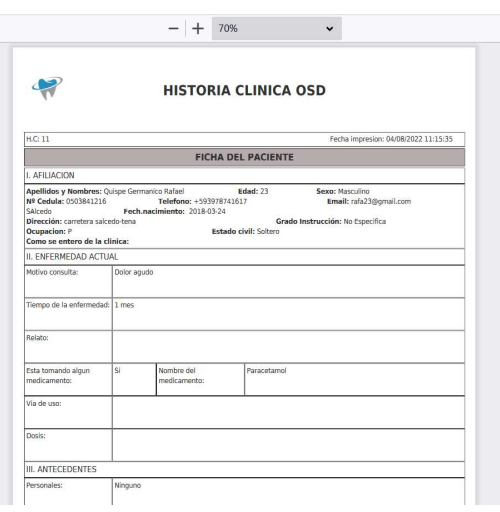

Figura 5.13. Historia clínica preliminar con los datos del paciente.

#### 5.2.3.8 Tratamientos

En la sección de tratamientos dentales tendremos en panel principal que cuenta con una lista de los tratamientos ya registrados de pacientes anteriores también contando con la opción de búsqueda de tratamiento y poder agregar un nuevo tratamiento como se muestra en la Figura 5.14.

|                      | Listado de Tratamientos |                          |                             |          |                           |        |              |                              |         |        |      |         |          |
|----------------------|-------------------------|--------------------------|-----------------------------|----------|---------------------------|--------|--------------|------------------------------|---------|--------|------|---------|----------|
| Desde                |                         |                          | Hasta                       |          |                           | Estado |              | <b>Busqueda por Paciente</b> |         |        |      |         |          |
| 2022-08-04           |                         | 冨                        | 2022-08-04                  |          | $\overline{\mathfrak{m}}$ | Activo | $\checkmark$ |                              |         |        |      |         | Q Buscar |
| <b>Tratamientos</b>  |                         |                          |                             |          |                           |        |              |                              |         |        |      |         |          |
|                      |                         |                          |                             |          |                           |        |              |                              |         |        |      |         |          |
| <b>C</b> Registrar   |                         | xgar Tratamiento         |                             |          |                           |        |              |                              |         |        |      |         |          |
| Comprobantes         | Secuencia               | stros<br>$1\overline{z}$ |                             | Paciente |                           |        | Asunto       | Fecha                        | Total   |        | Pago | Estado  |          |
| $\ddot{\phantom{1}}$ | 30                      |                          | Christiam Alexis Diaz Saona |          |                           |        | PAGO         | 2022-08-04                   | 1140.00 | Cuotas |      | Cobrado | Opciones |

Figura 5.14. Panel de tratamientos.

Para el registro de un nuevo tratamiento se despliega un formulario en el cual se elige el especialista encargado a ese tratamiento y el paciente al cual se realizarán dichos tratamientos como se muestra en la Figura 5.15.

| <b>B</b> Dental                          |                                                    | ×       | Bill Historia - 11                                         | $\times$ +           |                                        |                                  |                                             |                   |                                        |                                    |                                | -                 | $\Box$      | $\times$ |
|------------------------------------------|----------------------------------------------------|---------|------------------------------------------------------------|----------------------|----------------------------------------|----------------------------------|---------------------------------------------|-------------------|----------------------------------------|------------------------------------|--------------------------------|-------------------|-------------|----------|
| $\leftarrow$                             | $\mathcal{C}$<br>$\rightarrow$                     | $\circ$ | <b>b</b> localhost/dental/tratamientos/panel/nuevo         |                      |                                        |                                  |                                             |                   |                                        | 53<br>80%                          |                                | $\odot$           | 业           | $\equiv$ |
| OSD<br>$\overline{\text{G}}$<br>m        | <b>E</b> Tratamientos<br>C Actualizar / C Regresar |         | <b>PROCEDIMIENTOS</b><br>10<br>$\vee$ registros<br>Mostrar |                      |                                        |                                  |                                             |                   | $>$                                    |                                    | @ Modulo tratamiento registrar |                   |             |          |
| $\overline{121}$<br>$\boxdot$            | <b>Fecha</b><br>2022-08-04<br><b>Especialidad</b>  |         | Código<br>Filtrar Código                                   | 目                    | Procedimiento<br>Filtrar Procedimiento |                                  | Cant.                                       | Precio            |                                        |                                    |                                |                   |             |          |
| $_{\rm{bit}}$<br>$\frac{2\pi\delta}{16}$ | Odontopediatria<br>Paciente                        |         | 1<br>$\overline{2}$                                        |                      | TRATAMIENTO BOCAL<br><b>BRAKERTS</b>   | $\overline{1}$<br>$\overline{1}$ | $\hat{\cdot}$<br>$\hat{\boldsymbol{\zeta}}$ | 300.00<br>1000.00 | $\ddot{\phantom{1}}$<br>$\color{red}+$ |                                    |                                |                   |             |          |
| $\mathcal{O}$                            | Molina Cordones Bryan Alexander                    |         | 3                                                          | <b>MOLAR</b>         |                                        | $\overline{1}$                   | $\hat{\phantom{a}}$                         | 142.00            | $\spadesuit$                           |                                    |                                |                   |             |          |
|                                          | + Agregar                                          |         | $\overline{4}$<br>5                                        |                      | <b>BLANQUEAMIENTO</b><br>PROTECTOR     | $\overline{1}$<br>$\mathcal{A}$  | $\heartsuit$<br>$\hat{\cdot}$               | 163.00<br>856.00  | $\color{red} \star$<br>$\Phi$          |                                    |                                |                   |             |          |
|                                          |                                                    | Código  | Mostrando registros del 1 al 5 de un total de 13 registros |                      |                                        |                                  |                                             | Anterior          | 3<br>Siguiente<br>$\overline{2}$       | Total                              |                                |                   |             |          |
|                                          |                                                    |         |                                                            |                      |                                        |                                  |                                             |                   | <b>x</b> Cerrar                        |                                    |                                | <b>图 Guardan</b>  |             |          |
|                                          |                                                    |         |                                                            |                      |                                        |                                  |                                             |                   |                                        |                                    |                                |                   |             |          |
|                                          | SISTEMA DE ODONTOLOGIA                             |         |                                                            |                      |                                        |                                  |                                             |                   |                                        |                                    |                                |                   | Version 2.1 |          |
| H                                        | $\rho$ Escribe aquí para buscar                    |         |                                                            | <b>El</b><br>$\circ$ | e<br>Б                                 | 量                                | ස                                           | w.                |                                        | $\wedge$ $\oplus$ $\infty$ $\cong$ | 后 < (0) ENG                    | 23:19<br>4/8/2022 | $\Box$      |          |

Figura 5.15. Listado de tratamientos que ofrece la clínica con su respectivo precio en el cual podemos añadir cada tratamiento al paciente ya designado.

#### 5.2.3.9 Pagos

Una vez registrado el tratamiento su estado nos indicara si el paciente cancelo o aun no el monto sea total o parcial de todos sus tratamientos asignados, tenemos los datos del paciente y sus

tratamientos con la opción de pagar al contado o en cuotas como se muestra en la Figura 5.16.

| $\equiv$                                       |                     |                          |                                  |                   |                      | Germanico Rafael                |
|------------------------------------------------|---------------------|--------------------------|----------------------------------|-------------------|----------------------|---------------------------------|
| <b>I≣</b> Pago Tratamientos                    |                     |                          |                                  |                   |                      | @ Modulo > Tratamiento > Pago   |
| <b>Ca Regresar</b>                             |                     |                          |                                  |                   |                      |                                 |
| Documento<br>$\omega$<br>BOLETA                | Fecha<br>2022-08-04 | Sec. Plan Trat.          |                                  | Serie<br>002      | Secuencia<br>0000033 | Forma de Pago<br>Metodo de Pago |
|                                                |                     |                          |                                  |                   |                      | EFECTIVO<br>$\checkmark$        |
| Paciente<br>12 Bryan Alexander Molina Cordones |                     |                          | Dirección<br>Av maldonado toledo |                   |                      | Tipo de Tarjeta<br>$\checkmark$ |
| Médico<br>carlos punina                        |                     |                          | Especialidad<br>Odontopediatria  |                   |                      | Metodo Recibido                 |
| Asunto<br>Tratamiento                          |                     |                          | Observación                      |                   |                      | Vuelto                          |
| Sin Descuento                                  |                     | <b>Total Tratamiento</b> | nuevo                            | Condición de Pago |                      |                                 |
| 1142                                           |                     | 1142.00                  |                                  | Contado           |                      | $\checkmark$<br>- Total Pago    |
| <b>D</b> Presionar detaile                     |                     |                          |                                  |                   |                      | Sub-total                       |
| Datos Comprobante - Contado                    |                     |                          |                                  |                   |                      | 1142.00                         |
| Codigo                                         |                     | Asunto                   |                                  |                   | Total                | LG.V<br>$\overline{a}$          |
| 31                                             | Tratamiento         |                          |                                  | 1142.00           |                      | Total<br>1142.00                |
|                                                |                     |                          |                                  |                   |                      | Generar                         |

Figura 5.16. Formulario para el proceso de pago.

Una vez realizado el pago y confirmado este se registrará en el apartado de comprobantes donde se irán almacenando todos los comprobantes que se van generando como se muestra en la Figura 5.17 los cuales también tienen la opción de imprimirse ya que se genera automáticamente un archivo PDF para poder proceder atenerlos de manera físicamente como se muestra en la Figura 5.18.

| 2022-08-04<br><b>A</b> Imprimir Lista | Ħ                                     | 2022-08-04             | Ħ              | Busqueda por Paciente:          | Emitido |         | Q Buscar<br>$\sim$ |                               |
|---------------------------------------|---------------------------------------|------------------------|----------------|---------------------------------|---------|---------|--------------------|-------------------------------|
| Mostrar                               | 10<br>$\vee$ registros<br>Comprobante | E<br>Fecha de Registro | Tipo           | Paciente                        | Total   | Estado  | Tratamiento        | <b>Opciones</b>               |
| $\ddot{\phantom{1}}$<br>-10           | 002-0000033                           | 2022-08-04             | <b>BOLETA</b>  | Bryan Alexander Molina Cordones | 571.00  | Emitido | 31                 | Opciones -                    |
| $\bar{\star}$<br>a sa T               | 002-0000032                           | 2022-08-04             | <b>BOLETA</b>  | Bryan Alexander Molina Cordones | 1163.00 | Emitido | 29                 | A Imprimir                    |
| $\epsilon$                            | 004-0000017                           | 2022-08-04             | <b>FACTURA</b> | Christiam Alexis Diaz Saona     | 380.00  | Emitido | 30                 | <b>自 Anular</b><br>Opciones - |
| $\star$<br>2010                       | 004-0000016                           | 2022-08-04             | <b>FACTURA</b> | Christiam Alexis Diaz Saona     | 760.00  | Emitido | 30                 | Opciones -                    |

Figura 5.17. Tenemos 2 opción de imprimir o anular el comprobante como se puede apreciar.

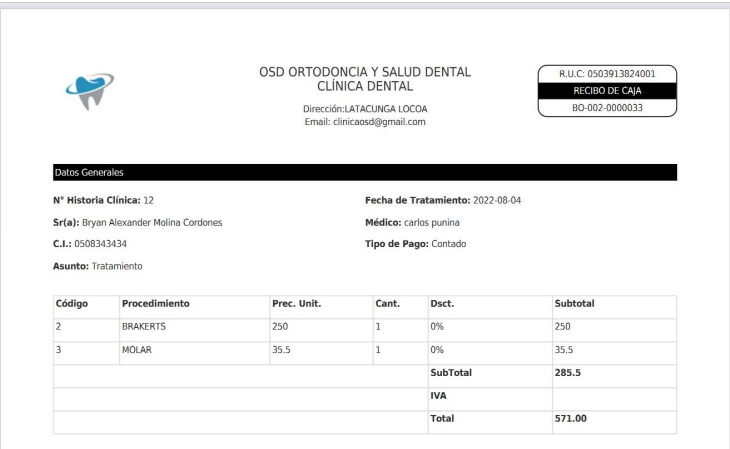

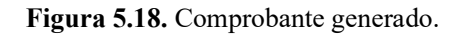

## 5.2.3.10 Gestión de Usuarios

En la barra de navegación entramos la gestión de usuarios en las cuales podemos modificar los roles y permisos de los usuarios que utilicen el sistema, en dicho panel de gestión se presentará el listado de los usuarios que está ya regustados en el sistema por lo cual para cambiar rol se podrá realizar mediante un formulario en cual nos da las opciones de roles como se muestra en la Figura 5.19.

|                  | <b>B3</b> Dental               | ×<br><b>B</b> Historia - 11                               | $x +$                                  |               |                        |                     |                            |                                                                       | $\Box$<br>$\times$              |
|------------------|--------------------------------|-----------------------------------------------------------|----------------------------------------|---------------|------------------------|---------------------|----------------------------|-----------------------------------------------------------------------|---------------------------------|
| $\leftarrow$     | $\mathcal{C}$<br>$\rightarrow$ | $\circ$                                                   | localhost/dental/mantenimiento/usuario |               |                        |                     |                            | ☆<br>67%                                                              | 业<br>$\equiv$<br>$\circledcirc$ |
| $OSD \equiv$     |                                |                                                           |                                        |               |                        |                     |                            |                                                                       | <b>R</b> Germanico Rafael       |
| $6\%$            | & Usuario                      |                                                           | Editar usuario                         |               |                        |                     | $\times$                   |                                                                       | de Modulo Administrador Usuario |
| e<br>台           | C Lista / 2+ Nuevo             |                                                           | Apellidos:                             | Nombres:      |                        | Tipo:               | Documento:                 |                                                                       |                                 |
| $\ddot{\alpha}$  | Desde:                         | Hasta:<br>$\equiv$                                        | Vera                                   | Carlos        |                        | DNL<br>v<br>Email:" | 0405454534                 | $\sim$ $Q$ Buscar                                                     |                                 |
|                  |                                |                                                           | Direccion:<br>Santa elena              |               | Telefono:<br>098343433 | carlosv@gmail.com   |                            |                                                                       |                                 |
| Jx               |                                | Mostrar to v registros                                    | Cargo:                                 | Login:        | Contraseña:            |                     | Fecha:                     |                                                                       |                                 |
| $\frac{3\pi}{2}$ | $ID \quad \mathbb{F}$          | Nombre                                                    | Odontologo<br>$\checkmark$             | vera 10       | Cambiar Password       |                     | 2022-08-04 22:10:16        | Estado                                                                | Opciones                        |
| $\circ$          | 27                             | Vera Carlos                                               |                                        |               |                        |                     | Estado<br>Activo<br>$\vee$ | Activo                                                                | Z                               |
|                  | 26                             | tza Rafael                                                |                                        |               |                        |                     |                            | Activo                                                                | $\alpha$ a                      |
|                  | 25                             | Juan Carlos                                               |                                        |               |                        |                     | Guardar<br>Cerrar          | Activo                                                                | 図目                              |
|                  | 24                             | punina cartos                                             | admin                                  | Odontologo    | rafaeliza90@gmail.com  |                     | 2022-07-12 17:18:24        | Vetivo                                                                | $\alpha$ $\alpha$               |
|                  | 23                             | Banda David                                               | david                                  | Odontologo    | bandadawd@gmail.com    |                     | 2022-07-12 17:11:11        | Activo                                                                | $G$ $G$                         |
|                  | 22                             | Molina Cordones Bryan Alexander                           | alex                                   | Administrador | alex@gmail.com         |                     | 2022-07-12 17:09:25        | lctivo                                                                | $\mathbb{R}$ o                  |
|                  | <b>H</b>                       | Iza Quispe Germanico Rafael                               | admin                                  | Administrador | cdiaz_1987@outlook.com |                     | 2018-09-16 00:00:00        | Activo                                                                | $x$ $a$                         |
|                  |                                | Mostrando registros del 1 al 7 de un total de 7 registros |                                        |               |                        |                     |                            |                                                                       | Anterior<br>Siguiente           |
|                  |                                |                                                           |                                        |               |                        |                     |                            |                                                                       |                                 |
|                  |                                |                                                           |                                        |               |                        |                     |                            |                                                                       |                                 |
|                  | SISTEMA DE ODONTOLOGIA         |                                                           |                                        |               |                        |                     |                            |                                                                       | Version 2.1                     |
| H                | Q                              | Escribe aquí para buscar                                  | <b>目</b><br>$\circ$                    | 局<br>⋒        | A                      |                     | $\overline{w}$             | $\wedge$ $\oplus$ $\otimes$ $\oplus$ $\otimes$ $\otimes$ $\oplus$ ENG | 23:29<br>$\Box$<br>4/8/2022     |

Figura 5.19. Al presionar en editar usuario nos desplegara este formulario en el cual podremos editar los usuarios.

### 5.2.4 Pruebas

Tabla 5.32. Prueba de Aceptación – Acceso al sistema con datos correctos.

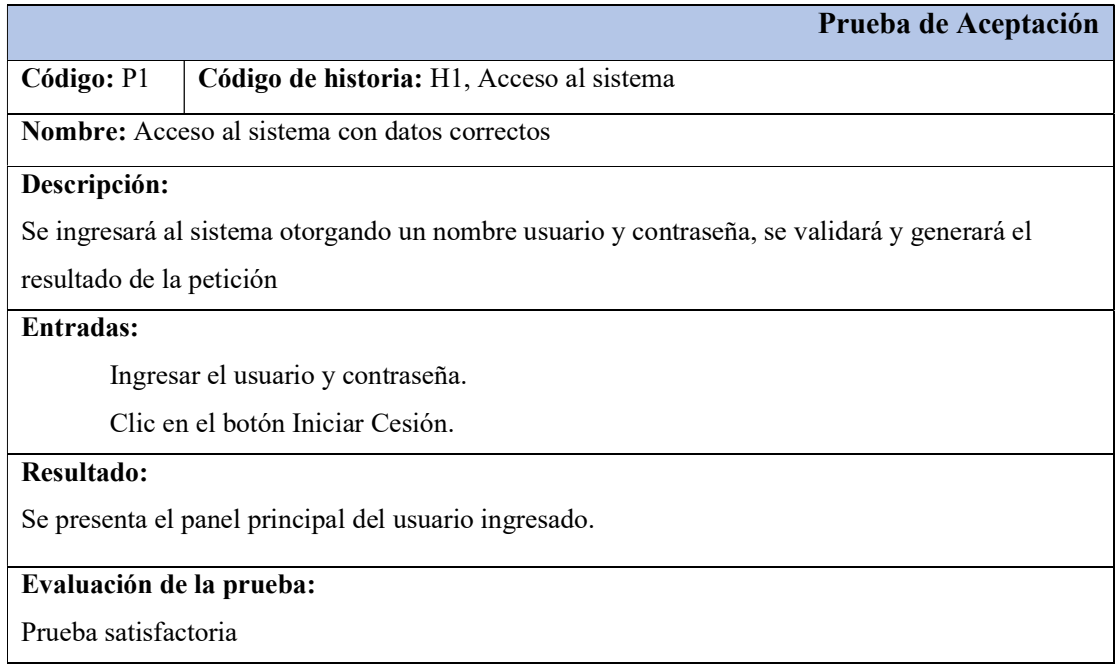

Tabla 5.33. Prueba de aceptación – Acceso al sistema con datos incorrectos.

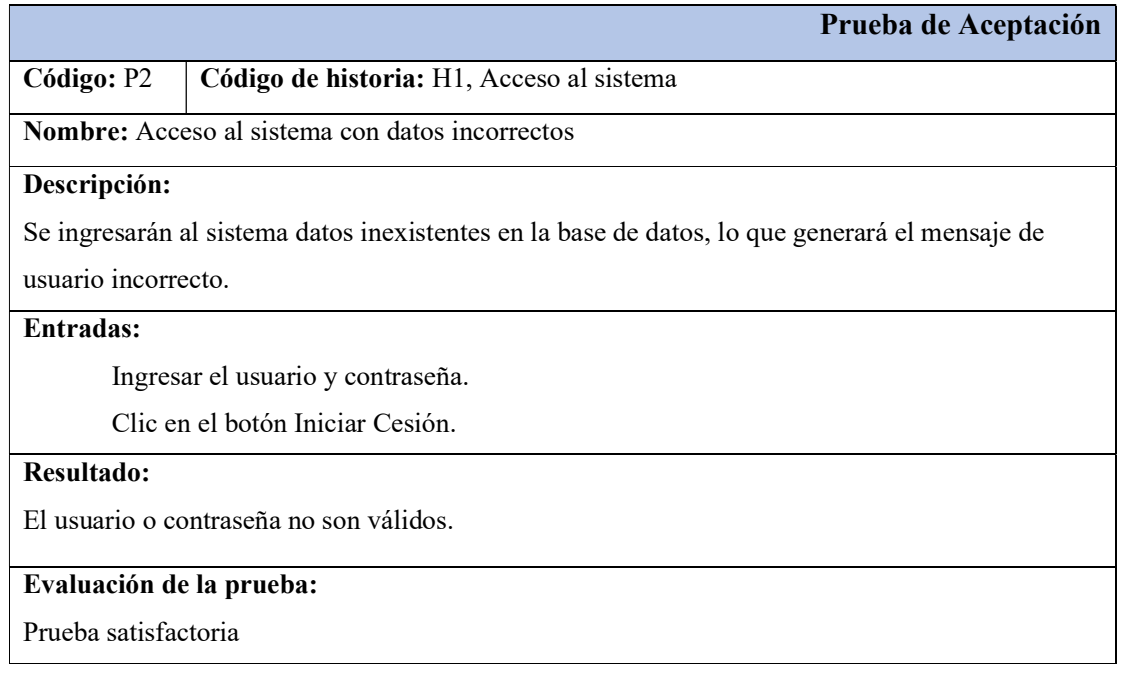

# Tabla 5.34. Prueba de aceptación – Registrarse en el sistema.

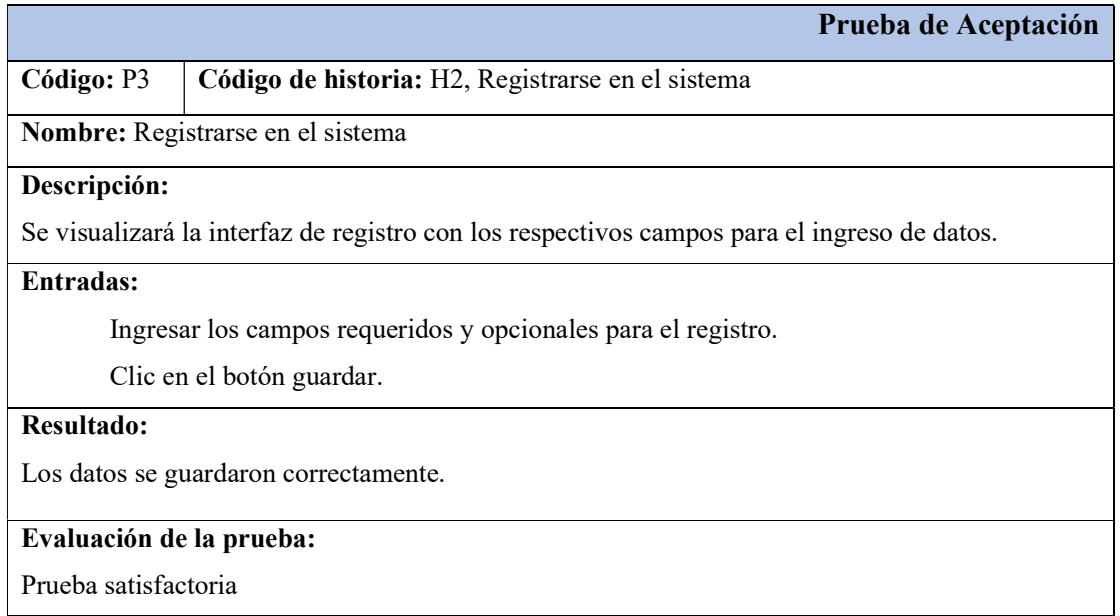

# Tabla 5.35. Prueba de aceptación – Gestionar usuarios.

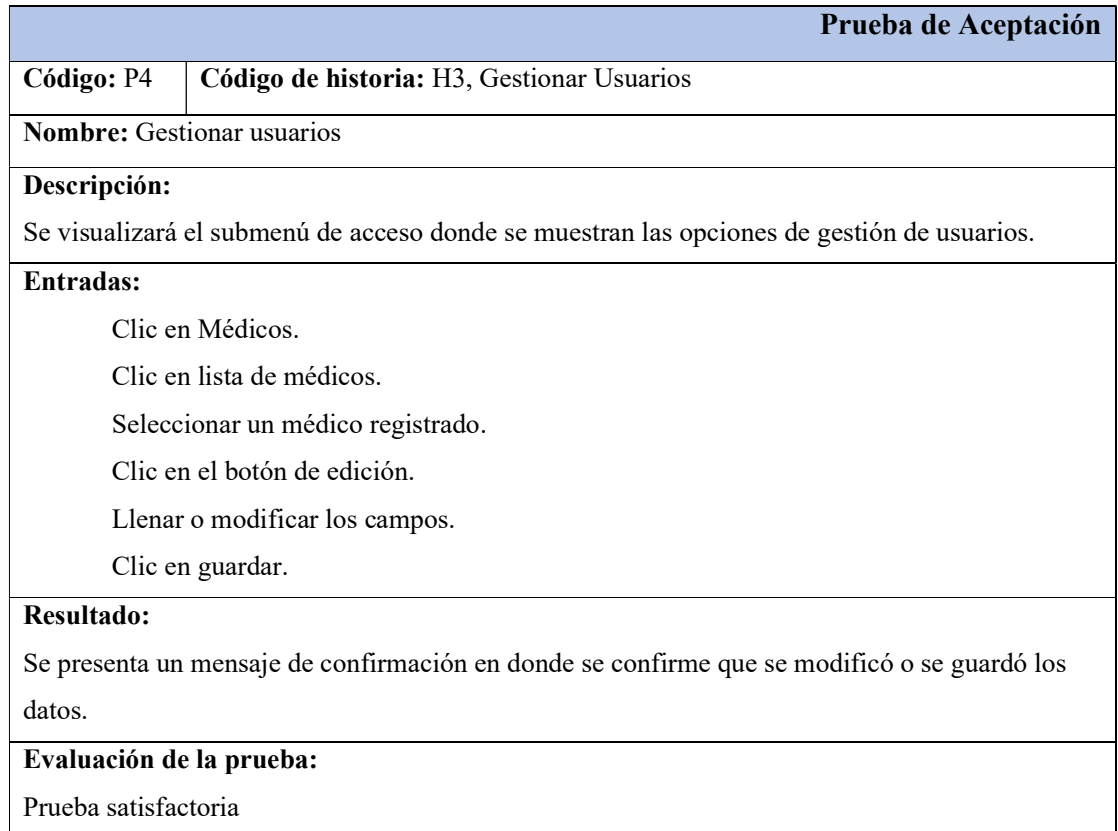

# Tabla 5.36. Prueba de aceptación – Registrar pacientes.

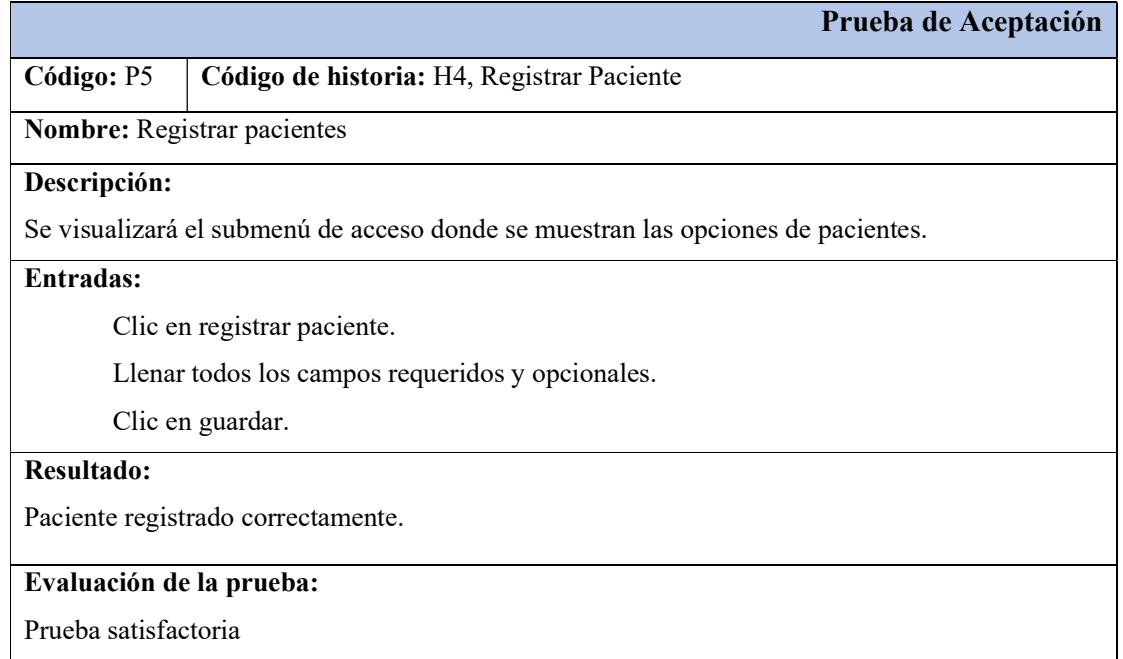

# Tabla 5.37. Prueba de aceptación – Registrar médicos.

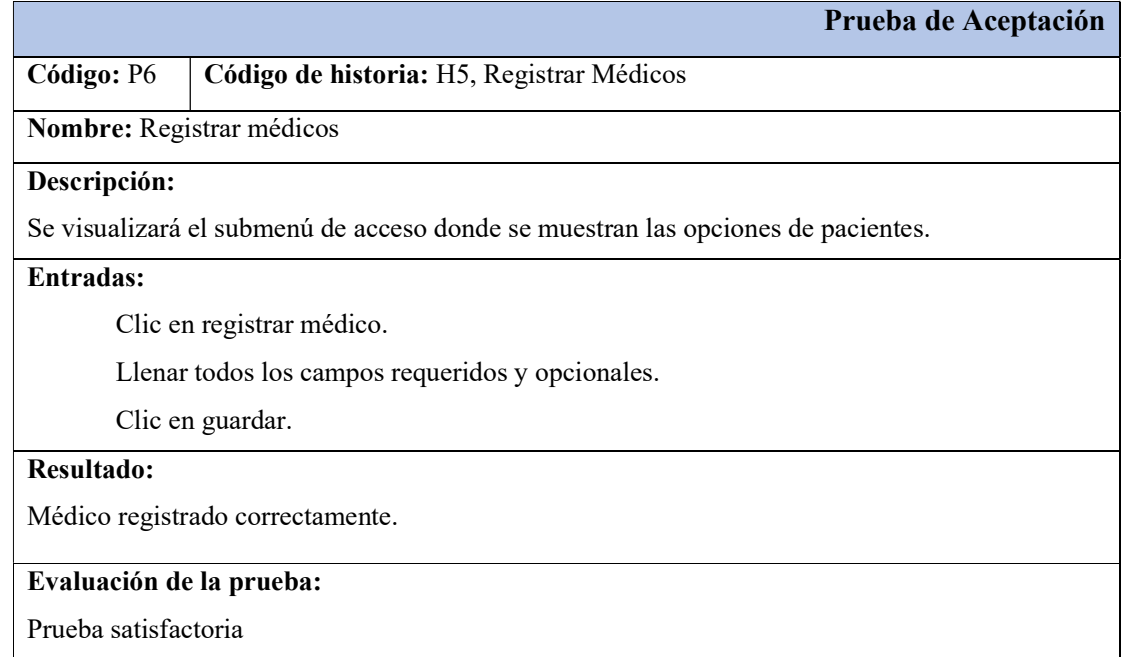

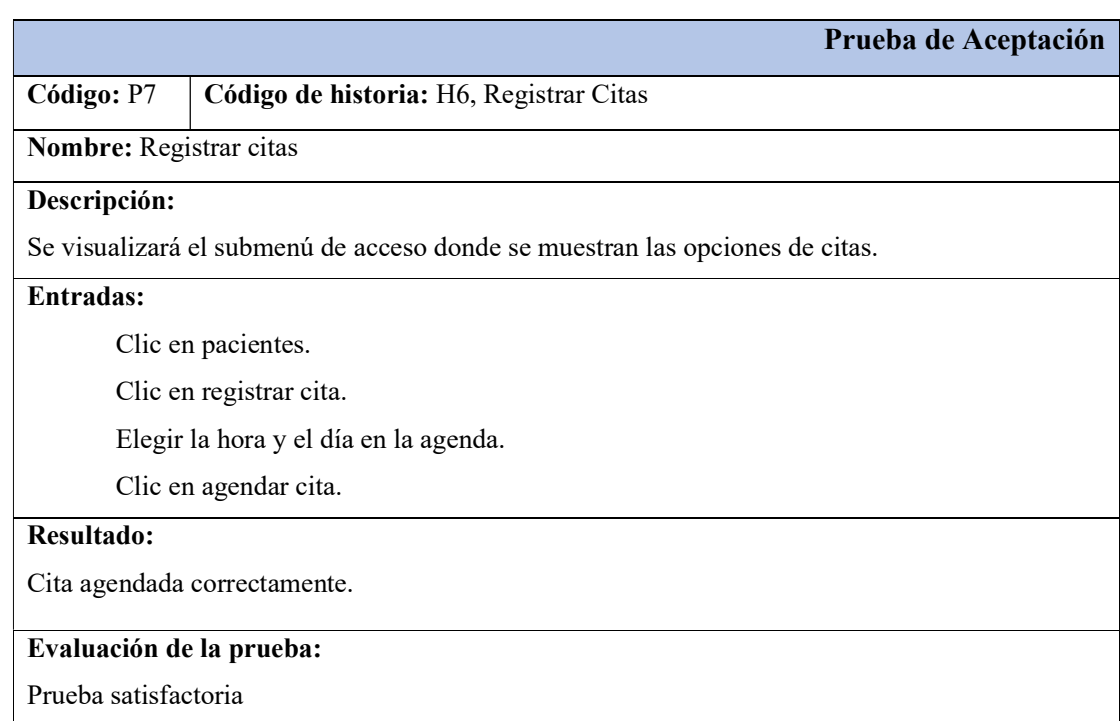

# Tabla 5.38. Prueba de aceptación – Registrar citas.

Tabla 5.39. Prueba de aceptación – Revisar citas previamente agendadas.

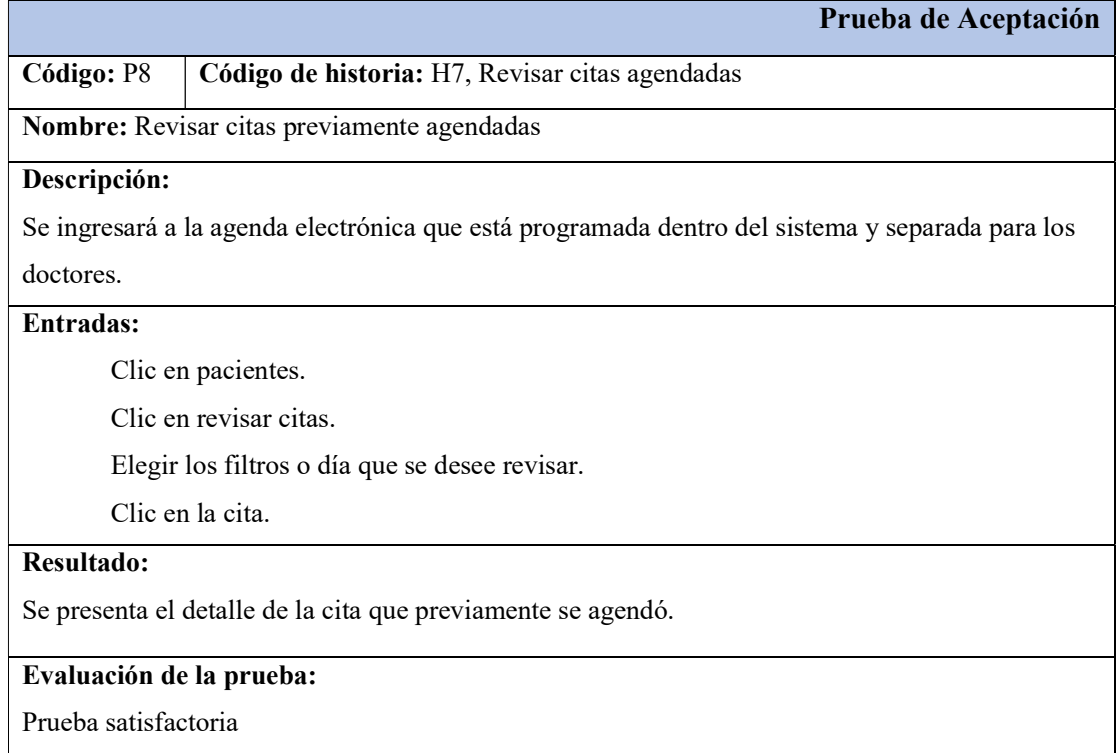

# Tabla 5.40. Prueba de aceptación – Registrar tratamientos a pacientes.

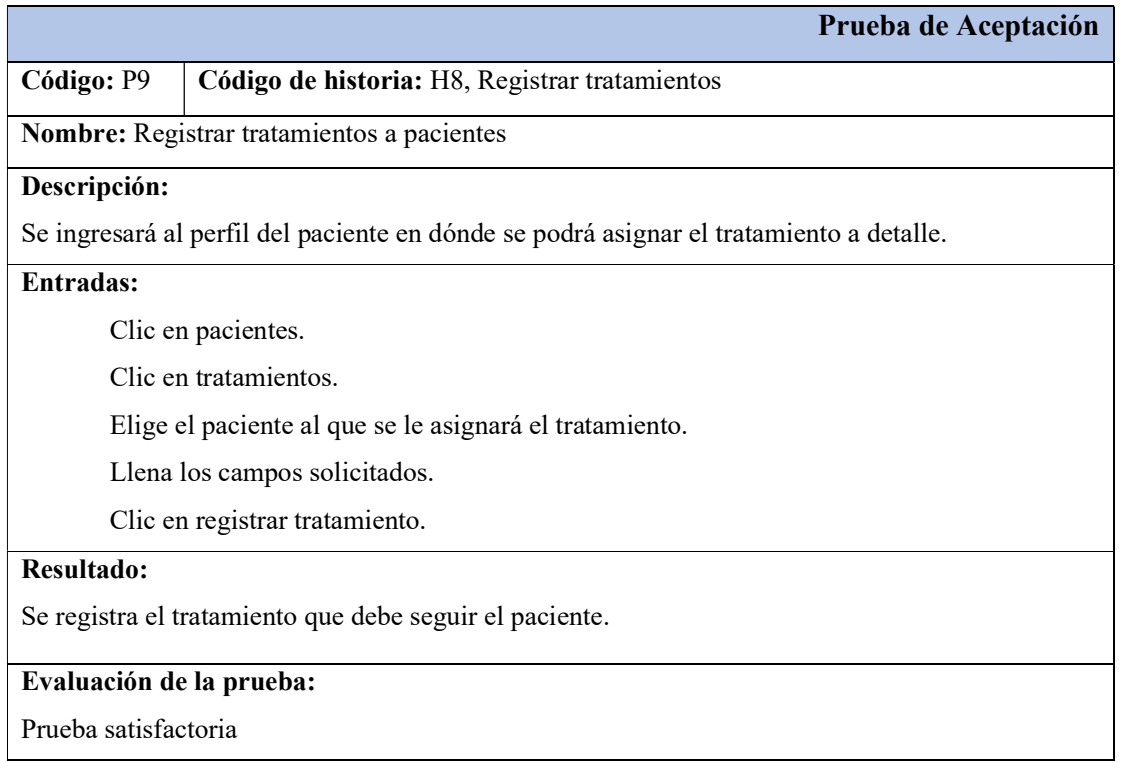

# Tabla 5.41. Prueba de aceptación – Registrar pagos o abonos de pacientes.

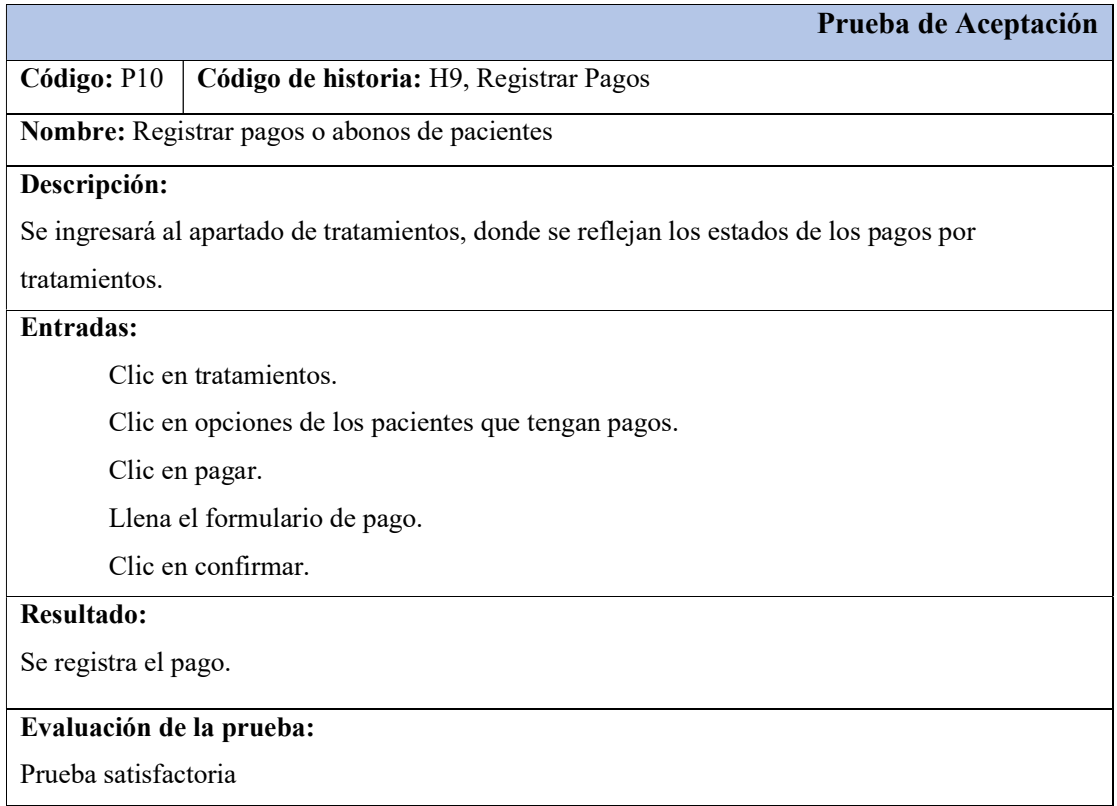

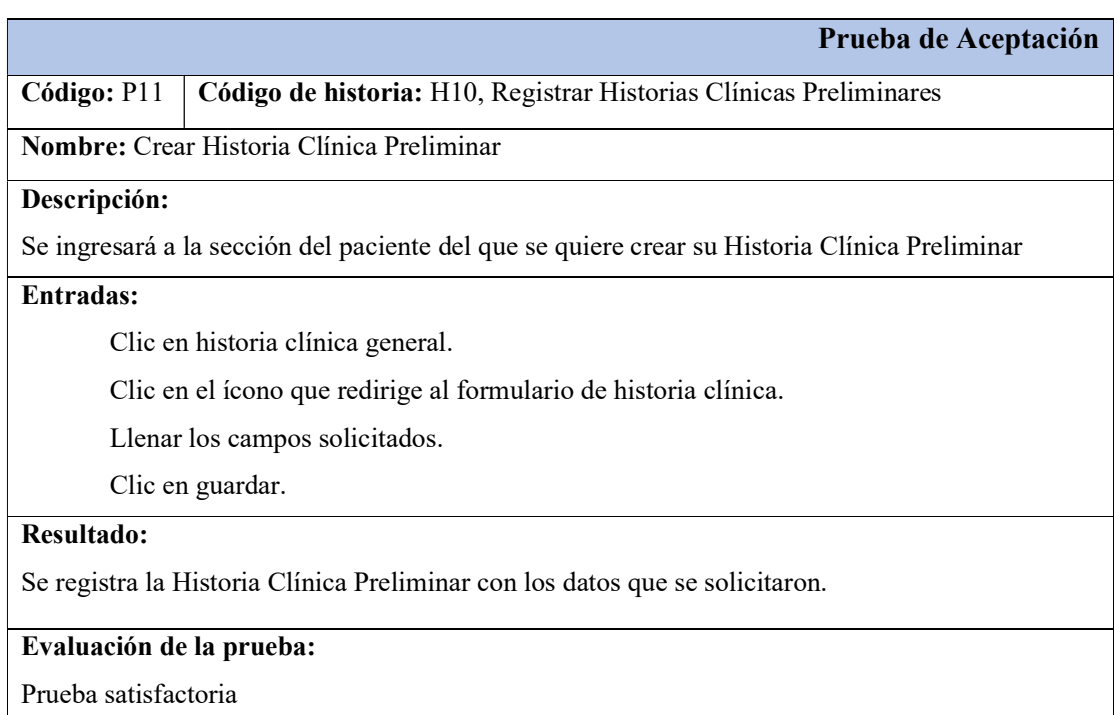

Tabla 5.42. Prueba de aceptación – Crear Historia Clínica Preliminar.

# 5.3 VERIFICACIÓN DE LA HIPOTESIS

La hipótesis que se ha planteado dentro del proyecto, ha sido comprobada por medio de Diagramas de Procesos de Flujos Anexo H; en donde nos encontramos con la comparativa entre los procesos que actualmente se llevan en la Clínica Odontológica OSD Ortodoncia y Salud Dental y los propuestos por el equipo de trabajo con el sistema planteado. Se puede denotar la inferencia en los tiempos que manejan ambos métodos; siendo favorable para el sistema la reducción de tiempo en el análisis de actividades.

## 5.3.1 Indicadores de tiempo

De acuerdo con los indicadores de tiempo, se estableció la durabilidad del proceso que lleva la creación de una historia clínica preliminar, el agendamiento de citas y la consulta de saldos pendientes por parte de los pacientes.

## 5.3.2 Indicadores de actividades

Los indicadores de actividades establecen el flujo del proceso en donde la mayoría de ellos, recaen en una demora; con la adecuación del sistema se redujo los tiempos en los procesos de demora para agilizar el flujo bajo un orden lógico.

Como resultado de la prueba aplicada al proceso de creación de una Historia Clínica Preliminar de manera manual Figura 5.20, se obtuvo que las actividades con una demanda de tiempo mayor a las demás son la búsqueda de pacientes en el archivador de datos lo que genera una demora del mismo tiempo en la espera del paciente y, por último, la creación o actualización de la Historia Clínica.

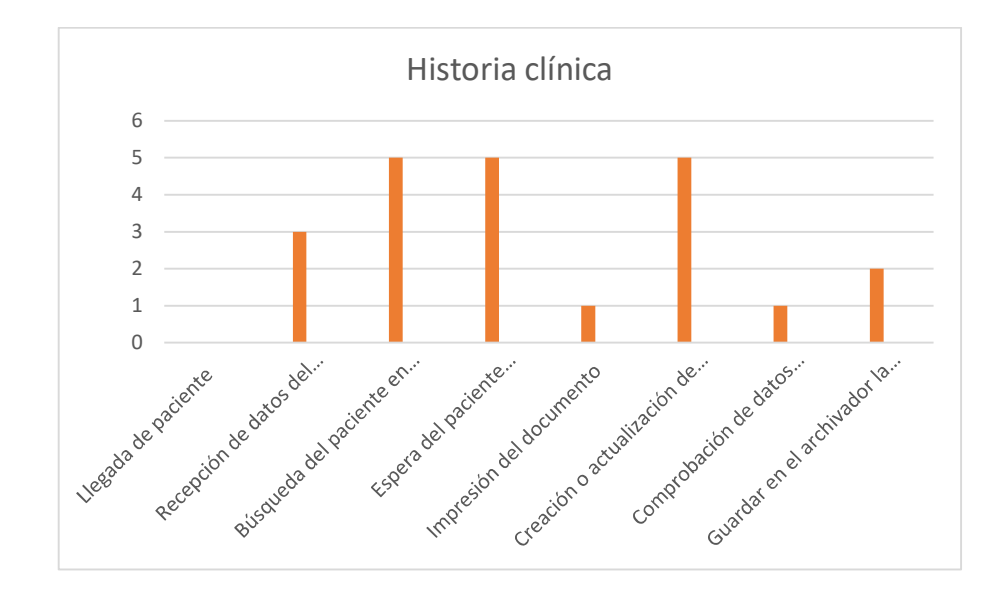

Figura 5.20. Medición de tiempo de las actividades para la creación de una Historia Clínica.

La prueba aplicada al proceso de creación de una Historia Clínica Preliminar por medio del sistema Figura 5.21, dio como resultado una reducción considerable en el límite de tiempos, siendo el máximo de dos minutos con la creación o actualización de la historia clínica y su respectivo almacenamiento en el archivador. Esto por la constancia y revisión que lleva el Ministerio de Salud Pública.

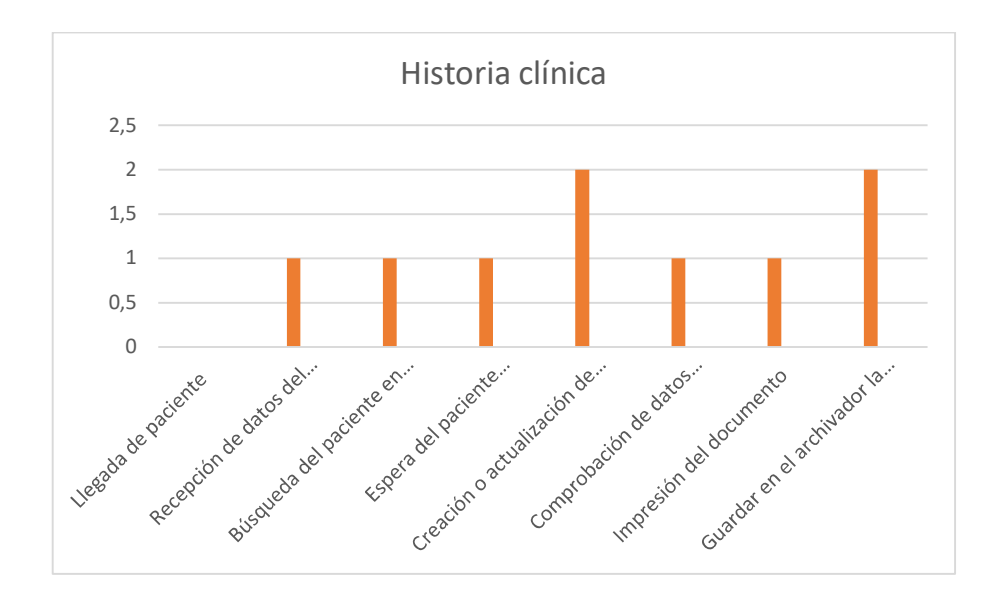

Figura 5.21. Medición de tiempo de las actividades para la creación de una Historia Clínica por medio del sistema.

En el análisis de las actividades que lleva el proceso de agendamiento de citas Figura 5.22, se puede observar que el tiempo máximo es de cuatro minutos. Esto lo obtenemos en la búsqueda del paciente en el archivador según sus datos, con ello la espera del paciente con el mismo tiempo y el registro de la cita médica en el calendario.

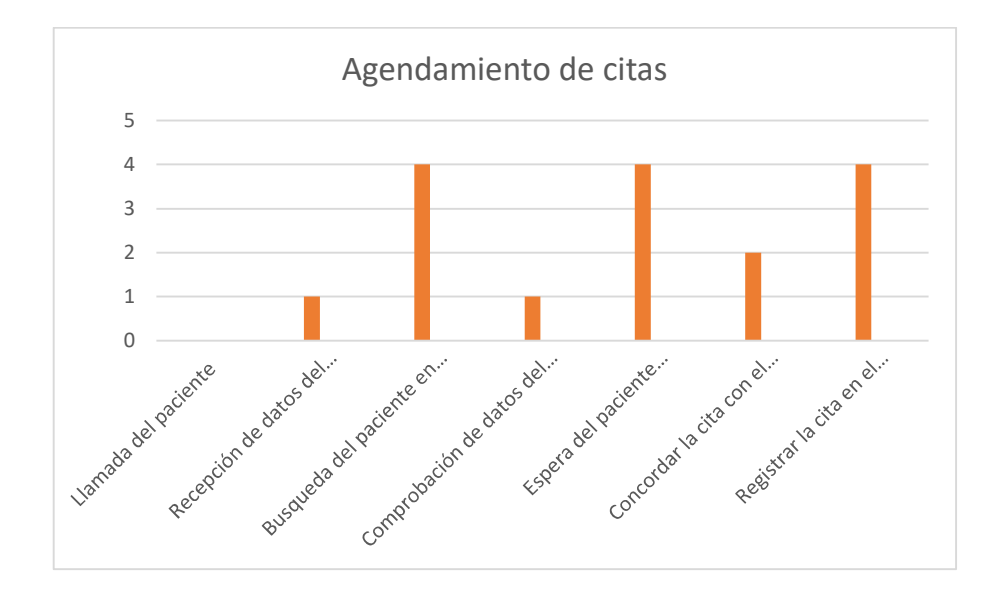

Figura 5.22. Medición de tiempo de las actividades para el agendamiento de citas.

Como resultado de la prueba aplicada al proceso del agendamiento de citas por medio del sistema Figura 5.23, se puede ver que el tiempo máximo disminuyó a dos minutos y solamente con una actividad que es la de concordad la cita con el paciente. Es uno de los procesos más

beneficiados de la implementación del sistema.

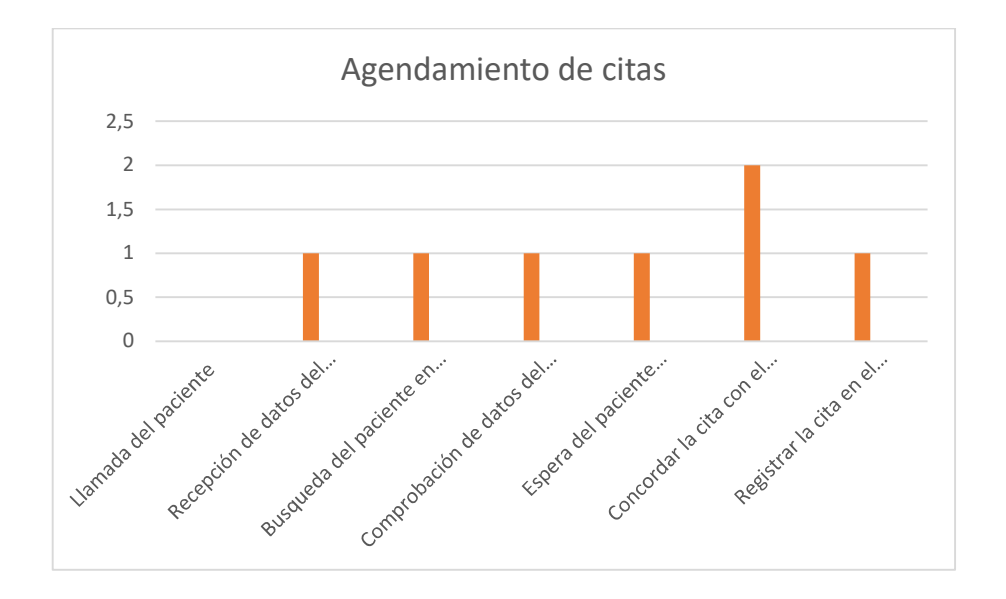

Figura 5.23. Medición de tiempo de las actividades para el agendamiento de citas por medio del sistema.

La prueba aplicada al proceso de consulta de saldos Figura 5.24, dio como resultado una estimación elevada en el los tiempos relacionados a la búsqueda de la historia clínica ya que se necesita este documento para dar un costo a cierto tratamiento que haya recibido el paciente. También, la emisión del recibo en forma manual, representa otra demora a la hora de finalizar el proceso de consulta de saldos. Lo anteriormente nombrado suma una demora de siete minutos.

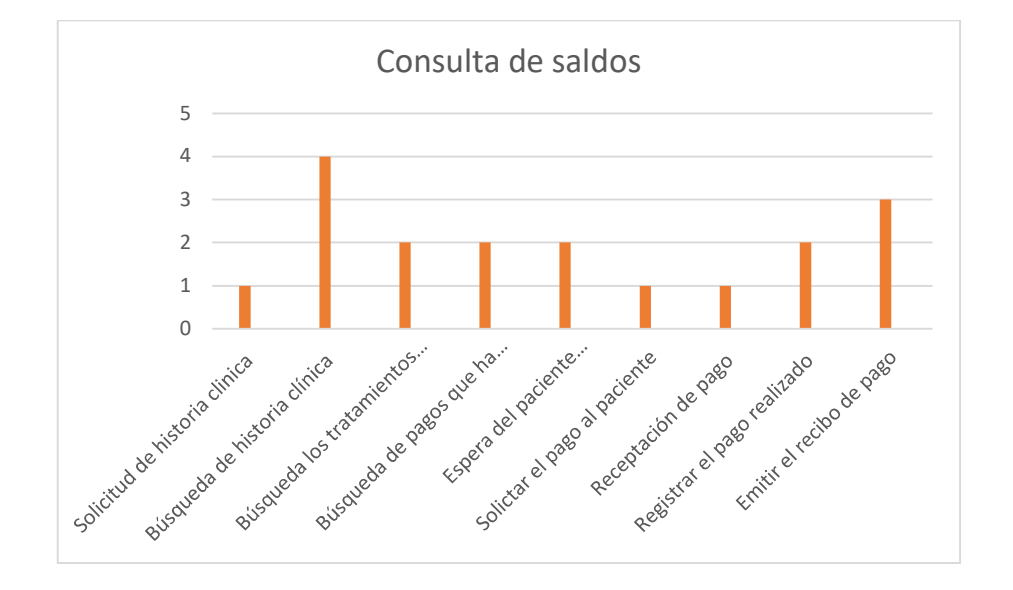

Figura 5.24. Medición de tiempo de las actividades para la consulta de saldos.

Como resultado de la prueba aplicada al proceso de consulta de saldos por medio del sistema Figura 5.25, se obtuvo una igualdad temporal en cada actividad que lleva lo que se ve en una demora de un minuto. Mejoró considerablemente la emisión del recibo de pago ya que la búsqueda ya está anclada a cada paciente.

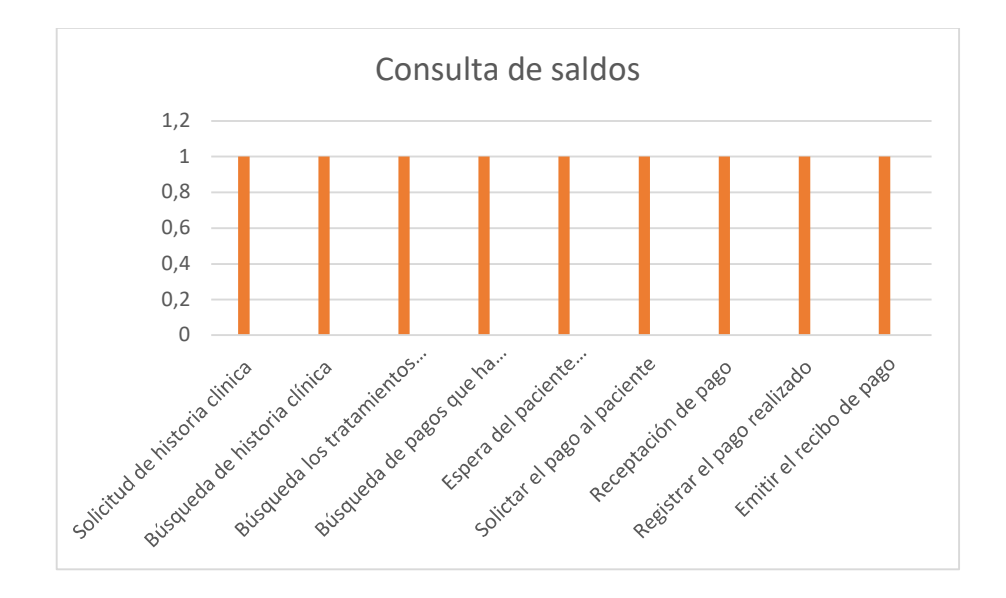

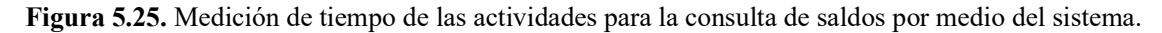

### 5.4 ESTIMACIÓN DE COSTOS

Para la estimación de costos del sistema informático desarrollado para la Clínica Odontológica OSD Ortodoncia y Salud Dental, se aplicó la estimación de costos por punto de historia con la herramienta de Planning Poker, ya que es una estimación utilizada en prácticas ágiles. Como resultado de la aplicación de esta técnica, se estableció que el costo del proyecto con un total de \$9,455.40. Esto sumando los gastos directos e indirectos y especificado a detalle en el

Anexo C.

## 6. CONCLUSIONES Y RECOMENDACIONES

#### 6.1 CONCLUSIONES

 La revisión del estado del arte permitió conocer más información sobre sistemas informáticos enfocados a la gestión de procedimientos dentro de una institución médica ayudando así a tener una idea más clara sobre el desarrollo del mismo.

- El desarrollo del sistema web se logró mediante herramientas enfocadas a la construcción de sistemas alojados en la web en dónde se presentan los lineamientos de función y adaptaciones a las prácticas ágiles.
- Por medio de las pruebas de aceptación de la metodología XP, se pudo garantizar el cumplimiento de los requerimientos dados por el usuario sin imponer el punto de vista del equipo de desarrollo.

### 6.2 RECOMENDACIONES

- Es recomendable ingresar al sistema en distintos navegadores y dispositivos para poder constatar la adaptación de las interfaces del sistema web y así cuidar el diseño del mismo en cualquier dispositivo
- Se recomienda la integración de redes sociales en el sistema, para facilitar la comunicación directa con los involucrados en la clínica odontológica.
- Se recomienda siempre tener copias de seguridad ya sean locales o en línea para estar prevenidos en cualquier fallo mientras se vayan generando nuevas versiones en el desarrollo del sistema web
- Crear un repositorio en línea es de gran ayuda para poder trabajar con el equipo de trabajo y así poder tener actualizaciones trabajar a la par en distintas secciones del desarrollo.
- Se recomienda comentar las líneas de código en la parte de programación para saber en qué consiste cada sección puesta a que así se podrá guiar más rápido cuando necesite modificar una parte del código fuente.

# 7. BIBLIOGRAFÍA

- [1] N. M. Montoya, «¿Qué es el estado del arte?», Cienc. Tecnol. Para Salud Vis. Ocul., n.º 5, pp. 73-75, 2005.
- [2] «T-ESPE-048839.pdf». Accedido: 28 de julio de 2022. [En línea]. Disponible en: http://repositorio.espe.edu.ec/bitstream/21000/10348/1/T-ESPE-048839.pdf
- [3] «AC-ESPEL-MAS-0013.pdf». Accedido: 28 de julio de 2022. [En línea]. Disponible en: http://repositorio.espe.edu.ec/bitstream/21000/9394/1/AC-ESPEL-MAS-0013.pdf
- [4] A. B. O. Mauricio y C. P. O. Salomón, «CARRERA DE INGENIERÍA DE SISTEMAS E INFORMÁTICA», p. 213.
- [5] C. J. Díaz, C. C. Rosero, I. E. Hermosa, y I. C. Caizaguano, «DESARROLLO E IMPLEMENTACIÓN DE UN SISTEMA DE RESERVACIÓN EN LÍNEA PARA EL HOSPEDAJE Y CONTROL DE LOS SOCIOS DEL CLUB DE VOLUNTARIOS DE LA FUERZA TERRESTRE "CABO NICANOR QUIROZ"», p. 9.
- [6] L. M. Salazar, «Proyecto Programado: Revisión de Utilización Médica: Aplicación Web para el control de pacientes en hospitales de Puerto Rico», p. 22.
- [7] P. Arango Astorga, Y. Garcia Garcia, P. Arango Astorga, y Y. Garcia Garcia, «Internet de las cosas en el ámbito de la atención médica: tendencias y desafíos», Rev. Cuba. Informática Médica, vol. 14, n.º 1, jun. 2022, Accedido: 28 de julio de 2022. [En línea]. Disponible en: http://scielo.sld.cu/scielo.php?script=sci\_abstract&pid=S1684-18592022000100014&lng=es&nrm=iso&tlng=es
- [8] A. J. Preciado Rodríguez, M. A. Valles Coral, D. Lévano Rodríguez, A. J. Preciado Rodríguez, M. A. Valles Coral, y D. Lévano Rodríguez, «Importancia del uso de sistemas de información en la automatización de historiales clínicos, una revisión sistemática», Rev. Cuba. Informática Médica, vol. 13, n.º 1, jun. 2021, Accedido: 28 de julio de 2022. [En línea]. Disponible en: http://scielo.sld.cu/scielo.php?script=sci\_abstract&pid=S1684-18592021000100012&lng=es&nrm=iso&tlng=pt
- [9] D. Sánchez-Hernández, F. Lizano-Madriz, M. M. Sandoval-Carvajal, D. Sánchez-Hernández, F. Lizano-Madriz, y M. M. Sandoval-Carvajal, «Integración de pruebas remotas de usabilidad en Programación Extrema: revisión de literatura», Uniciencia, vol. 34, n.º 1, pp. 20-31, jun. 2020, doi: 10.15359/ru.34-1.2.
- [10] S. M. Velásquez, J. D. V. Montoya, M. E. G. Adasme, E. J. R. Zapata, A. A. Pino, y S. L. Marín, «Una revisión comparativa de la literatura acerca de metodologías tradicionales y modernas de desarrollo de software», Rev. CINTEX, vol. 24, n.º 2, Art. n.<sup>o</sup> 2, dic. 2019, doi: 10.33131/24222208.334.
- [11] «t2015si.pdf». Accedido: 31 de julio de 2022. [En línea]. Disponible en: https://repositorio.uta.edu.ec/bitstream/123456789/35197/1/t2015si.pdf
- [12] «t1957si.pdf». Accedido: 31 de julio de 2022. [En línea]. Disponible en: https://repositorio.uta.edu.ec/bitstream/123456789/34812/1/t1957si.pdf
- [13] J. R. M. Ríos, M. P. Z. Ordóñez, M. J. C. Segarra, y F. G. G. Zerda, «Estado del arte: Metodologías de desarrollo en aplicaciones web», 3c Tecnol. Glosas Innov. Apl. Pyme, vol. 6, n.º 3, pp. 54-71, 2017.
- [14] H. Vite Cevallos, K. Montero, y J. Cuesta, «Metodologías ágiles frente a las tradicionales en el proceso de desarrollo de software», Espirales Rev. Multidiscip. Investig., vol. 2, jun. 2018, doi: 10.31876/re.v2i17.269.
- [15] J. R. Molina Ríos, J. A. Honores Tapia, N. Pedreira-Souto, y H. P. Pardo León, «Estado del arte: metodologías de desarrollo de aplicaciones móviles», 3C Tecnol. Innov. Apl. Pyme, vol. 10, n.º 2, pp. 17-45, jun. 2021, doi: 10.17993/3ctecno/2021.v10n2e38.17-45.
- [16] «Tesis\_t1564si.pdf». Accedido: 2 de agosto de 2022. [En línea]. Disponible en:

https://repositorio.uta.edu.ec/bitstream/123456789/29661/1/Tesis\_t1564si.pdf

- [17] I. M. Puerta y H. Antonio, «Br. Wilson Carbajal, Dennis Martín», p. 117.
- [18] «Análisis, Diseño e Implementación de la Aplicación Web para el manejo del Distributivo de la Facultad de Ingeniería», p. 181.
- [19] «¿Qué es el protocolo HTTP y para qué sirve?», CCM. https://es.ccm.net/contents/264 el-protocolo-http (accedido 5 de agosto de 2022).
- [20] J. Altés, «Papel de las tecnologías de la información y la comunicación en la medicina actual», Semin. Fund. Esp. Reumatol., vol. 14, n.º 2, pp. 31-35, abr. 2013, doi: 10.1016/j.semreu.2013.01.005.
- [21] S. Rubio, «UNIVERSIDAD CENTRAL DEL ECUADOR», p. 64.
- [22] J. J. Gutiérrez, «¿Qué es un framework web?», p. 4.
- [23] M. A. Alvarez, «Este manual ha sido realizado por los siguientes colaboradores de DesarrolloWeb.com»:, p. 44.
- [24] Y. D. González y Y. F. Romero, «Patrón Modelo-Vista-Controlador.», Telemática, vol. 11, n.º 1, Art. n.º 1, jun. 2012.
- [25] F. G. Bellas, R. M. Unanue, y V. D. F. Fernández, Lenguajes de programación y procesadores. Editorial Centro de Estudios Ramon Areces SA, 2016.
- [26] O. HEURTEL, PHP 7: Desarrollar un sitio web dinámico e interactivo. Ediciones ENI, 2016.
- [27] A. Durango, *Diseño Web con CSS: 2ª Edición*. IT Campus Academy, 2015.
- [28] M. Á. S. Maza, Javascript. Innovación Y Cualificación, 2012.
- [29] M. O. contributors Jacob Thornton, and Bootstrap, «Bootstrap». https://getbootstrap.com/ (accedido 6 de agosto de 2022).
- [30] A. A. Castillo, Curso de Programación Web: JavaScript, Ajax y jQuery.  $2^a$  Edición. IT Campus Academy, 2017.
- [31] P. Choudhury, K. Crowston, L. Dahlander, M. S. Minervini, y S. Raghuram, «GitLab: work where you want, when you want», J. Organ. Des., vol.  $9$ , n. $\degree$  1, p. 23, nov. 2020, doi: 10.1186/s41469-020-00087-8.
- [32] E. Borges, «Servidor Base de Datos: ¿Qué es? Funciones, Tipos y Ejemplos», Infranetworking, 17 de marzo de 2019. https://blog.infranetworking.com/servidor-basede-datos/ (accedido 6 de agosto de 2022).
- [33] «¿Qué es un gestor de datos y para qué sirve?» https://blog.powerdata.es/el-valor-de-lagestion-de-datos/que-es-un-gestor-de-datos-y-para-que-sirve (accedido 6 de agosto de 2022).
- [34] L. H. Ibáñez, Administración de Sistemas Gestores de Base de Datos. 2ª Edición. Grupo Editorial RA-MA.
- [35] R. C. Bou, Usando XAMPP con Bootstrap y WordPress. Mercedes Gómez Alcalá, 2019.

#### 8. ANEXOS

Anexo A. Informe de plagio proporcionado por Urkund.

# Ouriginal

#### **Document Information**

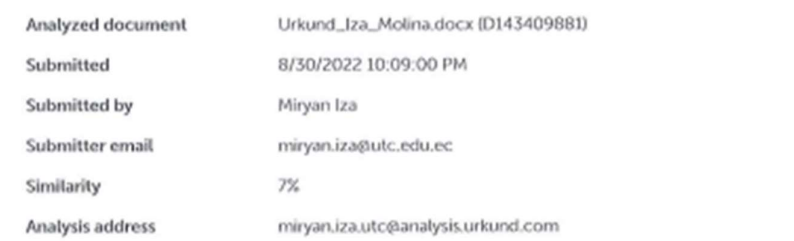

#### Sources included in the report

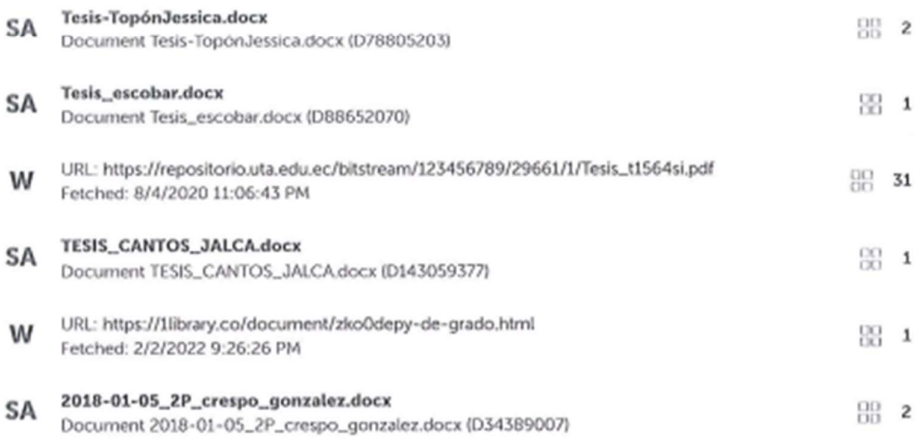

#### **Entire Document**

#### 1.1 EL PROBLEMA 1. Situación Problémica.

En América Latina, dentro de la República Federativa de Brasil la atención médica está ligada a documentar los acontecimientos previos y presenciales de cualquier paciente durante su estadía con un profesional de la salud. Con ello, se pretende establecer una estructura de datos a la que se pueda acceder para cumplir el tratamiento o llegar a compartirlo bajo el atributo de interconsulta en otras especialidades médicas. Este proceso se vio facilitado por el uso de la computación, sobre todo con hojas de cálculo en Excel, pero existen ciertas inconsistencias de usar dicho programa, en especial con los niveles de seguridad que maneja. La vulneración de datos puede ser inminente en comparación con bases de datos estructurales. La normativa impuesta por La Organización Panamericana de la Salud todavía no impone el registro digital de dichos documentos al considerar que no todos los establecimientos y organizaciones dedicadas a la salud cuentan con el presupuesto para contratar un sistema que abarque todas las necesidades que soliciten para la recolección de datos, entre otras dificultades; y la última palabra para saber cómo se llevan los registros médicos queda a la libre elección de los administradores de los mismos.

https://secure.urkund.com/view/136790711-322224-509927#/

0501957617

1/33

#### Anexo B: Manual de usuarios

El sistema web permitirá a los médicos de la Clínica Odontológica OSD Ortodoncia y Salud Dental, dar a conocer la información de la clínica y también en manejo de gestión de procedimientos que se realiza dentro de la clínica con las siguientes funcionalidades:

• Parte publica

B.1Acceso a la página inicial informativa.

• Parte administrador

B.1Registro de pacientes.

B.2Registro de médicos.

B.3Registro de citas médicas.

B.4Proceso de pago.

Parte Usuario

B.1Revisión de citas médicas.

B.2Gestión de historia clínica.

- B.1. Parte pública.
	- B.3.1. Página de inicio.

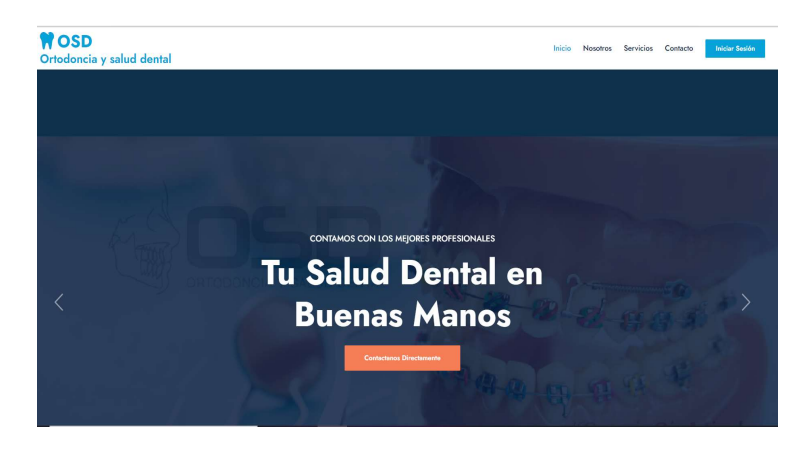

Figura B.1. Manual De Usuario: Página Principal.

- 1. Permite visualizar la información de la clínica odontológica.
- 2. Cuenta con botones interactivos para redirigir a distintas secciones.

#### B.3.2. Acceso al sistema

![](_page_91_Picture_0.jpeg)

Figura B.2. Manual de Usuario: Inicio de Sesión.

- 1. Permite visualizar la información de la clínica odontológica.
- 2. Cuenta con botones interactivos para redirigir a distintas secciones.

B.2. Parte Administrador

B.2.1. Registro de pacientes

![](_page_91_Picture_6.jpeg)

Figura B.3. Manual de Usuario Botón para nuevo Paciente.

![](_page_91_Picture_56.jpeg)

Figura B.4. Manual de Usuario: Formulario lleno.

![](_page_92_Picture_63.jpeg)

Figura B.5. Manual de Usuario: Lista de Pacientes Registrados.

- 1. Presionamos el botón nuevo.
- 2. Llenamos el formulario de registro del paciente.
- 3. Presionamos el botón Guardar.
- 4. Visualizamos el nuevo registro ingresado.

# B.2.2. Registro de médicos

![](_page_92_Picture_7.jpeg)

Figura B.6. Manual de Usuario: Registro de nuevo medico odontólogo.

| $\equiv$                     |                                                |                                           | Germanico Rafael                |
|------------------------------|------------------------------------------------|-------------------------------------------|---------------------------------|
| Registrar medico             |                                                |                                           | @ Inicio > Medico > Registrar   |
|                              | Nombres: "<br>Julio Cesar                      | Apellidos: *<br>Leon Freire               |                                 |
|                              | Especialidad: *                                | Tipo Documento (°):                       | Nro Docuemnto: "                |
| Odontologo<br>Fecha registro | Endodoncia<br>$\sim$                           | CEDULA<br>$\vee$                          | 0503841215                      |
| $\equiv$<br>2022-08-06       | Dirección: "<br>Salcedo                        |                                           |                                 |
| <b><i>C</i></b> Regresar     | Fecha nacimiento: *                            | Telefono:                                 |                                 |
|                              | 简<br>2022-08-17                                | 2723456                                   |                                 |
|                              | Celular:<br>097875343634                       | Sexo:<br><b>O</b> Masculino<br>O Femenino | Estado: "<br>Activado<br>$\sim$ |
|                              | Correo: *<br>χ<br>Cesar32@gmail.com            |                                           |                                 |
|                              | Foto                                           | Usuario                                   | Password                        |
|                              | Examinar No se ha seleccionado ningún archivo. | Julioce                                   |                                 |
|                              | <b>B</b> Guardan                               |                                           |                                 |
|                              |                                                |                                           |                                 |

Figura B.7. Manual de Usuario: Formulario de Registro Medico.

- 1. Presionamos el botón nuevo.
- 2. Llenamos el formulario de registro del médico.
- 3. Presionamos el botón Guardar.

B.2.3. Registro de citas medicas

![](_page_93_Picture_84.jpeg)

Figura B.8. Manual de Usuario: Formulario de registro de cita médica.

- 1. Ir al apartado de citas.
- 2. Presionar en registrar.
- 3. Presionar en nueva cita.
- 4. Seleccionar el día y la hora de la cita.
- 5. Llenamos el formulario de registro del médico.
- 6. Dar clic en guardar.

B.2.4. Proceso de pago

| $\equiv$                                         |                     |                   |              | Germanico Rafael                           |
|--------------------------------------------------|---------------------|-------------------|--------------|--------------------------------------------|
| <b>E</b> Pago Tratamientos                       |                     |                   |              | A Modulo - Tratamiento - Pago              |
| <b>Ca</b> Regresar                               |                     |                   |              |                                            |
| Fecha<br>Documento                               | Sec. Plan Trat.     | Serie             | Secuencia    | - Forma de Pago                            |
| 2022-08-04<br>BOLETA<br>$\mathbf{v}$             |                     | 002               | 0000033      | Metodo de Pago<br>EFECTIVO<br>$\checkmark$ |
| Paciente                                         | Dirección           |                   |              | Tipo de Tarjeta                            |
| 12<br>Bryan Alexander Molina Cordones            | Av maldonado toledo |                   | $\vee$       |                                            |
| Médico                                           | Especialidad        |                   |              | Metodo Recibido                            |
| carlos punina                                    | Odontopediatria     |                   |              |                                            |
| Asunto                                           | Observación         |                   |              | Vuelto                                     |
| Tratamiento                                      | nuevo               |                   |              |                                            |
| <b>Total Tratamiento</b><br><b>Sin Descuento</b> |                     | Condición de Pago |              |                                            |
| 1142<br>1142.00                                  |                     | Contado           | $\checkmark$ | - Total Pago                               |
| Presionar detaile                                |                     |                   |              | Sub-total                                  |
|                                                  |                     |                   |              | 1142.00                                    |
| - Datos Comprobante - Contado                    |                     |                   |              | 1.G.V                                      |
| Codigo                                           | Asunto              | Total             |              | $\overline{a}$<br><b>COL</b>               |
| 31<br>Tratamiento                                |                     | 1142.00           |              | Total                                      |
|                                                  |                     |                   |              | 1142.00                                    |
|                                                  |                     |                   |              | Generar                                    |
|                                                  |                     |                   |              |                                            |

Figura B.9. Manual de Usuario: Formulario de pago de tratamiento.

| Desde:<br>2022-08-04<br>Mostrar 10   | m<br><b>A Imprimir Lista</b><br>$\vee$ registros | Hasta:<br>2022-08-04           | Ħ |                | <b>Busqueda por Paciente:</b>   | Estado:<br>Emitido |               | Q Buscar<br>v |                                       |
|--------------------------------------|--------------------------------------------------|--------------------------------|---|----------------|---------------------------------|--------------------|---------------|---------------|---------------------------------------|
|                                      | Comprobante                                      | 17<br><b>Fecha de Registro</b> |   | Tipo           | Paciente                        | Total              | <b>Estado</b> | Tratamiento   | <b>Opciones</b>                       |
| $\ddot{\phantom{1}}$                 | 002-0000033                                      | 2022-08-04                     |   | <b>BOLETA</b>  | Bryan Alexander Molina Cordones | 571.00             | Emtido        | 31            | Opciones -                            |
| $\bar{\mathbf{r}}$<br><b>Service</b> | 002-0000032                                      | 2022-08-04                     |   | <b>BOLETA</b>  | Bryan Alexander Molina Cordones | 1163.00            | Emitido       | 29            | $\ominus$ Imprimir<br><b>自 Anular</b> |
| $\overline{\mathbf{r}}$              | 004-0000017                                      | 2022-08-04                     |   | <b>FACTURA</b> | Christiam Alexis Diaz Saona     | 380.00             | Emitido       | 30            | Opciones -                            |
|                                      | 004-0000016                                      | 2022-08-04                     |   | <b>FACTURA</b> | Christiam Alexis Diaz Saona     | 760.00             | Emitido       | 30            | Opciones -                            |

Figura B.10. Manual de Usuario: Lista de comprobantes de pago.

Fuente: Elaboración propia del desarrollo del sistema web.

- 1. Ir al apartado tratamiento.
- 2. Presionar en realizar pago.
- 3. Llenar el formulario de pago.
- 4. Dar clic en Generar.
- 5. Se genera la factura de pago.
- 6. Revisar el comprobante en la sección de comprobantes.
- B.3. Parte Usuario.
	- B.3.1. Revisión de citas médicas.

![](_page_94_Picture_11.jpeg)

Figura B.11. Manual de Usuario: Apartado de Agenda de citas.

![](_page_94_Picture_83.jpeg)

Figura B.12. Manual de Usuario: Revisión de citas agendadas.

- 1. Ir al apartado citas.
- 2. Presionar en Agenda.
- 3. Revisar cita Agendada.

# B.3.2. Gestión de historia clínica.

![](_page_95_Picture_54.jpeg)

Figura B.13. Manual de Usuario: Formulario de Historia Clínica.

![](_page_95_Picture_7.jpeg)

Figura B.14. Manual de Usuario: Opción de imprimir la historia clínica.

![](_page_96_Picture_86.jpeg)

Figura B.15. Manual de Usuario: Historia Clínica generada en PDF.

- 1. Ir al apartado de historias clínicas
- 2. Dar clic en revisar.
- 3. Se presenta el formulario para la historia clínica.
- 4. Presionar en el botón de imprimir.

Generación de la historia clínica lista para imprimir.

Anexo C: Estimación de costos.

Tabla C.1. Suma de los puntos dados a las Historias de Usuario.

| Historia de Usuario                       | Puntos de Historia |
|-------------------------------------------|--------------------|
| Acceso al sistema                         | 5                  |
| Gestionar usuarios                        |                    |
| Registrarse en el sistema                 | 4                  |
| Registrar médicos                         | 6                  |
| Registrar paciente                        |                    |
| Registrar citas                           | 4                  |
| Revisar citas registradas                 | 6                  |
| Revisar tratamientos                      | 4                  |
| Revisar pagos                             | 4                  |
| Registrar historias clínicas preliminares |                    |
| <b>Total</b>                              | 54                 |

## Información

- Total de puntos de historia  $(TPH) = 54$  puntos.
- Total de horas utilizadas en el proyecto (THP) = 396 horas.
- Sueldo básico mensual de un programador junior (SPJ) = \$425.00.
- $\bullet$  Total de horas trabajadas en el mes (THM) = 160 horas/mes.
- Costo a pagar al Programador (CPP).

## Cálculo:

![](_page_97_Picture_120.jpeg)

#### Tabla C.2. Aplicación de la estimación de costos.

Tabla de costos directos:

| <b>Recursos</b>         | Cantidad       | Descripción                                  | <b>Costo Unitario</b> | <b>Total</b> |
|-------------------------|----------------|----------------------------------------------|-----------------------|--------------|
| Costo por<br>desarrollo | $\mathfrak{D}$ | Programadores (3 meses)                      | \$1,049.40            | \$6,296.40   |
| Computadora             | $\overline{2}$ | Computadoras de gama media                   | \$950.00              | \$1,900.00   |
| Internet                | 5              | Plan de internet mensual                     | \$30.00               | \$150.00     |
| Capacitaciones          | $\overline{2}$ | Capacitación por Ajax y PHP                  | \$150.00              | \$300.00     |
| Impresiones             | 500            | Impresión por hoja                           | \$0.05                | \$25.00      |
| Empastado               | $\overline{2}$ | Empastado del proyecto de<br>titulación      | \$15.00               | \$30.00      |
| CD                      | $\overline{2}$ | Unidad de almacenamiento<br>para el proyecto | \$2.00                | \$4.00       |
|                         |                | Total de costos directos                     |                       | \$8,705.40   |

Tabla C.3. Costos directos.

Tabla de costos indirectos

![](_page_98_Picture_91.jpeg)

![](_page_98_Picture_92.jpeg)

Costo total del proyecto: \$9,455.40

### Anexo D: Modelo lógico de la Base de Datos

![](_page_99_Figure_1.jpeg)

Figura D.16. Modelo lógico de la Base de Datos.

### Anexo E: Modelo físico de la Base de Datos

![](_page_100_Figure_1.jpeg)

Figura E.17. Modelo físico de la Base de Datos.

#### Anexo F: Hoja de vida del investigador 1

### HOJA DE VIDA INVESTIGADOR I

![](_page_101_Picture_2.jpeg)

#### DATOS PERSONALES

Apellidos y Nombres: Iza Quispe Germánico Rafael Cédula de ciudadanía: 0503841215 Fecha de nacimiento: 19/04/1999 Estado civil: Soltero Email institucional: germanico.iza1215@utc.edu.ec Teléfono: 0978741617

# FORMACIÓN ACADÉMICA

Instrucción primaria: Escuela Fiscal Mixta "Luis Cordero". Instrucción secundaria: Instituto Tecnológico "Ramón Barba Naranjo". Título obtenido: Bachiller en Electromecánica Automotriz. Instrucción de tercer nivel: Universidad Técnica de Cotopaxi. Carrera: Ingeniería en Informática y Ciencias Computacionales.

#### Anexo G: Hoja de vida del investigador 2

### HOJA DE VIDA INVESTIGADOR II

![](_page_102_Picture_2.jpeg)

#### DATOS PERSONALES

Apellidos y Nombres: Molina Cordones Bryan Alexander Cédula de ciudadanía: 050399541-7 Fecha de nacimiento: 19-04-1997 Estado civil: Soltero Email institucional: bryan.molina5417@utc.edu.ec Teléfono: 0987284469

# FORMACIÓN ACADÉMICA

Instrucción primaria: Escuela de Educación Básica "Jaime Andrade Fabara". Instrucción secundaria: Instituto Tecnológico Superior "Vicente León". Título obtenido: Bachiller en Ciencias Instrucción de tercer nivel: Universidad Técnica de Cotopaxi Carrera: Ingeniería en Informática y Ciencias Computacionales

Anexo H: Validación de la hipótesis mediante Diagramas de Proceso de Flujo

# Proceso actual de Historias Clínicas.

![](_page_103_Picture_135.jpeg)

Figura H.18. Proceso actual de Historias Clínicas.

# Proceso sistematizado de Historias Clínicas.

![](_page_104_Picture_229.jpeg)

Figura H.19. Proceso sistematizado de Historia Clínica.

# Proceso actual de agendamiento de citas

![](_page_104_Picture_230.jpeg)

Tabla H.5. Proceso actual de agendamiento de citas.

# Proceso sistematizado del agendamiento de citas

![](_page_105_Picture_219.jpeg)

Figura H.20. Proceso sistematizado del agendamiento de citas.

### Proceso actual de la consulta de saldos

![](_page_105_Picture_220.jpeg)

Figura H.21. Proceso actual de la consulta de saldos.

# Proceso sistematizado de la consulta de saldos

![](_page_106_Picture_123.jpeg)

Figura H.22. Proceso sistematizado de la consulta de saldos.

Anexo I: Certificados de cambio de nombre institucional I.

Latacunga, agosto del 2022

Ingeniera Mg. Verónica del Consuelo Tapia Cerda

DIRECTORA DE LA CARRERA DE SISTEMAS DE INFORMACIÓN

UNIVERSIDAD TÉCNICA DE COTOPAXI Presente

En calidad de representante de la Clínica Odontológica OSD Ortodoncia y Salud Dental, Yo Paola de las Mercedes Lozada Lescano N.º 050227214-9, de manera atenta informo que:

- 1. La Clínica Odontológica OSD Ortodoncia y Salud Dental empezó sus funciones laborales bajo el nombre de Odontoplus.
- 2. Nuestra entidad tramitó el Cambio de Nombre Institucional durante la elaboración del Trabajo de Titulación de los señores Iza Quispe Germánico Rafael N.º de cédula 050384121-5 y Molina Cordones Bryan Alexander N.º de cédula 050399541-7, alumnos del décimo ciclo de la carrera de Ingeniería en Informática y Sistemas Computacionales, de la Universidad Técnica de Cotopaxi.
- 3. La Clínica Odontológica OSD Ortodoncia y Salud Dental finalizó el trámite de Cambio de Nombre Institucional la fecha 09 de mayo del 2022.

Después de expresarle lo acontecido, excluyo de toda responsabilidad a los estudiantes por los trámites internos ligados a la institución.

Por la gentil atención, expreso mi agradecimiento.

Atentamente,

Paola Lozada Lescano **GRTODONITSTA**  $4063$ 

Dra. Paola de las Mercedes Lozada Lescano CI. 050227214-9
## Anexo J: Certificado de cambio de nombre institucional II.

Latacunga, agosto del 2022

Ingeniero MSC.

Mauro Darío Albarracín Álvarez

DECANO DE LA FACULTAD DE CIYA

UNIVERSIDAD TÉCNICA DE COTOPAXI Presente

En calidad de representante de la Clínica Odontológica OSD Ortodoncia y Salud Dental, Yo Paola de las Mercedes Lozada Lescano N.º 050227214-9, de manera atenta informo que:

- 1. La Clínica Odontológica OSD Ortodoncia y Salud Dental empezó sus funciones laborales bajo el nombre de Odontoplus.
- 2. Nuestra entidad tramitó el Cambio de Nombre Institucional durante la elaboración del Trabajo de Titulación de los señores Iza Quispe Germánico Rafael N.º de cédula 050384121-5 y Molina Cordones Bryan Alexander N.º de cédula 050399541-7, alumnos del décimo ciclo de la carrera de Ingeniería en Informática y Sistemas Computacionales, de la Universidad Técnica de Cotopaxi.
- 3. La Clínica Odontológica OSD Ortodoncia y Salud Dental finalizó el trámite de Cambio de Nombre Institucional la fecha 09 de mayo del 2022.

Después de expresarle lo acontecido, excluyo de toda responsabilidad a los estudiantes por los trámites internos ligados a la institución.

Por la gentil atención, expreso mi agradecimiento.

Atentamente,

ola 1 ozada Lescone ORTODONCISTA 7 Folio: 163 Nº 4063

Dra. Paola de las Mercedes Lozada Lescano CI. 050227214-9